# Zen v15

# *Distributed Tuning Objects Guide*

**Developing Applications Using the Distributed Tuning Objects**

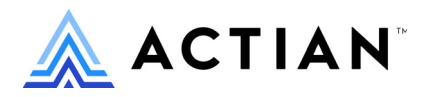

Copyright © 2022 Actian Corporation. All Rights Reserved.

このドキュメントはエンドユーザーへの情報提供のみを目的としており、Actian Corporation ("Actian") によりい つでも変更または撤回される場合があります。このドキュメントは Actian の専有情報であり、著作権に関するア メリカ合衆国国内法及び国際条約により保護されています。本ソフトウェアは、使用許諾契約書に基づいて提供 されるものであり、当契約書の条件に従って使用またはコピーすることが許諾されます。いかなる目的であって も、Actian の明示的な書面による許可なしに、このドキュメントの内容の一部または全部を複製、送信すること は、 複写および記録を含む電子的または機械的のいかな る形式、 手段を問わず禁止 されています。 Actian は、 適 用法の許す範囲内で、このドキュメントを現状有姿で提供し、如何なる保証も付しません。また、Actian は、明 示的暗示的法的に関わ らず、 黙示的商品性の保証、 特定目的使用への適合保証、 第三者の有する権利への侵害等 による如何なる保証及び条件から免責されます。Actian は、如何なる場合も、お客様や第三者に対して、たとえ Actian が当該損害に関してアドバイスを提供していたとしても、逸失利益、事業中断、のれん、データの喪失等 によ る直接的間接的損害に関する如何な る責任も負いません。

このドキュメン トは Actian Corporation に よ り 作成されています。

米国政府機関のお客様に対しては、このドキュメントは、48 C.F.R 第 12.212 条、48 C.F.R 第 52.227 条第 19(c)(1) 及び (2) 項、DFARS 第 252.227-7013 条または適用 され得る これ らの後継的条項によ り 限定 された権利を も って提 供されます。

Actian、 Actian DataCloud、 Actian DataConnect、 Actian X、 Avalanche、 Versant、 PSQL、 Actian Zen、 Actian Director、 Actian Vector、 DataFlow、 Ingres、 OpenROAD、 および Vectorwise は、 Actian Corporation およびその子会社の商標 または登録商標です。本資料で記載される、その他すべての商標、名称、サービス マークおよびロゴは、所有各 社に属します。

本製品には、 Powerdog Industries に よ り 開発 された ソ フ ト ウ ェ アが含まれています。 © Copyright 1994 Powerdog Industries.All rights reserved. 本製品には、 KeyWorks Software に よ り 開発された ソ フ ト ウ ェ アが含まれています。 © Copyright 2002 KeyWorks Software.All rights reserved. 本製品には、 DUNDAS SOFTWARE によ り 開発 された ソ フ ト ウェアが含まれています。© Copyright 1997-2000 DUNDAS SOFTWARE LTD., all rights reserved. 本製品には、Apache Software Foundation Foundation (www.apache.org) に よ り 開発 された ソ フ ト ウ ェ アが含まれています。

本製品ではフリー ソフトウェアの unixODBC Driver Manager を使用しています。これは Peter Harvey (pharvey@codebydesign.com) によ って作成され、 Nick Gorham (nick@easysoft.com) によ り 変更および拡張 された ものに Actian Corporation が一部修正を加えた ものです。Actian Corporation は、unixODBC Driver Manager プロジェ クトの LGPL 使用許諾契約書に従って、このプロジェクトの現在の保守管理者にそのコード変更を提供します。 unixODBC Driver Manager の Web ページは www.unixodbc.org にあります。このプロジェクトに関する詳細につい ては、現在の保守管理者である Nick Gorham (nick@easysoft.com) にお問い合せください。

GNU Lesser General Public License (LGPL) は本製品の配布メディアに含まれています。LGPL は www.fsf.org/licensing/licenses/lgpl.html で も見る こ と ができ ます。

**Distributed Tuning Objects Guide 2022** 年 **7** 月

# 目次

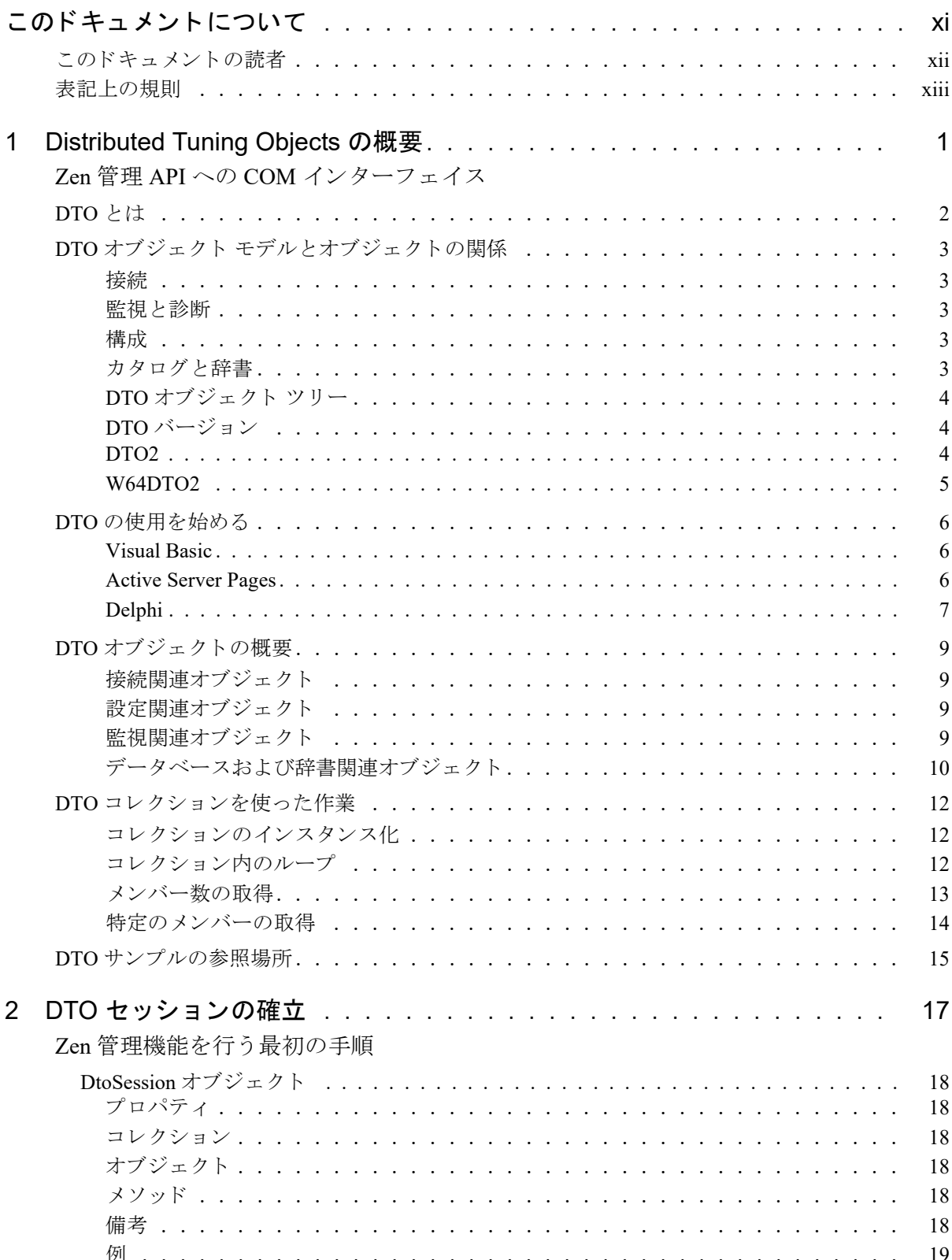

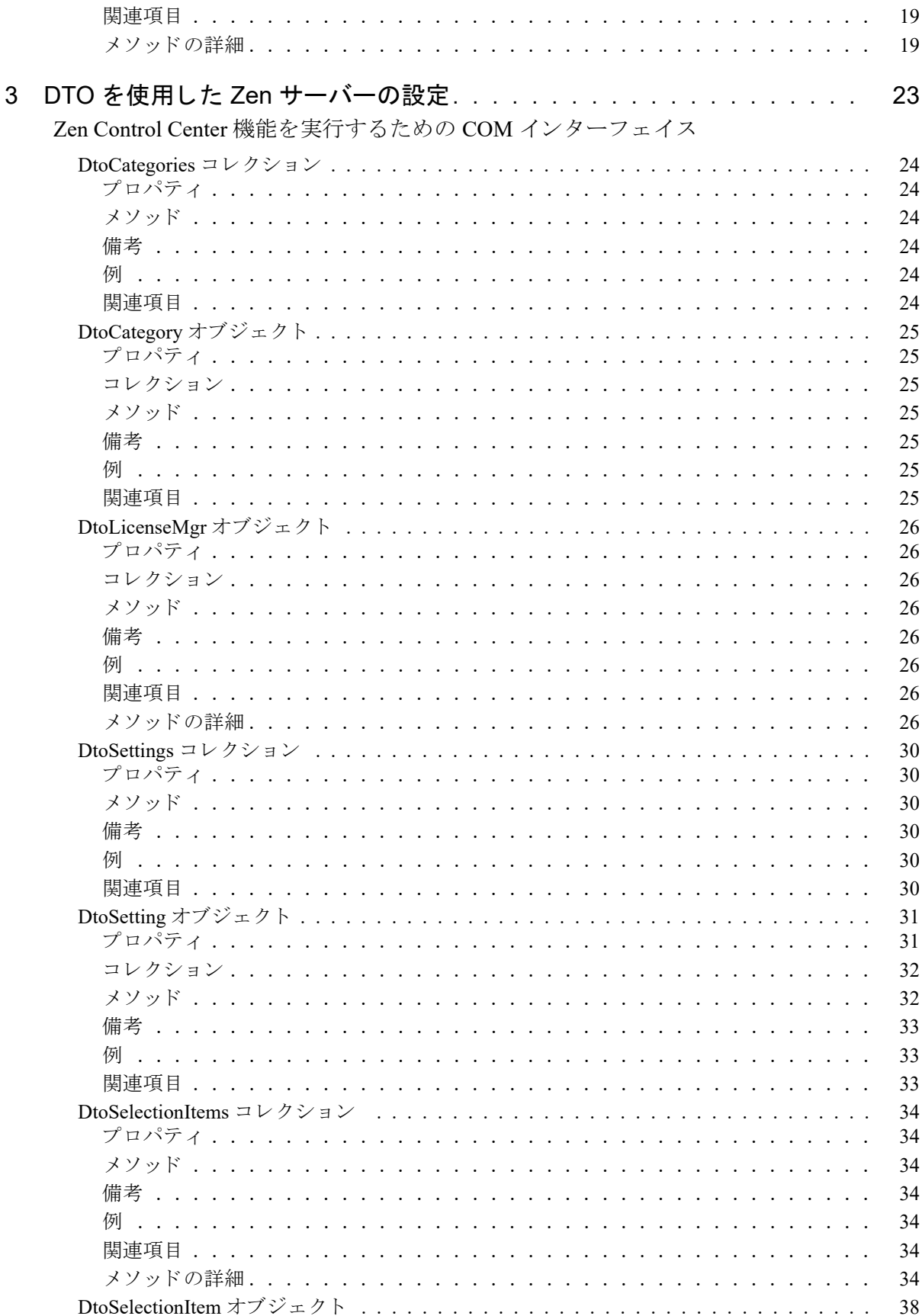

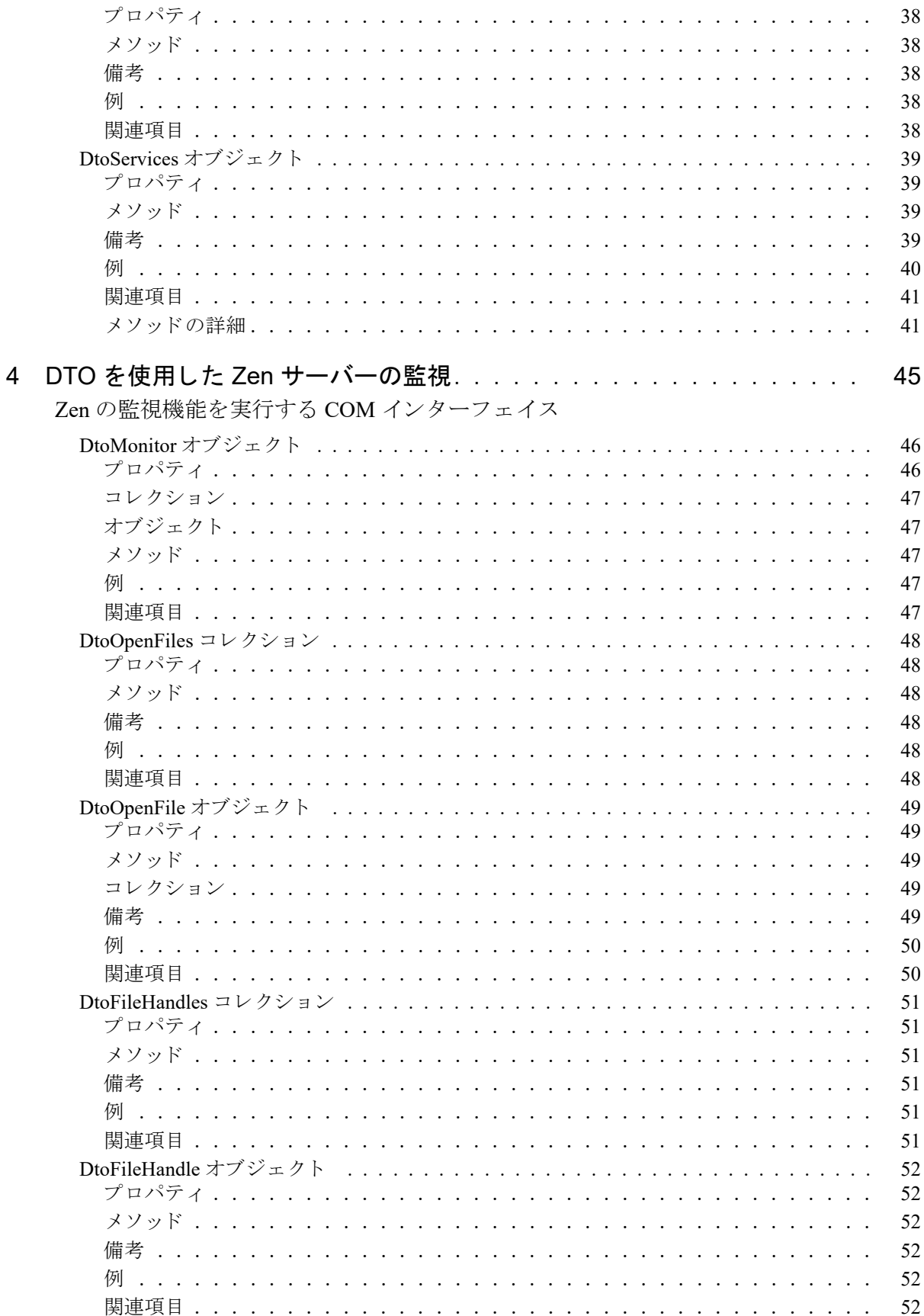

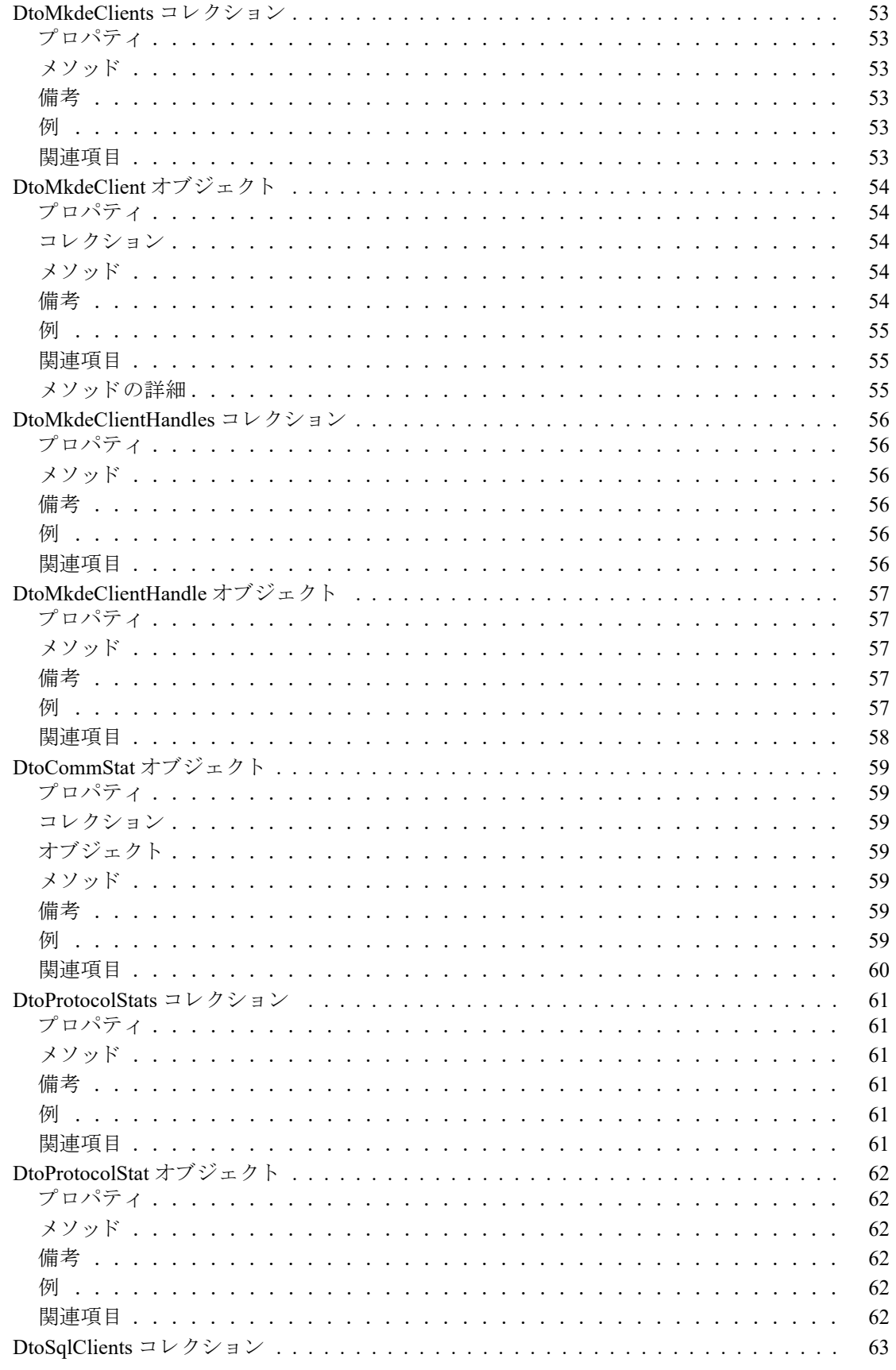

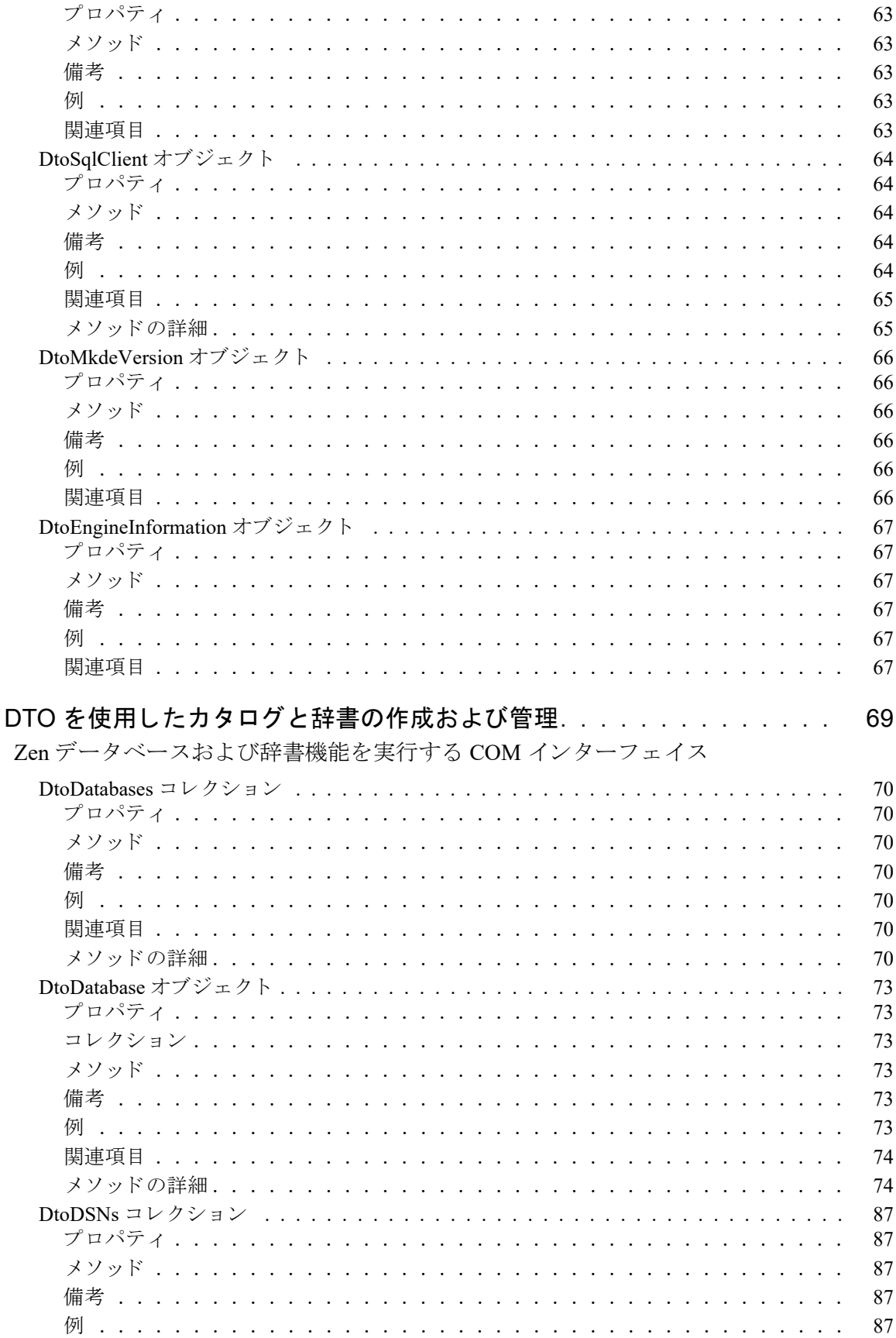

 $\overline{5}$ 

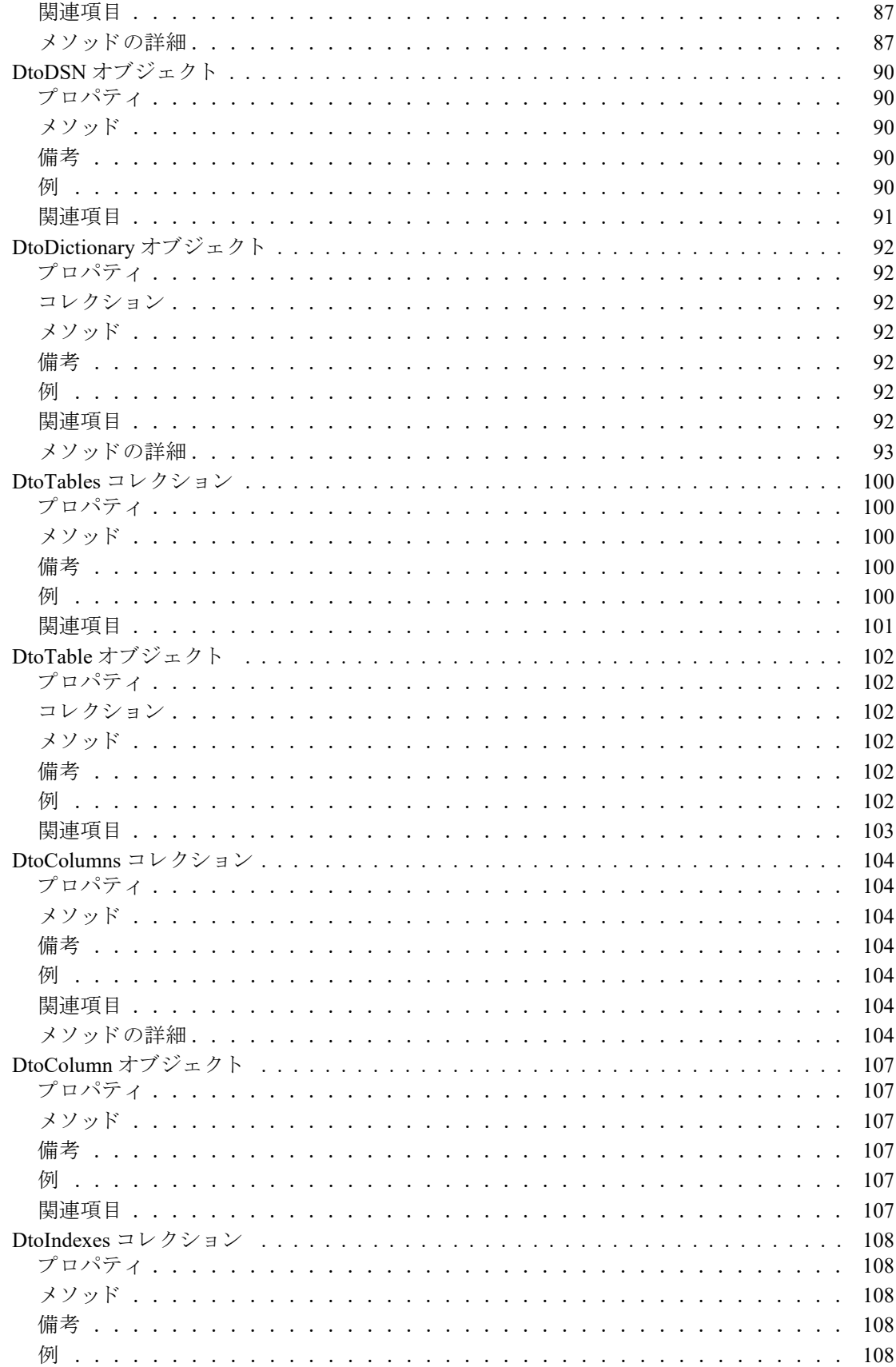

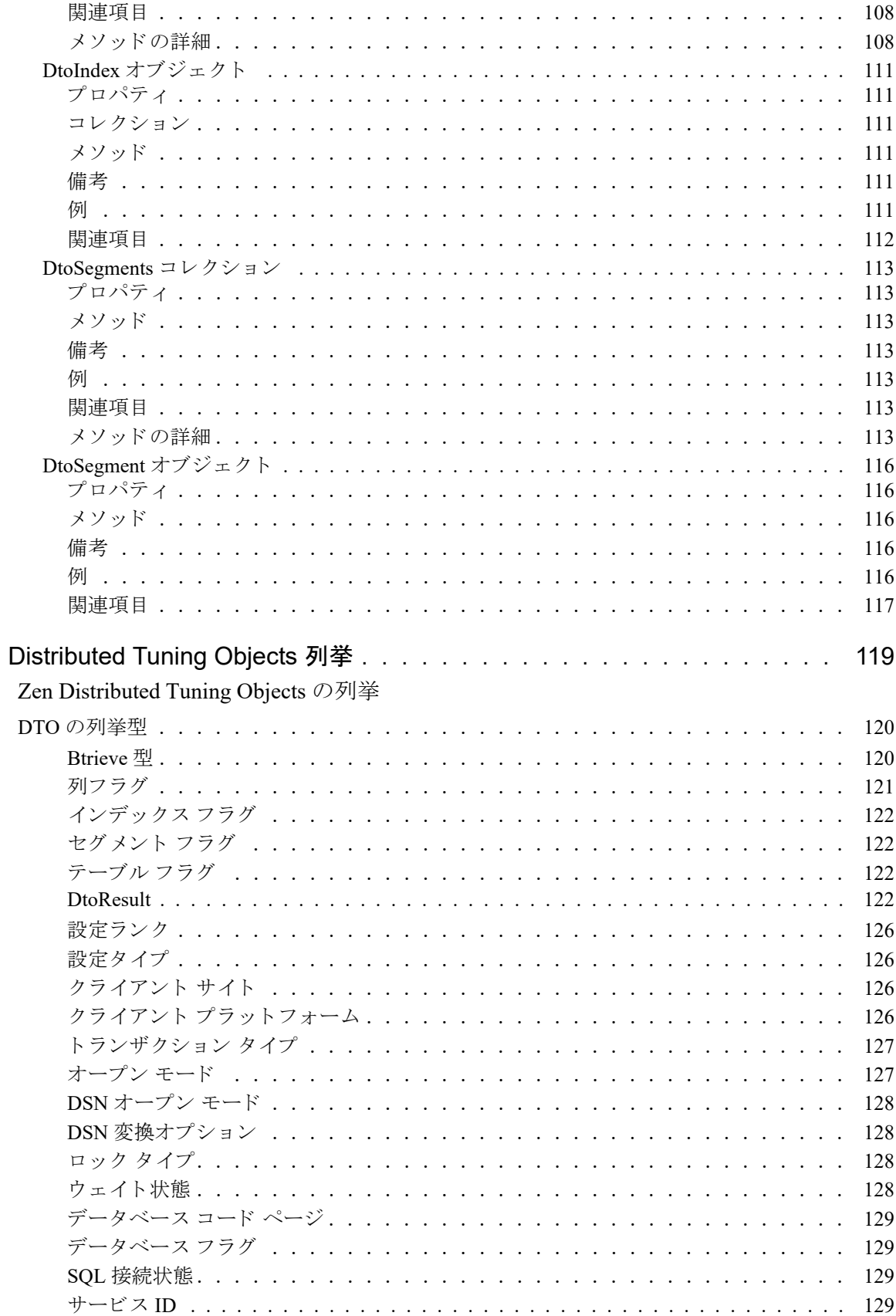

 $\overline{6}$ 

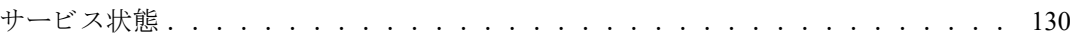

# <span id="page-10-0"></span>このドキュメントについて

<u> 1989 - Andrea Maria Alemania, pre</u>

このドキュメントでは、Distributed Tuning Objects を使用したアプリケーション開発について説明します。

## <span id="page-11-0"></span>このドキュメントの読者

このドキュメントは、Zen に精通し、Distributed Tuning Objects を使用して管理レベルのアプリケーションを開発 したいユーザー向けにデザインされています。

## <span id="page-12-0"></span>表記上の規則

特段の記述がない限り、コマンド構文、コード、およびコード例では、以下の表記が使用されます。

- 大文字と小文字 通常、コマンドと予約語は、大文字で表記されます。本書で の区別 別途記述がない限り、これらの項目は大文字、小文字、ある いはその両方を使って入力できます。たとえば、MYPROG、 myprog、または MYprog と入力することができます。
- 太字 まずで表示される単語には次のようなものがあります。メ ニュー名、ダイアログ ボックス名、コマンド、オプション、 ボタン、ステートメントなど。
- 固定幅フォント 固定幅フォントは、コマンド構文など、ユーザーが入力する テキストに使われます。
- [ ] 省略可能な情報には、 [log\_name] のように、角かっこが使 用 されます。 角かっ こで囲まれていない情報は必ず指定する 必要があります。
- | 縦棒は、 [*file name* | @*file name*] の よ う に、 入力する情報の選 択肢を表します。
- <> <> は、/D=<5|6|7>のように、必須項目に対する選択肢を 表します。
- 変数 *file name* の よ う に斜体で表 されている語は、 適切な値に置き 換える必要のある変数です。
- ... [parameter...] のように、情報の後に省略記号が続く場合は、 その情報を繰り返し使用できます。
- ::=  $\mathbb{R}$ := は、ある項目が別の項目用語で定義されていること を意味し ます。 た と えば、 a::=b は、 項目 *a* が *b* で定義されて いることを意味します。

# <span id="page-14-0"></span>Distributed Tuning Objects の概要

<span id="page-14-1"></span>Zen 管理 API への COM インターフェイス

以下のトピックでは、Zen Distributed Tuning Objects を構成する機能について説明します。

- 「DTO とは」
- 「DTO オブジェクト モデルとオブジェクトの関係」
- 「DTO [の使用を始める」](#page-19-0)
- 「DTO オブジェクトの概要」
- 「DTO コレクションを使った作業」
- 「DTO [サンプルの参照場所」](#page-28-0)

以下のトピックへ直接移動して、Zen で DTO を使用する方法の詳細を参照することもできます。

- 「DTO セッションの確立」
- 「DTO を使用した Zen [サーバーの設定」](#page-36-2)
- 「DTO を使用した Zen [サーバーの監視」](#page-58-2)
- 「DTO を使用したカタログと辞書の作成および管理」
- 「[Distributed Tuning Objects](#page-132-2) 列挙」

## <span id="page-15-0"></span>DTO とは

Distributed Tuning Objects (以降、このドキュメントでは DTO と表記します) は、Zen Distributed Tuning Interface (以降、このドキュメントでは DTI と表記します) の COM ラッパーです。DTO は DTI をカプセル化するオブジェ クトのコレクションです。また、DTO にはデータベース エンジンの起動および停止など DTI よりも優れた機能 がいくつかあります。

DTO を使用すれば、開発者はカスタマイズされたサーバー管理ツールやインターフェイスを多岐にわたり迅速か つ簡単に開発す る こ と がで き ます。 DTO の強力な機能や柔軟性は、 データベースの作成やパフ ォーマン スの チューニングおよびメタデータの管理など、データベース管理やデータベース定義のタスク全般に幅広く利用す る こ と ができ ます。

DTO はデュアル インターフェイスとして処理中のサーバーに実装されます。開発者は、OLE オートメーション コントローラーを使用することも、あるいは以下に挙げる多くのプログラム言語などを使用して COM クライア ン ト を作成する こ と もで き ます。

- **Microsoft Visual Basic**
- **Microsoft Active Server Pages** (ASP)
- $\blacksquare$  Microsoft Visual C++
- **Embarcadero Delphi**
- $\blacksquare$  Embarcadero C++ Builder

## <span id="page-16-0"></span>DTO オブジェクト モデルとオブジェクトの関係

このドキュメントでは、DTO クラスを以下の機能のカテゴリ別に分類しています。

### <span id="page-16-1"></span>接続

データベース エンジンの動作を構成および監視でき る よ う にするには、ユーザーは最初にそのエンジンに接続す る必要があ り ます。 このカテゴ リ では、 データベース エンジンへの接続および接続の切断に必要な機能を提供し ます。

DtoSession オブジェクトがデータベース エンジンへの接続を管理します。

### <span id="page-16-2"></span>監視と診断

このカテゴリでは、Zen サーバーとクライアントを監視する機能および診断情報を提供します。

DtoMonitor オブジェクトとその従属オブジェクトによって、サーバーの監視機能および診断情報を提供します。 また、DtoEngineInformation オブジェクトを使って DtoSession からエンジン情報を直接取得することもできます。

#### <span id="page-16-3"></span>構成

このカテゴリでは、ユーザーが Zen エンジンやクライアントを構成することができます。DtoCategories コレク ションとその従属オブジェクトによって、この機能を提供します。

また、DtoLicenseMgr オブジェクトを使用すれば製品ライセンスの追加と削除も行えます。

## <span id="page-16-4"></span>カタログと辞書

このカテゴリでは、グループ化された機能によって、ユーザーはデータベース、データ辞書を新規作成すること ができます。また、テーブル、列およびインデックスの定義や削除も行えます。 DtoDictionary クラスとその従属オブジェクトによって、カタログ機能を提供します。

## <span id="page-17-0"></span>DTO オブジェクト ツリー

多くの DTO オブジェクトがその他の DTO オブジェクトのプロパティとして公開されています。この関係によっ て、開発者はオートメーション コントローラーを使用するプログラミングを簡略化する論理的なツリー形式の構 造を使用することができます。多くのオブジェクトは、プロパティやメソッドにアクセスする場合に使うドット 表記を使用して参照することができます。

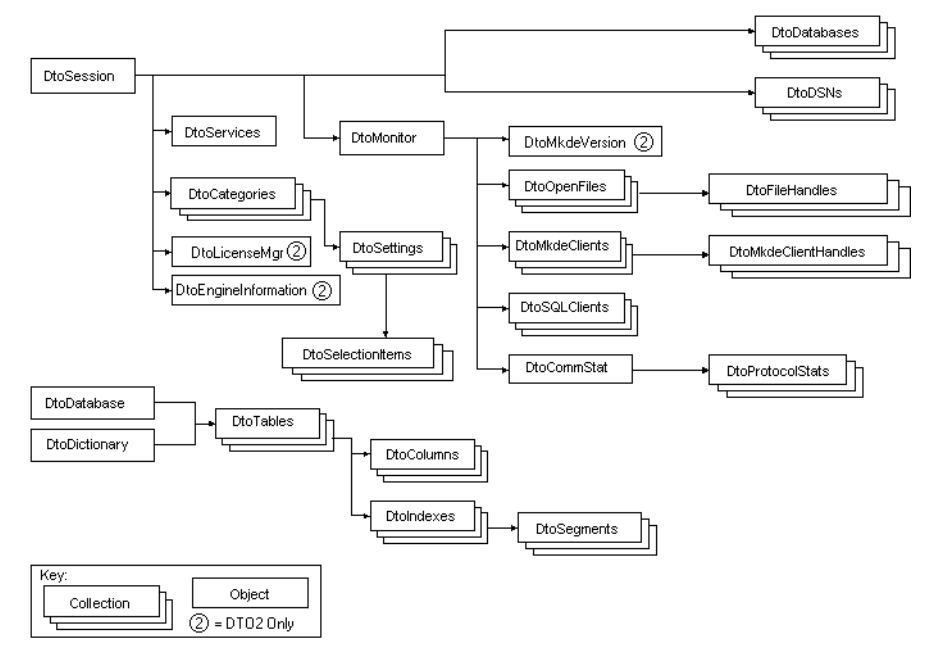

DTO オブジェクト ツリーには 3 つの主要なブランチがあり、設定、監視、およびカタログ用のオブジェクトが 論理的にグループ化されています。

## <span id="page-17-1"></span>DTO バージョン

次の表は、2つの異なるバージョンのDTOの使用に関する情報を示しています。

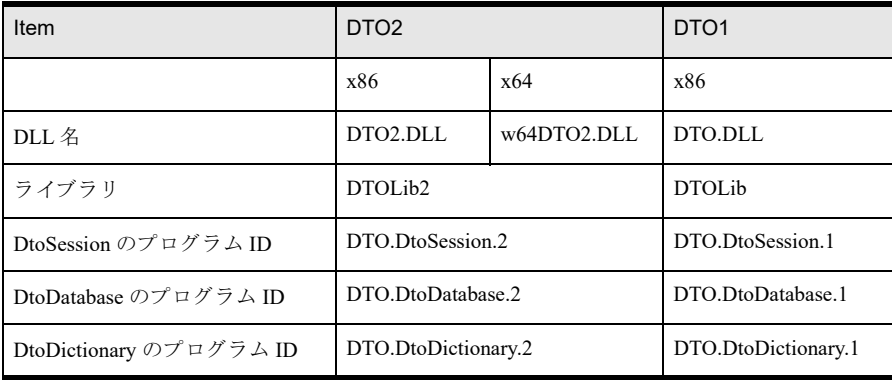

#### <span id="page-17-3"></span><span id="page-17-2"></span>DTO2

Zen V8 SDK では新しい DLL がリリースされました。この DLL には新しいオブジェクトや既存のオブジェクトへ の新しいプロパティが追加されています。下位バージョンとの互換性を保つために、以前の DTO.DLL に互換性 を追加するのではなく、新しい DLL が作成されました。両方の DLL がインストールされ Zen SDK で登録される ので、どちらの DLL を使用しても DTO アプリケーションを開発できます。新しい DLL を使用するためにアプリ ケーションを再コンパイルできない場合は、以前の DTO.DLL を使用する必要があります。ただし、以前の

DTO.DLL を使用していると、新しいオブジェクトや既存のオブジェクトに追加された新しいプロパティを使用す る こ とができ ません。 DTO2.DLL は、 .NET Framework を含む 32 ビ ッ ト 開発環境をサポー ト し ます。

## <span id="page-18-0"></span>W64DTO2

Zen v11 SP1 SDK では、.NET Framework を含む 64 ビット開発のための 64 ビット サポートが追加されました。

64 ビット アプリケーションで DTO を利用するためには、作成した 64 ビット アプリケーションと一緒に 64 ビッ ト サーバーまたはクライアントをインストールする必要があります。前の表で示されているとおり、64 ビット サーバーまたはクライアントをインストールすると、64 ビット バージョン (W64DTO2.DLL) がインストールさ れ、32 ビット サーバーまたはクライアントをインストールすると、32 ビット バージョン (DTO2.DLL または DTO.DLL) がインストールされます。

## アプリケーションと DLL の相互作用に関する理解

アプリケーションと DLL がどのように相互作用するかをより良く理解するために、次のようなシナリオを検討し ます。

次の3つの DLL を持っていると仮定します。

- DTO.DLL
- DTO2.DLL
- W64DTO2.DLL

そして、次のようなアプリケーションの実行可能ファイルがあるとします。

- **ANYCPU.EXE**
- $X86.EXE$
- $X64.EXE$

以下の表は、アプリケーションの実行可能ファイルと DLL を一緒に、32 ビット マシンおよび 64 ビット マシン 上で実行し てみた場合の結果を示し ています。

#### 表 1 32 ビット マシンのプロセス

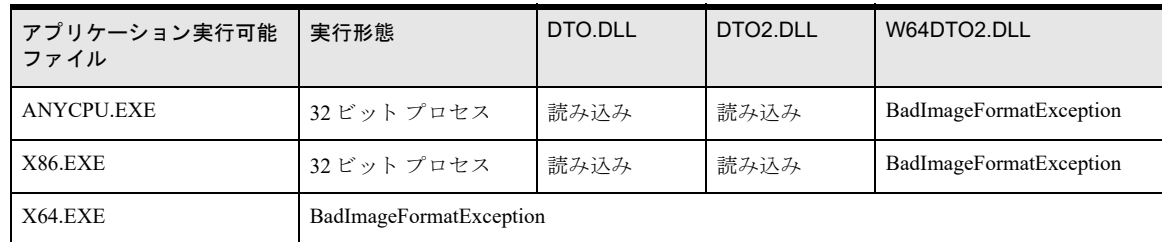

#### 表 2 64 ビット マシンのプロセス

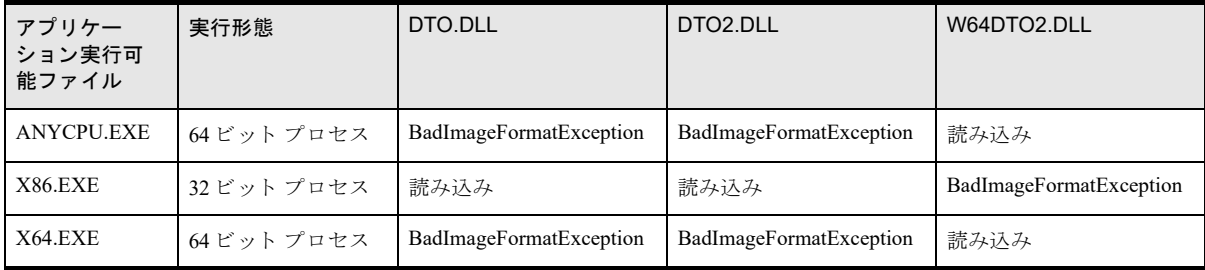

## <span id="page-19-0"></span>DTO の使用を始める

このセクションでは、Visual Basic、Active Server Pages (ASP) および Delphi DTO を使用するためのセットアッ プ方法を説明し ます。

- 「[Visual Basic](#page-19-1)」
- 「[Active Server Pages](#page-19-2)」
- 「[Delphi](#page-20-0)」

#### <span id="page-19-1"></span>Visual Basic

DTO は デュアル インターフェイス COM オブジェクトのライブラリなので、Visual Basic ではこれらのオブジェ ク ト を使って作業する 2 つの方法があ り ます。 Active Server Pages を使用し ている場合、 2 番目の方法を使 う 必要 があります。第一にお勧めする方法は、プロジェクトにタイプ ライブラリを追加する方法です。この方法を使用 すれば、VB で型のチェックを行うことができ、オブジクトの作成や関数のパラメーターに対して便利なドロッ プダウン オプション (Intellisense 機能) を開発者に提供することができます。

もう1つの方法は、CreateObject 関数を使用する方法です。これは実行時にオブジェクトを作成するため、型の チェックと Intellisense 機能がありません。

#### プロジェクトへの DTO の追加

Visual Basic プロジェク トに Distributed Tuning Library を追加するには、 以下の手順に従います。

- 1 [プロジェクト] メニューの [参照設定] をクリックします。
- 2 参照可能なエントリをスクロールして、[Pervasive Distributed Tuning Library 1.0] または [Pervasive Distributed Tuning Library 2.0] チェック ボックスを選択します。これらの違いについては、「[DTO2](#page-17-2)」を参照 して く ださい。
- 3 [OK] をクリックします。

これで VB では DTO に含まれるすべてのオブジェクトを認識することができます。 すべてのオブジェクトが参 照可能になります。使用可能なオブジェクトを表示するには、以下の手順に従います。

- 1 「表示] メニューの「オブジェクト ブラウザー]を選択します。この代替手順として、F2 キーを押すことも でき ます。
- 2 使用可能なライブラリのリストから、DTO バージョン 1の場合は「DTOLib]を、DTO バージョン 2の場合 は [DTOLib2] を選択します。これらの違いについては、「[DTO2](#page-17-2)」を参照してください。

#### CreateObject 関数の使用

ASP でオブジェクトのインスタンスを作成する場合は、この方法を使用する必要があります。CreateObject の構 文は次のようになります。

Dim my session as Object ' DTO バージョン 2 の場合 Set my\_session = CreateObject("DTO.DtoSession.2") · 旧バージョンの DTO アプリケーションとの互換性を保つ場合は、 ' DTO バージョン 1 を使用する Set my session = CreateObject("DTO.DtoSession.1")

ほとんどの DTO オブジェクトは、後でセッション オブジェクトから取得することができます。

#### <span id="page-19-2"></span>Active Server Pages

ASP で DTO を使用するために必要な初期化は特にありません。ただし、次の点に注意してください。

デフォルトで、ASP は呼び出し間の状態の情報を保存しません。Microsoft IIS の組み込みオブジェクトである Session オブジェクトを使用して、オブジェクト参照と変数の状態を保存する必要があります。

たとえば、DTO バージョン 2の DtoSession オブジェクトを初期化するには以下のように記述します。

Set Session("my\_session") = Server.CreateObject("DTO.DtoSession.2")

#### <span id="page-20-0"></span>Delphi

Delphi で COM オブジェクトを使用するには、2 つの方法があります。Visual Basic と同様、第一にお勧めするセッ トアップ方法は Delphi プロジェクトにタイプ ライブラリをインポートする方法です。

もう1つの方法では、CreateOleObject 関数を使って直接 COM インターフェイスを呼び出すことができます。こ の関数は Automation オブジェクトの単一のインスタンスをインスタンス化します。

#### Delphi プロジェクトへの DTO タイプ ライブラリのインポート

タイプ ライブラリをインポートし、必要な Pascal 宣言を生成するには、以下の手順に従います。

- 1 「プロジェクト] メニューの「タイプ ライブラリの取り込み]を選択します。
- 2 [タイプ ライブラリの取り込み] ダイアログ ボックスでは、システムに登録されているタイプ ライブラリ を表示し ます。 [Pervasive Distributed Tuning Library 1.0] または [Pervasive Distributed Tuning Library 2.0] を選択し ます。
- 3 「ユニットディレクトリ名]フィールドに Pascal ユニットの場所を入力し、「ユニットの作成]をクリックし ます。 DTOLib\_TLB.pas ファイル (DTO バージョン 1 を使用時) または DTOLib2\_TLB.pas ファイル (DTO バージョン 2 を使用時)が作成され、プロジェクトに取り込まれます。
- 次に、以下のコードを組み込んで、生成した Pascal ユニットをメイン ファイルに取り込みます。 uses DTOLib2 TLB; // Dto Version 2 uses DTOLib TLB; // Dto Version 1

#### Pascal 宣言を使用する例

```
 var 
     Result:DTOResult;
     Session:DTOSession;
     MySettings:DTOSettings;
     MyCategories:DTOCategories;
     MyCategory:DTOCategory;
     i:integer;
 begin
     Session:=CoDTOSession.Create;
     Result:=Session.Connect
              ('ServerName','UserName','Password');
     MyCategories:=Session.Categories;
     for i:=1 to MyCategories.Count do
     MyCategory:=MyCategories.Item[i];
 end;
```
### COM 直接呼び出し を使用する例

```
Example:
```

```
var
   Session, Categories, Category: Variant;
   I: Integer;
begin
  Session := CreateOleObject('DTO.DtoSession');
```

```
 Session.Connect('ServerName','UserName','Password');
  Categories := Session.Categories;
  for I := 1 to Categories.Count do
 Category := Categories.Item[I];
end;
```
## <span id="page-22-0"></span>DTO オブジェクトの概要

Distributed Tuning Objects のリファレンスは、機能別に4つの章に分かれています。このセクションでは、各章の オブジェクトの一覧を表示します。

## <span id="page-22-1"></span>接続関連オブジェクト

#### **DtoSession**

DtoSession オブジェクトは DTO の中核的なオブジェクトです。アプリケーションから Zen サーバーへ接続する 場合は、DtoSession オブジェクトを介して行います。特定のデータベース サーバーでセッションが要求された 場合、DTO アプリケーションでは DtoSession オブジェクトを作成し、Connect メソッドを使用します。

## <span id="page-22-2"></span>設定関連オブジェクト

#### **DtoCategory**

DtoCategory オブジェクトと DtoCategories コレクションはデータベース エンジンの設定をグループ化してお り、ユーザーはより詳細な設定を対象にして DtoSetting オブジェクトにアクセスすることができます。

#### DtoSetting

DtoSetting オブジェクトと DtoSettings コレクションは、データベース エンジン、通信マネージャーおよびロー カル リクエスター コンポーネントの特定の設定を公開しており、ユーザーはこれらの設定を変更することができ ます。通常、各カテゴリは設定のコレクションを公開します。

#### **DtoSelectionItem**

DtoSelectionItem オブジェクトと DtoSelectionItems コレクションには選択が可能な設定に対する全項目が含ま れます。DtoSetting.AllPossibleSelections では、指定した設定に対する可能なすべての値のコレクションを返し ます。

#### **DtoServices**

DtoServices オブジェクトを使用すれば、ユーザーは Zen データベース サービスを開始、停止したりサービスの 現在の状態を照会したりすることができます。

#### DtoLicenseMgr

DtoLicenseMgr (DTO2) オブジェクトを使用すれば、ライセンスを追加、削除できるほかに、製品情報を見るこ と ができ ます。

## <span id="page-22-3"></span>監視関連オブジェクト

#### **DtoMonitor**

DtoMonitor オブジェクトを使用すれば、ユーザーはデータベース エンジンやその他関連するサービスに関するス テータス情報をリアルタイムで取得することができます。

また、DtoMonitor オブジェクトでは、ファイル ハンドル、開いているファイルおよびライセンスの現在値、ピー ク値、最大値などのリソース使用状況に関する情報も公開しています。ピーク値とは、そのエンジンを最後に再 起動し てか ら現在に至る までの最大値です。

#### **DtoOpenFile**

DtoOpenFile オブジェクトと DtoOpenFiles コレクションにはアクティブ ファイルに関する情報が含まれます。 これを使用すれば、ユーザーは、開いているファイル数、それらのファイルを開いているユーザーおよびその他 の関連情報を調べてファイルアクセスを監視することができます。

#### **DtoFileHandle**

DtoFileHandle オブジェクト DtoFileHandles コレクションは、ユーザー名またはエージェント ID、接続番号、タ スク番号、サイト、ネットワーク アドレス、オープン モード、レコード ロック タイプ、待ち状態、トランザク ション状態を公開します。

#### **DtoMkdeClient**

DtoMkdeClient オブジェクトと DtoMkdeClients コレクションは、アクティブ クライアントに関する情報を公開 します。特定のクライアントの場合、そのクライアントのアクティブ セッションがあるかどうかを調べ、アク ティブ セッションがあった場合はそのセッションに関するデータを取得することができます。また、オプション でそのクライアントを終了することもできます。

#### DtoMkdeClientHandle

DtoMkdeClientHandle オブジェクトと DtoMkdeClientHandles コレクションは、各ファイルの名前や関連情報が 含まれるハン ドル情報を公開し ます。

#### DtoMkdeVersion

DtoMkdeVersion (DTO2) では、 Zen エンジンのメジャー バージョンとマイナー バージョン、ビルド番号および ターゲット オペレーティング システムを公開します。

#### DtoEngineInformation

DtoEngineInformation (DTO2) では、 メジャー バージョンとマイナー バージョン、DTI API バージョンおよびサー バーとクライアントのその他の情報を公開します。

#### **DtoSqlClient**

DtoSqlClient オブジェクトと DtoSqlClients コレクションは、アクティブ SQL ユーザーの数や一覧および各クラ イアントに関する詳細情報など、SQL アクティブ ユーザーに関する情報を公開します。

#### DtoCommStat

DtoCommStat オブジェクトは、通信統計情報を公開します。適切な場合、現在値、ピーク値および最大値を照会 する こ と ができ ます。

#### **DtoProtocolStat**

DtoProtocolStat オブジェクトと DtoProtocolStats コレクションは、サーバーで実行している各ネットワークプロ ト コルに関する情報を公開し ます。

## <span id="page-23-0"></span>データベースおよび辞書関連オブジェクト

#### DtoDatabase

DtoDatabase オブジェクトと DtoDatabases コレクションは、データベース名、データベース フラグ、セキュリ ティ、テーブル定義などのデータベースカタログ情報の管理を担当します。

### DtoDSN

DtoDSN オブジェクトと DtoDSNs コレクションは、サーバーにある Zen DSN を表します。これらを使用して、 新しい DSN を作成したり、既存の Zen ODBC DSN を管理したりすることができます。

#### DtoDictionary (非推奨)

DtoDictionary オブジェクトは、辞書ファイルに関連するすべての操作のルート オブジェクトです。このオブジェ クトを使用して、辞書のオープン、辞書の作成、テーブル情報の取得、テーブルの追加または削除を行うことが でき ます。

Tables コレクションにアクセスするには、DtoDatabase オブジェクトを使用する方法をお勧めします。

#### DtoTable

DtoTable オブジェクトと DtoTables コレクションは、テーブル名、列およびインデックスなどのテーブル情報の 管理を担当します。

#### **DtoColumn**

DtoColumn オブジェクトと DtoColumns コレクションは、列に関する情報の管理を担当します。

#### **DtoIndex**

DtoIndex オブジェクトと DtoIndexes コレクションは、テーブルのインデックス定義を公開します。

#### **DtoSegment**

DtoSegment オブジェクトと DtoSegments コレクションには、テーブル内で指定したインデックスのセグメント に関する情報があります。

## <span id="page-25-0"></span>DTO コレクションを使った作業

コレクションとは、ほかの複数オブジェクトを含むオブジェクトです。

## <span id="page-25-1"></span>コレクションのインスタンス化

#### Visual Basic

Set キーワードを使用して変数をコレクション オブジェクトに設定します。

```
Dim result as DtoResult
Dim my_session as New DtoSession
Dim my_databases as DtoDatabases
result = my_session.Connect("myserver", "username", "pw")
```

```
if not(result=0) Then
'Connect メソッドのエラー処理
end if
```

```
<u>'</u> オブジェクトまたはコレクションが値を返すタイプの場合は
'Set を使用する
```
Set my\_databases = my\_session.Databases

#### ASP

**ਥੇ** 7-

ASP を使用する場合、通常は DtoSession と DtoDictionary という2つのオブジェクトのインスタンスのみを直接作 成する必要があります。 Active Server Pages でオブジェクトのインスタンスを作成する場合、IIS の組み込みオブ ジェクトである Server オブジェクトの CreateObject 構文を使用します。

Set my\_session = Server.CreateObject("DTO.DtoSession.2")

メモ 複数の HTTP 呼び出しの間でオブジェクトを存在させたい場合、以下のコード例のように ISS の組み込 みオブジェクトである Session オブジェクトを使用してオブジェクトの状態を保持する必要があります。

Set Session("my\_session") = Server.CreateObject("DTO.DtoSession.2")

ただし、データベース、DSN、テーブル、列、インデックスまたはセグメントなどのオブジェクトを新規作成す る場合は、この同じ構文を使用します。各オブジェクトのプログラムIDは、前述の例で示す規則に従います。 その他のコレクションについては、前述の Visual Basic の Set 構文を使用することができます。

## <span id="page-25-2"></span>コレクション内のループ

#### Visual Basic

Visual Basic でコレクション内をループするには、For ループの使用とカウンターの使用という2つの方法があり ます。

For/Next ステートメントを使ってコレクション内をループする Visual Basic の構文を以下に示します。

'Categories コレクションを取得する Dim my\_categories as DtoCategories Dim category as DtoCategory Set my categories = my session.Categories

' コレクション内をループする

```
For Each category In my_categories 
   settings = category.Settings
Next
カウンターを使ってコレクション内をループする Visual Basic の構文を以下に示します。
Dim column as DtoColumn
Dim table as DtoTable
Set table = dictionary.Tables("Billing")
Dim i as long
for i=1 to table.Columns.count
  set column=table.Columns(i)
  ' こ こで操作を実行
next i
```
#### ASP

```
Zen の設定のカテゴリ一覧を表示する ASP のサンプル コードを以下に示します。
<\frac{6}{6}Set Session("my_session") = Server.CreateObject("DTO.DtoSession.2")
result = Session("my_session").Connect("myserver", "username", "pw")
'Connect メソッドのエラー処理は表示しない
Set my categories = Session("my_session").Categories
' 次に、 HTML の箇条書き リ ス ト (<UL></UL>) 内のカテゴ リ をループ し て出力する
\frac{6}{6}\langle 111 \rangle<% For each category in my_categories %>
<% ' 等号 (=) は HTML ストリーム内の変数を表示します。 %>
<% ' これは、 VBScript 組み込みの Response.Write() %>
<%' メソッドのショートカットです。 %>
<li><%=cat.CategoryId> - <%=cat.Name%></li>
<% Next %>
\langle/ul>
```
## <span id="page-26-0"></span>メ ンバー数の取得

#### Visual Basic

Count プロパティを使用してコレクション内のオブジェクトの数を調べます。

```
Dim num_items as Integer
Dim my_session as New DtoSession
Dim result as DtoResult
result = my_session.Connect("myserver", "username", "pw")
'Connect メソッドのエラー処理は表示しない
Set my_databases = my_session.Databases
num items = my databases.Count
```
#### ASP

```
Count プロパティを使用してコレクション内のオブジェクトの数を調べます。
<Set Session("my_session") = Server.CreateObject("DTO.DtoSession.2")
```

```
result = Session("my_session").Connect("myserver", "username", "pw")
'Connect メソッドのエラー処理は表示しない
Set my_databases = Session("my_session").Databases
num_items = my_databases.Count
' 出力を HTML ストリームに書き込む
Response.Write("<p>Number of databases = " & num_items)
\frac{6}{6}
```
## <span id="page-27-0"></span>特定のメンバーの取得

## Visual Basic と ASP

Item プロパティを使用して、コレクション内の特定のメンバーオブジェクトを取得します。

コレクション内のメンバー(要素)には序数を使ってアクセスすることができます。コレクションによっては、 要素の一意のプロパティ (名前など) を使用して各要素にアクセスすることができます。すべての序数は1から 始まります。

Item プロパティはコレクション オブジェクトのデフォルト プロパティなので、次の2つのステートメントは同 一です。

Collection.Item(index) Collection(index)

## <span id="page-28-0"></span>DTO サンプルの参照場所

Zen SDK には Visual Basic によ る完全な DTO サンプルがあ り ます。 このサンプルは、SDK のサンプルとヘッダー ファイルをインストールした次の場所にあります。

SDK のコンポーネント、コード スニペット、およびサンプルは、Actian Web サイトから入手できます。

Zen ファイルのデフォルトの保存場所については、『Getting Started with Zen』の「ファイルはどこにインストール されますか?」を参照してください。

DTO アクセス方法に関するその他の開発者情報およびリソースについて、Actian Web サイトもご覧ください。

# <span id="page-30-2"></span><span id="page-30-0"></span>DTO セッションの確立

 $\overline{2}$ 

<span id="page-30-1"></span>Zen 管理機能を行う最初の手順

このトピックでは、Distributed Tuning Objects を使用したセッションの確立について説明します。

■ 「DtoSession オブジェクト」

## <span id="page-31-0"></span>DtoSession オブジェ ク ト

DtoSession オブジェクトは、ほとんどの DTO 操作のルート オブジェクトです。Zen データベース エンジンへの 接続を管理します。

## <span id="page-31-1"></span>プロパテ ィ

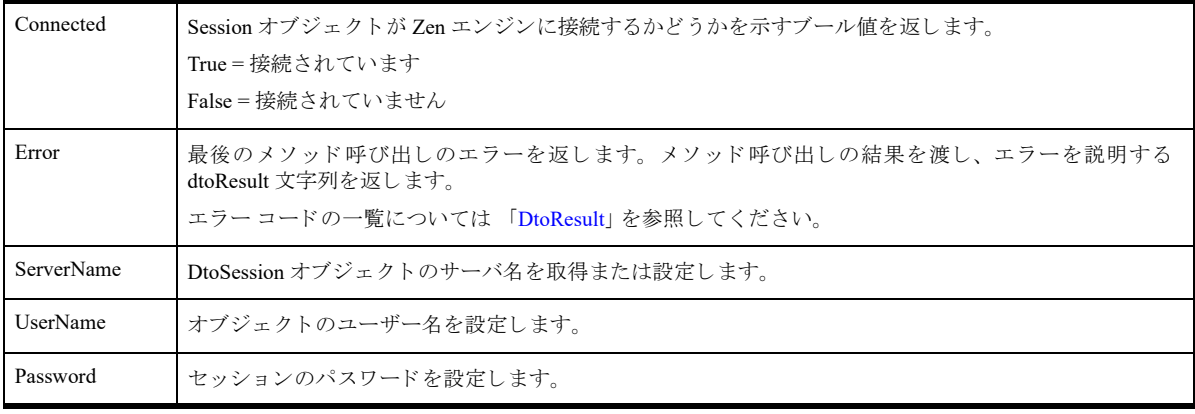

## <span id="page-31-2"></span>コレクション

「DtoCategories [コレクション」](#page-37-6) 「DtoDatabases [コレクション」](#page-83-7) 「DtoDSNs [コレクション」](#page-100-7)

## <span id="page-31-3"></span>オブジェクト

「DtoMonitor [オブジェ ク ト](#page-59-2) 」 「DtoServices [オブジェ ク ト](#page-52-4) 」 「[DtoLicenseMgr](#page-39-8) オブジェ ク ト 」 「[DtoEngineInformation](#page-80-6) オブジェ ク ト 」

## <span id="page-31-4"></span>メソッド

「Connect [メソッド](#page-32-3) 」 「[Disconnect](#page-33-0) メソッド 」 「[GetSetting](#page-34-0) メソッド 」

## <span id="page-31-5"></span>備考

DtoSession オブジェクトは、辞書を除くすべての操作の起点です。DtoSession を使用して、サーバーへの接続、カ テゴ リ や設定などの設定情報の取得、 データベースや DSN の調査、 Zen の使用情報の監視を行います。

DtoSession を使用するには、まずオブジェクトのインスタンスを作成し、Connect メソッドを使ってセッション オブジェクトのサーバーを指定します。

セッションの接続に使用するユーザー名とパスワードはそのマシン用のみです。これは、Zen データベースに対 して認証されるわけではありません。

## 每

メモ ASP を使って、または Visual Basic の CreateObject メソッドを使ってこのオブジェクトのインスタンス を作成する場合、DtoSession のプログラム ID は "DTO.DtoSession.2" (DTO バージョン 2) または "DTO.DtoSession.1" (DTO バージョン 1) になります。これら2つのバージョンの違いについては、「[DTO2](#page-17-3)」 を参照してください。

## <span id="page-32-0"></span>例

```
・セッション オブジェクトのインスタンスを作成する
Dim my_session as New DtoSession
' サーバーに接続する
result = my session.Connect("myserver", "username", "password")
'Error プロパティを使って接続が正常かどうか確認する
if Not (result = Dto_Success)
```

```
Then Msgbox"Could not connect to the server.Error was "+ my session.Error(result)
```

```
・セッション オブジェクトを使って、Category および Database
' コレクションを取得する
```

```
Dim my_categories as DtoCategories
Dim my_databases as DtoDatabases
Set my categories = my session.Categories
Set my_databases = my_session.Databases
```
## <span id="page-32-1"></span>関連項目

```
「DtoCategories コレクション」
「DtoServices オブジェ ク ト 」
「DtoMonitor オブジェ ク ト 」
「DtoDatabases コレクション」
「DtoDSNs コレクション」
```
## <span id="page-32-2"></span>メ ソ ッ ドの詳細

### <span id="page-32-3"></span>Connect メソッド

サーバーへの接続を開きます。

#### 構文

```
Dim result as DtoResult
result = Object.Connect([server], [username], [password])
```
#### 引数

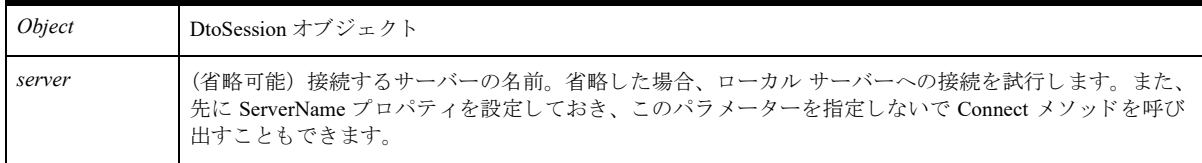

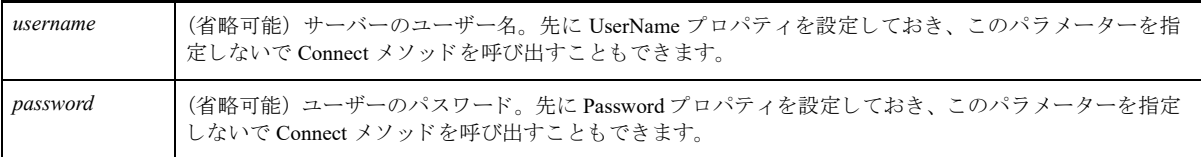

#### 戻り値

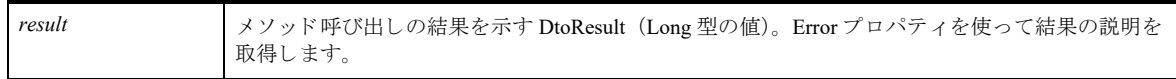

#### 備考

サーバーへの接続はさまざまな理由で失敗することがあるので、このメソッドの戻り値をチェックしてプログラ ムから適切な処置を行ってください。

ユーザー名とパスワードを指定しない場合、guest としてログインを試みます。guest としてのログインが成功し た場合、いくつかの機能が使用できません。

セ ッ シ ョ ンが現在接続されているかど う かを確認するために isConnected プロパテ ィ をチェ ッ ク して く ださい。

#### 例

```
Dim result as DtoResult
Dim my_session as New DtoSession
result = my_session.Connect("myserver", "smook", "1234")
```

```
Dim result as DtoResult
Dim my_session as New DtoSession
my_session.UserName="smook"
my_session.Password="1234"
my_session.ServerName="myserver"
result = my_session.Connect
```
#### <span id="page-33-0"></span>Disconnect メソッド

サーバへの接続を終了し ます。

#### 構文

*result = Object.***Disconnect**

#### 引数

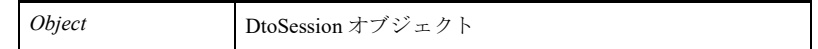

#### 戻り値

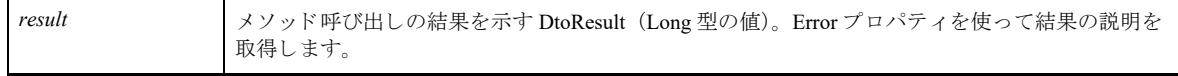

## 備考

セッション オブジェクトを使用して別のサーバー、あるいは既存のアプリケーションへ接続する前に、接続して いるすべてのサーバーに対してこのメソッドを呼び出す必要があります。

#### 例

```
Dim result as DtoResult
Dim my_session as New DtoSession
result = my_session.Connect("myserver", "username", "pw")
'' こ こで操作を実行
'
```
result = my\_session.Disconnect

## <span id="page-34-0"></span>GetSetting メソッド

設定 ID を使用して DtoSetting オブジェクトを取得します。

#### 構文

Set *my\_setting = Object.***GetSetting**(*setting\_id*)

#### 引数

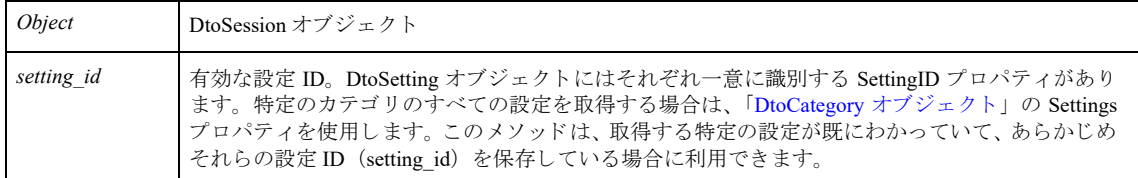

#### 戻り値

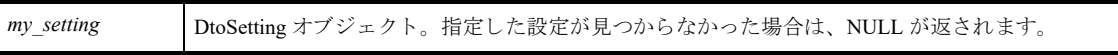

#### 備考

このメソッドは、最初にカテゴリを取得して DtoSettings コレクションから検索することなく、指定した設定を取 得する場合に利用できます。

### 例

```
Dim oSession As New DtoSession 
Dim Result As dtoResult 
Result = oSession.Connect("localhost", "", "") 
Dim oSetting As DtoSetting 
Dim settingFileversion As Integer
settingFileversion = 97
Set oSetting = oSession.GetSetting(settingFileversion) 
If oSetting Is Nothing Then 
  MsgBox "Invalid setting"
```

```
Else
 Dim new_selections As New DtoSelectionItems
 '0 = 9.\overline{5} '1 = 9.0 '2 = 8.x '3 = 7.x '4 = 6.x '5 = 13.0· これらはファイル形式の値です
 new_selections.Add oSetting.AllPossibleSelections.GetByID(0)
 oSetting.Value = new_selections
End If
```
DTO を使用した Zen サーバーの設 定

Zen Control Center 機能を実行する ための COM インターフェイス

この章では、Distributed Tuning Objects の設定グループを構成するオブジェクトについて説明します。

- 「DtoCategories [コレクション」](#page-37-0)
- 「DtoCategory オブジェクト」
- 「[DtoLicenseMgr](#page-39-0) オブジェクト」
- 「DtoSettings [コレクション」](#page-43-0)
- 「DtoSetting オブジェクト」
- 「[DtoSelectionItems](#page-47-0) コレクション」
- 「[DtoSelectionItem](#page-51-0) オブジェクト」
- 「DtoServices オブジェクト」

# <span id="page-37-0"></span>DtoCategories コレクション

このオブジェクトは、特定の DtoSession オブジェクトに使用できるすべての設定カテゴリを表す DtoCategory オブジェクトのコレクションです。

# プロパテ ィ

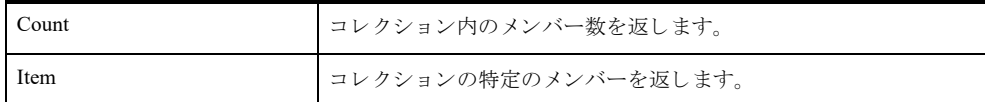

### メソッド

なし

### 備考

このコレクションでは、1から始まる序数を渡して個別の項目を取得することができます。 Count プロパティを使用してコレクション内のメンバー数を調べます。 num categories = my categories.Count Item プロパティを使用して、コレクションの1から始まるインデックスを取得します。 Set first item =  $my$  categories(1)

### 例

```
・セッション オブジェクトのインスタンスを作成し、サーバーに接続する
Dim my_session as new DtoSession
Dim result as DtoResult
result = my_session.Connect("myserver", "username", "password")
```
'Categories コレクションを取得する Dim my\_categories as DtoCategories Set my categories = my session.Categories

## 関連項目

「DtoCategory [オブジェ ク ト](#page-38-0) 」 「DtoSession オブジェクト」

# <span id="page-38-0"></span>DtoCategory オブジェ ク ト

このオブジェクトを使用すれば、DtoCategories コレクションの特定のカテゴリで操作を実行することができま す。

# プロパテ ィ

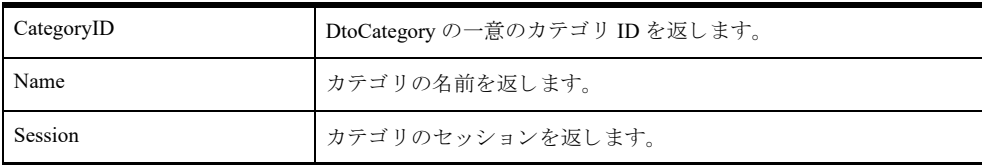

# コレクション

「DtoSettings [コレクション」](#page-43-0)

### メソッド

なし

### 備考

カテゴリの設定リストを取得するには、Settings プロパティを使って DtoSettings コレクションを返します。その 後、その中に含まれる DtoSetting オブジェクトを使って特定の設定に関する情報を取得することができます。

### 例

```
・セッション オブジェクトのインスタンスを作成し、サーバーに接続する
Dim my_session as new DtoSession
Dim result as DtoResult
Dim category as DtoCategory
Dim my_categories as DtoCategories
Dim settings as DtoSettings
result = my_session.Connect("myserver", "username", "password")
```
'Categories コレクションを取得する Set my categories = my session.Categories

' コレクション内をループする For Each category In my\_categories Set settings = category.Settings Next

```
「DtoCategories コレクション」
「DtoSession オブジェ ク ト 」
```
## <span id="page-39-0"></span>DtoLicenseMgr オブジェ ク ト

「[DTO2](#page-17-0)」のみ:このオブジェクトを使用すれば、製品ライセンスの認証と認証解除、ライセンス検証操作の開始、 および製品情報の XML 文字列の取得が行え ます。

### プロパテ ィ

なし

# コレクション

なし

### メソッド

「[AddLicense](#page-39-1) メソッド 」 「[DeleteLicense](#page-40-0) メソッド 」 「[GetProductInfo](#page-41-0) メソッド 」 「[ValidateLicenses](#page-42-0) メソッド 」

## 備考

Session オブジェクトから取得します。

### 例

```
・セッション オブジェクトのインスタンスを作成し、サーバーに接続する
Dim my_session as new DtoSession
Dim result as DtoResult
Dim my_licmgr as DtoLicenseMgr
result = my_session.Connect("myserver", "username", "password")
'License Manager オブジェクトを取得する
Set my_licmgr = my_session.LicenseMgr
<u>'</u> ライセンスを追加する
```
result = my\_licmgr.AddLicense("ERXVD3U4ZS9KR94QPDHV5BN2")

## 関連項目

「DtoSession [オブジェ ク ト](#page-31-0) 」

### メ ソ ッ ドの詳細

#### <span id="page-39-1"></span>AddLicense メソッド

ライセンスを認証します。

#### 構文

*result* = *LicenseManager.***AddLicense**(*License*)

引数

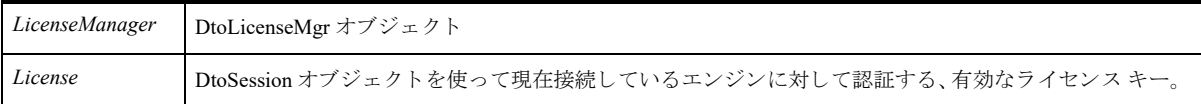

戻り値

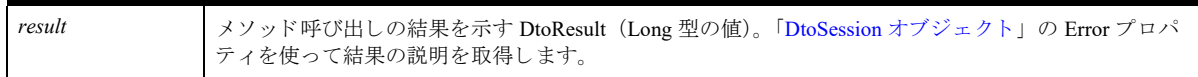

#### 例

```
・セッション オブジェクトのインスタンスを作成し、サーバーに接続する
Dim my_session as new DtoSession
Dim result as DtoResult
Dim my_licmgr as DtoLicenseMgr
```
result = my\_session.Connect("myserver", "username", "password")

'License Manager オブジェクトを取得する Set my\_licmgr = my\_session.LicenseMgr

<u>'</u> ライセンスを追加する

result = my\_licmgr.AddLicense("ERXVD3U4ZS9KR94QPDHV5BN2")

### <span id="page-40-0"></span>DeleteLicense メソッド

ライセンスを認証解除します。

### 構文

*result* = *LicenseManager.***DeleteLicense**(*License*)

#### 引数

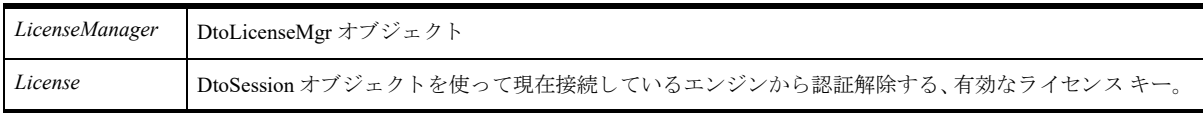

#### 戻り値

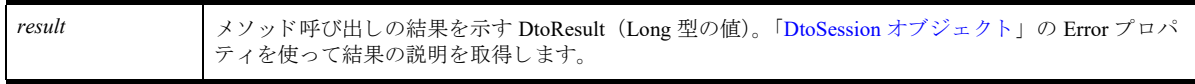

## 備考

な し

#### 例

```
・セッション オブジェクトのインスタンスを作成し、サーバーに接続する
Dim my_session as new DtoSession
Dim result as DtoResult
Dim my_licmgr as DtoLicenseMgr
result = my session. Connect ("myserver", "username", "password")
'License Manager オブジェクトを取得する
Set my licmgr = my session. LicenseMgr
' ラ イセン ス を削除する
```
result = my\_licmgr.DeleteLicense("ERXVD3U4ZS9KR94QPDHV5BN2")

#### <span id="page-41-0"></span>GetProductInfo メソッド

License Manager で検出 されたすべての Zen 製品の一覧を取得し ます。

#### 構文

*result* = *LicenseManager.***GetProductInfo**

#### 引数

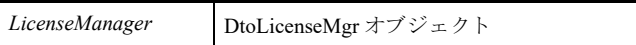

#### 戻り値

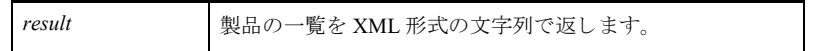

#### 備考

XML 形式の文字列の詳細については、 『*Distributed Tuning Interface Guide*』 で PvGetProductsInfo() の 「備考」 を参 照してください。

#### 例

```
・セッション オブジェクトのインスタンスを作成し、サーバーに接続する
Dim session As New DtoSession
Set session = New DtoSession
Dim result As dtoResult
result = session.Connect("server", "user", "password")
If result <> Dto Success Then
  MsgBox "Error on connect."& CStr(result)
  Exit Sub
End If
Dim xmlstring As String
xmlstring = session.LicenseMgr.GetProductInfo
RichTextBox1.TextRTF = xmlstring
```
#### <span id="page-42-0"></span>ValidateLicenses メソッド

セッション接続によって示されるコンピューターのすべてのキーに関する有効性のチェックを開始します。

#### 構文

*result* = *LicenseManager*.**ValidateLicenses**

#### 引数

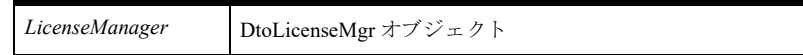

#### 戻り値

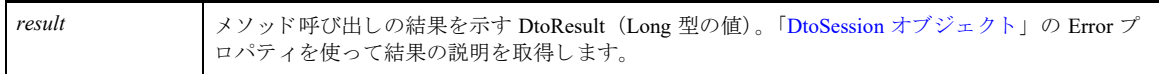

#### 備考

ValidateLicenses は、検証チェックの要求から生じた結果のみを返します。キーの状態に関する情報は何も返しま せん。 キーの状態に関する情報 も含め、 製品情報の XML 文字列を取得するには、 別に 「[GetProductInfo](#page-41-0) メソッ ド[」](#page-41-0)を呼び出す必要があります。

#### 例

```
・セッション オブジェクトのインスタンスを作成し、サーバーに接続する
Dim my_session as new DtoSession
Dim result as DtoResult
Dim my_licmgr as DtoLicenseMgr
result = my session. Connect ("myserver", "username", "password")
```
'License Manager オブジェクトを取得する Set my licmgr = my session.LicenseMgr

' すべてのキーの検証チェ ッ ク を開始する result = my\_licmgr.ValidateLicenses

## <span id="page-43-0"></span>DtoSettings コレクション

このコレクションには、特定の DtoCategory オブジェクトのすべての設定を表す DtoSetting オブジェクトが含まれ ます。

# プロパテ ィ

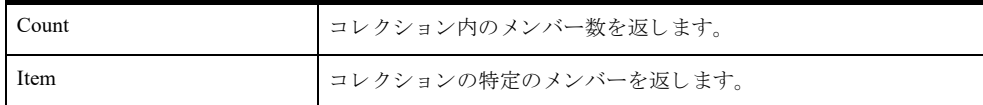

#### メソッド

なし

### 備考

 $\mathbf{E}$  ,

Count プロパティを使用してコレクション内のメンバー数を調べます。

このコレクションでは、1から始まる序数または設定名を含むバリアントを渡して個別の項目を取得することが でき ます。

#### メモ また、「DtoSession オブジェクト」の GetSetting を使って個別の設定を取得することもできます。これ により、カテゴリと設定内のループを節約します。

## 例

```
Dim my_categories as DtoCategories
Set my_categories = my_session.Categories
```

```
Dim my_settings as DtoSettings
Dim first_setting as DtoSetting
Set my_settings = my_categories.Settings
Set first setting = \frac{1}{my} settings(1)
```
## 関連項目

「DtoCategories [コレクション」](#page-37-0) 「DtoCategory [オブジェ ク ト](#page-38-0) 」

# <span id="page-44-0"></span>DtoSetting オブジェク ト

このオブジェクトは、環境設定を表します。

# プロパテ ィ

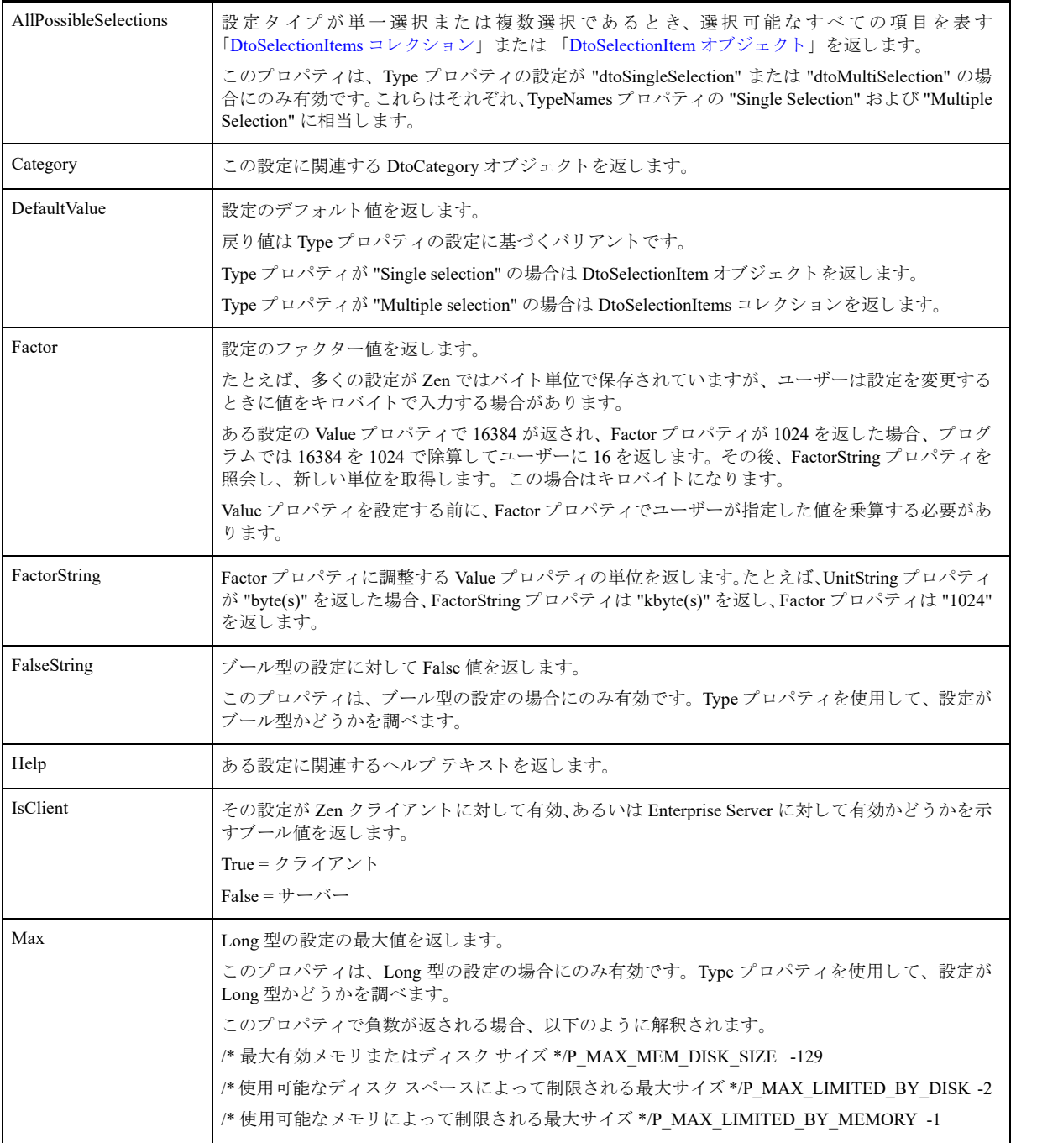

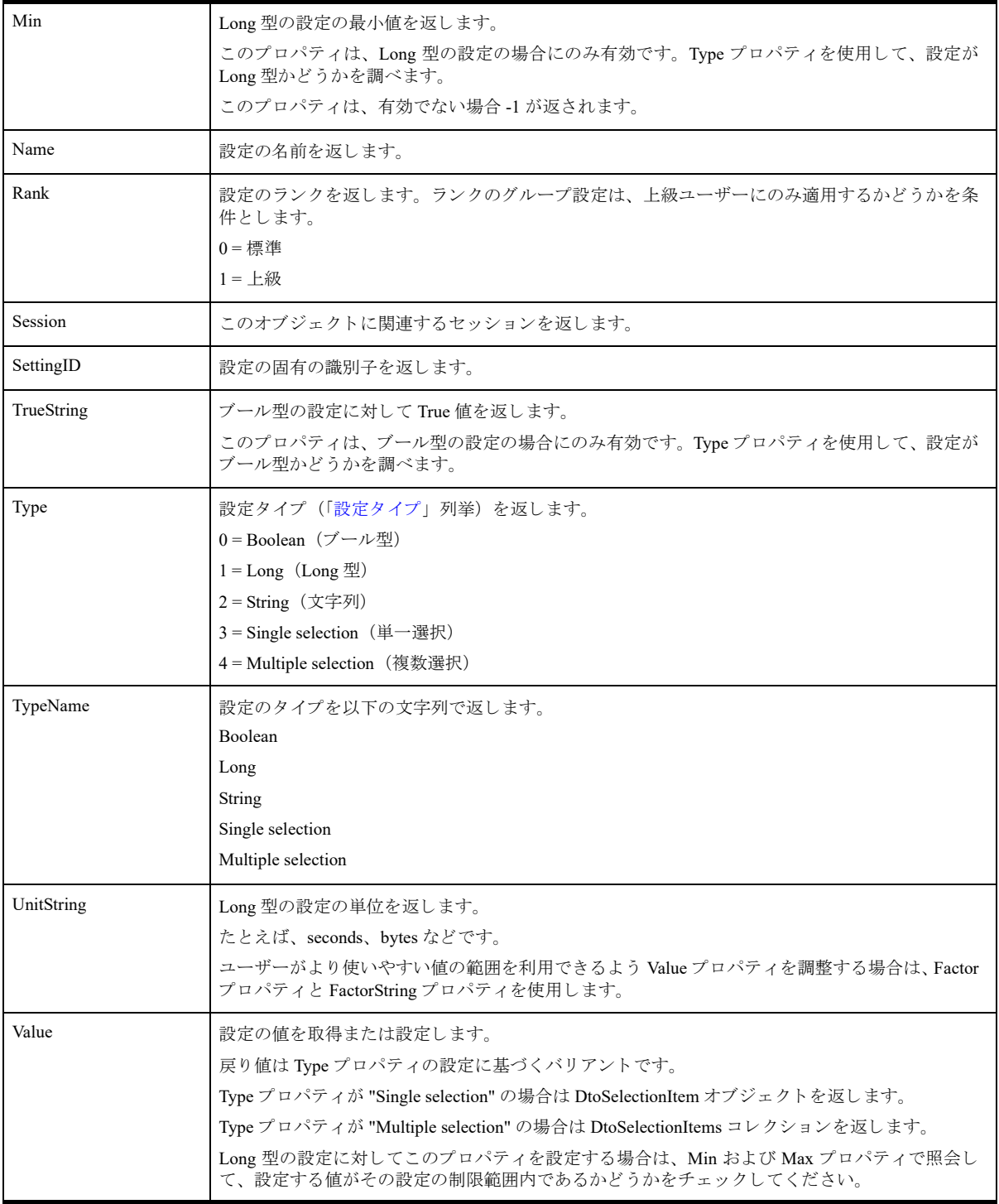

# コレクション

「[DtoSelectionItems](#page-47-0) コレクション」

メソッド

なし

# 備考

Type プロパティを使用して設定のタイプを見つけます。次のタイプによって異なることに注意してください。

- TrueString および FalseString プロパティはブール型の設定 (0) にのみ適用されます。
- Factor、FactorString、Max、Min および UnitString プロパティは Long 型の設定 (1) にのみ適用さ れます。

# 例

Set my\_settings = my\_category.Settings Set first\_setting =  $\text{my}_\text{settings}(1)$ 

# 関連項目

「DtoCategories [コレクション」](#page-37-0)

「DtoCategory [オブジェ ク ト](#page-38-0) 」

### <span id="page-47-0"></span>DtoSelectionItems コレクション

選択タイプの設定で、選択可能な値を表す DtoSelectionItem オブジェクトのコレクション。

# プロパテ ィ

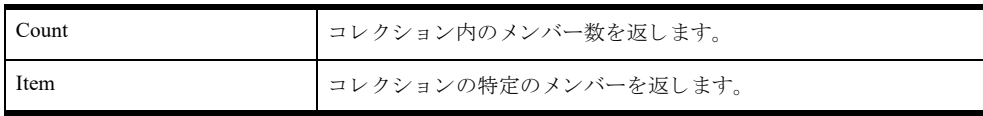

# メソッド

「Add [メソッド](#page-47-1) 」 「[GetById](#page-48-0) メソッド 」 「Remove [メソッド](#page-49-0) 」

### 備考

「DtoSetting オブジェクト」の AllPossibleSelections プロパティは、DtoSelectionItems コレクションを返 し ます。

Count プロパティを使用してコレクション内のメンバー数を調べます。

### 例

```
Set first setting = my settings(1)
```
type = first\_setting.Type

' 選択タ イプの設定の場合のみ これを呼び出す ' [「設定タ イプ」](#page-139-0) 列挙を参照

if (type = dtoSingleSel) OR (type = dtoMultiSel) Set all\_the\_selections = first\_setting.AllPossibleSelections

## 関連項目

```
「DtoCategories コレクション」
「DtoSetting オブジェ ク ト 」
```
### メ ソ ッ ドの詳細

#### <span id="page-47-1"></span>Add メソッド

DtoSelectionItems コレクションに項目を追加します。

#### 構文

*result* = *Collection*.**Add**(*Object*)

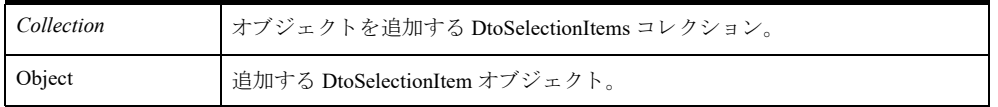

#### 戻り値

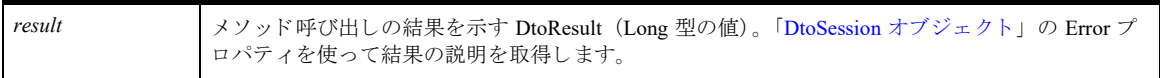

#### 備考

このメソッドには DtoSelectionItem タイプのパラメーターが必要です。このため、コレクションにオブジェクト を追加する前に、まずオブジェクトのインスタンスを作成してそのプロパティを設定する必要があります。

#### 例

```
Dim Result As dtoResult
Dim Session As New DtoSession
Result = Session.Connect("nik-ntws", "", "")
Dim my_setting As DtoSetting
Dim SetID As Long
SetID = 26Set my setting = Session.GetSetting(SetID)
  If my setting Is Nothing Then
       MsgBox " Setting is wrong"
       Exit Sub
  End If
```

```
' 新しい値の割り当てを開始する
'ItemID 1 で項目を追加する
new_selections.Add my_setting.AllPossibleSelections.Item(1) 
'TCP
```
my\_setting.Value = new\_selections

### <span id="page-48-0"></span>GetById メソッド

指定した ID で DtoSelectionItems コレクションから DtoSelectionItem オブジェクトを返します。

#### 構文

*my\_selection\_item = Collection.***GetById**(*id*)

#### 引数

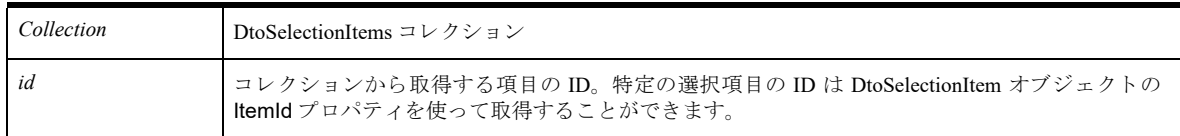

戻り値

*my\_selection\_item id* に相当する 「[DtoSelectionItem](#page-51-0) オブジェ ク ト 」

#### 例

```
Dim Result As DtoResult
Dim Session As New DtoSession
Result = Session.Connect("nik-ntws", "", "")
Dim my_setting As DtoSetting
Dim SetID As Long
SetID = 26Set my_setting = Session.GetSetting(SetID)
  If my setting Is Nothing Then
       MsgBox " Setting is wrong"
       Exit Sub
  End If
Dim new_selections As New DtoSelectionItems
new selections.Add my setting.AllPossibleSelections.GetByID(3) 'Microsoft TCP/IP
```
my\_setting.Value = new\_selections

#### <span id="page-49-0"></span>Remove メソッド

DtoSelectionItems コレクションから項目を削除します。

#### 構文

*result = Collection.***Remove**(*item*)

#### 引数

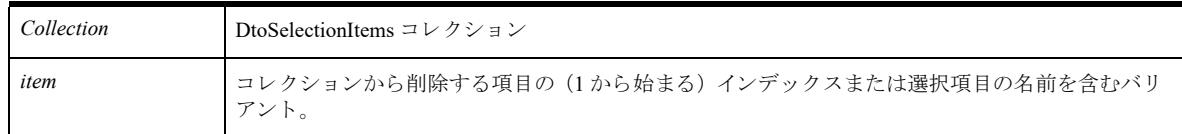

### 戻り値

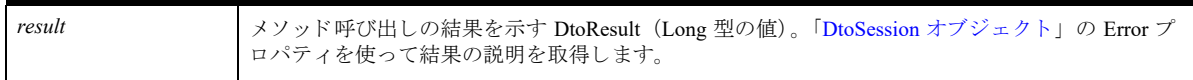

#### 備考

このメソッドには DtoSelectionItem タイプのパラメーターが必要です。

#### 例

```
Dim Result As DtoResult
Dim Session As New DtoSession
Result = Session.Connect("nik-ntws", "", "")
```

```
Dim my_setting As DtoSetting
Dim SetID As Long
SetID = 26Set my_setting = Session.GetSetting(SetID)
   If my setting Is Nothing Then
        MsgBox " Setting is wrong"
       Exit Sub
  End If
Dim new_selections As New DtoSelectionItems
new selections.Add my setting.AllPossibleSelections.GetByID(3) ''Microsoft TCP/IP
new_selections.Remove(1)
```

```
my_setting.Value = new_selections
```
## <span id="page-51-0"></span>DtoSelectionItem オブジェ ク ト

選択タイプの設定で選択可能な値を表すオブジェクトです。

# プロパテ ィ

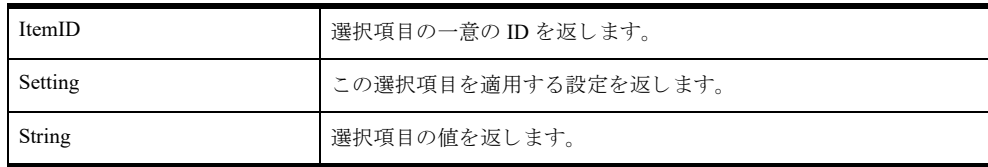

#### メソッド

なし

### 備考

「DtoSetting オブジェクト」の AllPossibleSelections プロパティは DtoSelectionItems コレクションを返します。

### 例

```
Set first_setting = my_settings.Item(1)
```
Dim type as dtoSettingType type = first\_setting.Type

```
' 選択タ イプの設定の場合のみ これを呼び出す
' 「設定タ イプ」 列挙を参照
```

```
if (type = dtoSingleSel) OR (type = dtoMultiSel) then
Dim all_the_selections as DtoSelectionItems
Dim selection as DtoSelectionitem
Set all the selections = first setting.AllPossibleSelections
```
Dim String\_text as String For each selection in all the selections String\_text = selection.String Next

## 関連項目

「[DtoSelectionItems](#page-47-0) コレクション」 「DtoSetting [オブジェ ク ト](#page-44-0) 」

# <span id="page-52-0"></span>DtoServices オブジェク ト

このオブジェクトは DtoService オブジェクトのコレクションです。これはサーバーで起動している Zen サービス を表し ます。

# プロパテ ィ

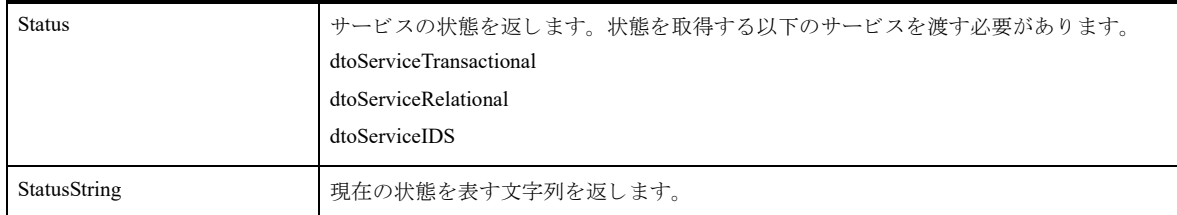

### メソッド

「[RestartAllServices](#page-54-0) メソッド 」 「[StartRelational](#page-54-1) メソッド 」 「[StartTransactional](#page-54-2) メソッド 」 「[StopRelational](#page-55-0) メソッド 」 「[StopTransactional](#page-55-1) メソッド 」 「[StartDXAgent](#page-56-0) メソッド 」 「[StartDXReplication](#page-56-1) メソッド 」 「[StopDXAgent](#page-57-0) メソッド 」 「[StopDXReplication](#page-57-1) メソッド 」

# 備考

DtoServices のメソッドは、DtoSession オブジェクトを使って接続するコンピューターで起動している Zen エンジ ンのサービスを制御します。これらのメソッドはすべて「[DtoResult](#page-135-0)」列挙を返します。

このオブジェクトによって、Windows プラットフォームで起動している Zen エンジンのサービスを開始および停 止することができます。また、Status または StatusString プロパティを使って Zen サービスの現在の状態を照会 する こ と ができ ます。

#### DtoServices オブジェクトに関するセキュリティ情報

- このオブジェクトは、DtoSession オブジェクトと同じユーザー名とパスワードを使って Windows サーバーに 接続することができます。
- Microsoft の Internet Information Service (IIS) によってホストされる Web アプリケーションからこのオブジェ クトのメソッドを使用する場合は、IIS によって DTO が IIS サービスと同じプロセス内で実行できるように するために、DTO の Web アプリケーションがあるディレクトリ上でプロパティを設定する必要があります。 これを行わない場合、IIS サービスの現在の状態は取得できますが、Startxx メソッドや Stopxx メソッドを使 用したときに DTO エラー 431 (アクセス拒否) が返されます。 DtoServices オブジェクトのメソッドに必要な IIS フォルダープロパティを設定するには、DTO Web アプリケーションが置かれているフォルダー上で以下 の手順を実行してください。IIS の設定の詳細については、Microsoft IIS のドキュメントを参照してください。

#### ▶ DTO の Web アプリケーションからサービスを開始 / 停止できるように IIS を構成するには

1 [スタート] メニューから [設定] を選択し、[コントロール パネル] をポイントします。

- 2 [管理ツール]をダブルクリックします。
- 3 [インターネット サービス マネージャー]をダブルクリックします。
- 4 DTO の ASP アプリケーションがあるフォルダーを参照します。
- 5 左ペインのフォルダーを右クリックして [プロパティ]を選択します。
- 6 [ディレクトリ] タブをクリックします。
- <span id="page-53-0"></span>7 図1で示すように、[アプリケーション保護] フィールドで"低 (IIS プロセス) "を指定します。

図 1 DtoServices メソッドで必要な IIS のディレクトリ プロパティ

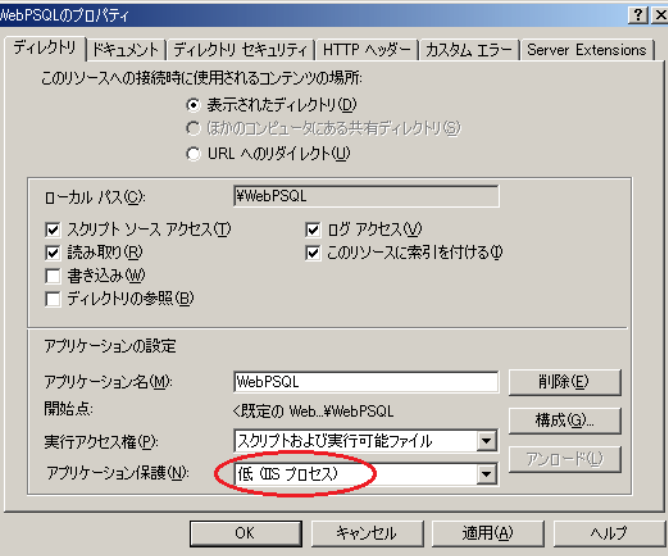

### 例

```
' この例では、 サーバーに接続し、
'Zen サービスを再開する
Dim my_session as new DtoSession
Dim my_services as DtoServices
Dim result as DtoResult
result = my session. Connect("myserver", "username", "password")
Set my_services = my_session.Services
result = my_services.RestartAllServices
' この例では、 サーバーに接続し、
'DataExchange (DX) エージェント サービスと DX レプリケーション
' サービ ス を再開する
Dim my_session as new DtoSession
Dim my_services as DtoServices
Dim result1 as DtoResult
Dim result2 as DtoResult
result = my session. Connect ("myserver", "username", "password")
Set my_services = my_session.Services
result1 = my services. StartDXReplication
result2 = my_services.StartDXAgent
```
# 関連項目

「DtoSession [オブジェ ク ト](#page-31-0) 」 「DtoSetting [オブジェ ク ト](#page-44-0) 」

# メ ソ ッ ドの詳細

### <span id="page-54-0"></span>RestartAllServices メソッド

トランザクショナル サービス、リレーショナル サービス、DataExchange (DX) エージェントおよび DX レプリ ケーション サービスを停止して再開始します。

## 構文

*result = Services.***RestartAllServices**

### 引数

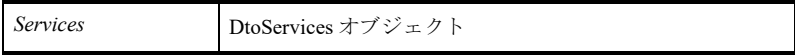

### 戻り値

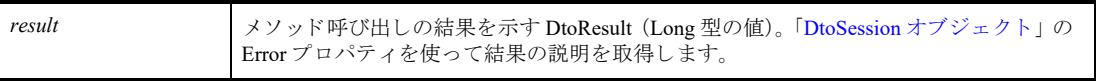

### <span id="page-54-1"></span>StartRelational メソッド

リレーショナル サービスを開始します。Zen v14 現在、これは StartTransactional メソッドと同じです。

### 構文

*result = Services.***StartRelational**

#### 引数

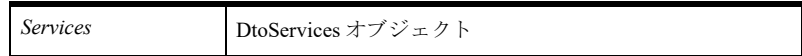

#### 戻り値

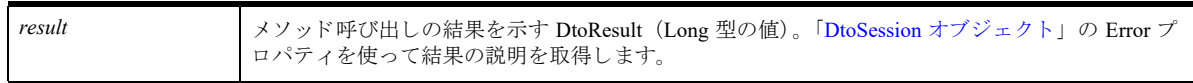

### <span id="page-54-2"></span>StartTransactional メソッド

Btrieve トランザクショナル サービスを開始します。Zen v14 現在、これは StartRelational メソッドと同じです。

### 構文

*result = Services.***StartTransactional**

### 引数

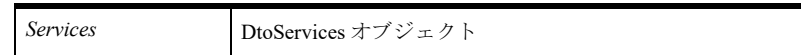

#### 戻り値

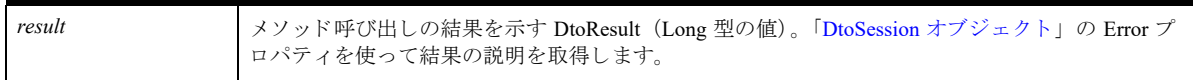

#### <span id="page-55-0"></span>StopRelational メソッド

リレーショナル エンジン サービスを停止します。Zen v14 現在、これは StopTransactional メソッドと同じです。

### 構文

*result = Services.***StopRelational**

#### 引数

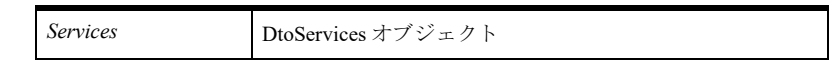

#### 戻り値

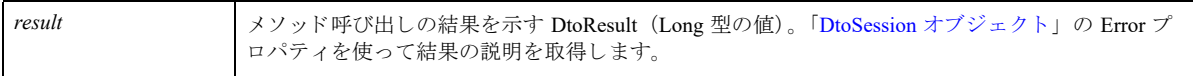

### <span id="page-55-1"></span>StopTransactional メソッド

Btrieve トランザクショナル エンジン サービスを停止します。Zen v14 現在、これは StopRelational メソッドと同 じです。

### 構文

*result = Services.***StopTransactional**

### 引数

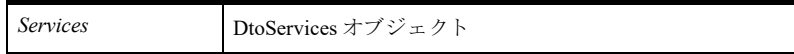

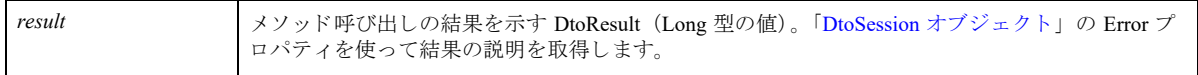

#### <span id="page-56-0"></span>StartDXAgent メソッド

DataExchange (DX) エージェント サービスを開始します。DX エージェントは、レプリケーションでの重大な障 害を検出し、管理者に電子メールで通知するコンポーネントです。詳細については、DataExchange ドキュメント を参照してください。

DX エージェント サービスは、DX レプリケーション サービスを開始する前でも開始することができますが、そ の場合はレプリケーション サービスが停止していることを通知するメッセージがエージェントから返されます。 レプリケーション サービスがまだ実行していないため、これは正常な動作です。

#### 構文

*result = Services.***StartDXAgent**

#### 引数

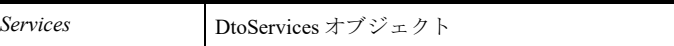

#### 戻り値

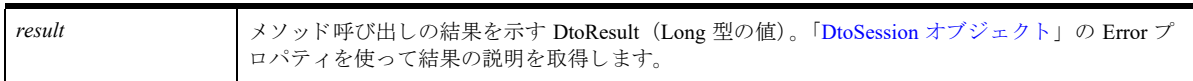

#### <span id="page-56-1"></span>StartDXReplication メソッド

DataExchange (DX) レプリケーション サービス (レプリケーション エンジン) を開始します。レプリケーショ ン エンジンでは、DataExchange レプリケーション ネットワーク内で、どれか 1 つの Zen データベースの変更を 捕捉し、 それをほかのデータベース と共有する こ と ができ ます。 詳細については、 DataExchange ドキュメントを 参照してください。

レプリケーション サービスを開始すると、トランザクショナル サービスやリレーショナル サービスも開始しま す。

#### 構文

*result = Services.***StartDXReplication**

### 引数

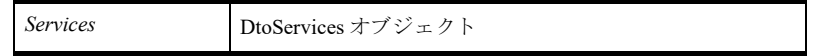

#### 戻り値

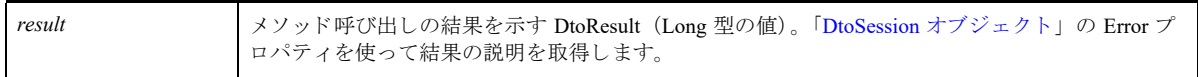

## <span id="page-57-0"></span>StopDXAgent メソッド

DataExchange (DX) エージェント サービスを停止します。DX エージェントは、レプリケーションでの重大な障 害を検出し、管理者に電子メールで通知するコンポーネントです。詳細については、DataExchangeドキュメント を参照してください。

#### 構文

*result = Services.***StopDXAgent**

#### 引数

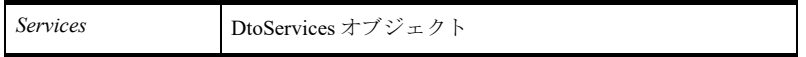

#### 戻り値

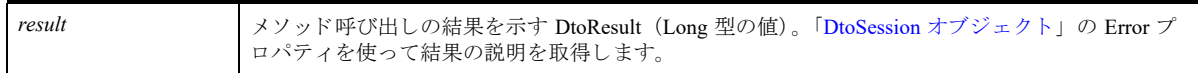

#### <span id="page-57-1"></span>StopDXReplication メソッド

DataExchange (DX) レプリケーション エンジンを停止します。レプリケーション エンジンでは、DataExchange レプリケーション ネットワーク内で、 どれか 1 つの Zen データベースの変更を捕捉し、それをほかのデータベー スと共有することができます。詳細については、DataExchangeドキュメントを参照してください。

#### 構文

*result = Services.***StopDXReplication**

#### 引数

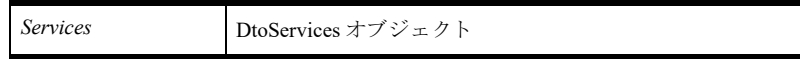

#### 戻り値

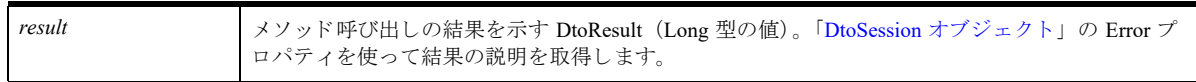

DTO を使用した Zen サーバーの監 視

Zen の監視機能を実行する COM インターフェ イス

- この章では、Distributed Tuning Objects の監視グループを構成するオブジェクトについて説明します。
- 「DtoMonitor オブジェクト」
- 「DtoOpenFiles [コレクション」](#page-61-0)
- 「DtoOpenFile オブジェクト」
- 「[DtoFileHandles](#page-64-0) コレクション」
- 「[DtoFileHandle](#page-65-0) オブジェクト」
- 「[DtoMkdeClients](#page-66-0) コレクション」
- 「[DtoMkdeClient](#page-67-0) オブジェクト」
- 「[DtoMkdeClientHandles](#page-69-0) コレクション」
- 「[DtoMkdeClientHandle](#page-70-0) オブジェクト」
- 「[DtoCommStat](#page-72-0) オブジェクト」
- 「[DtoProtocolStats](#page-74-0) コレクション」
- 「[DtoProtocolStat](#page-75-0) オブジェクト」
- 「DtoSqlClients [コレクション」](#page-76-0)
- 「DtoSqlClient オブジェクト」
- 「[DtoMkdeVersion](#page-79-0) オブジェクト」
- 「[DtoEngineInformation](#page-80-0) オブジェクト」

# <span id="page-59-0"></span>DtoMonitor オブジェク ト

このオブジェクトは Zen サーバーに関する使用情報を提供します。このオブジェクトは、その他すべての監視操 作のルートオブジェクトです。

# プロパテ ィ

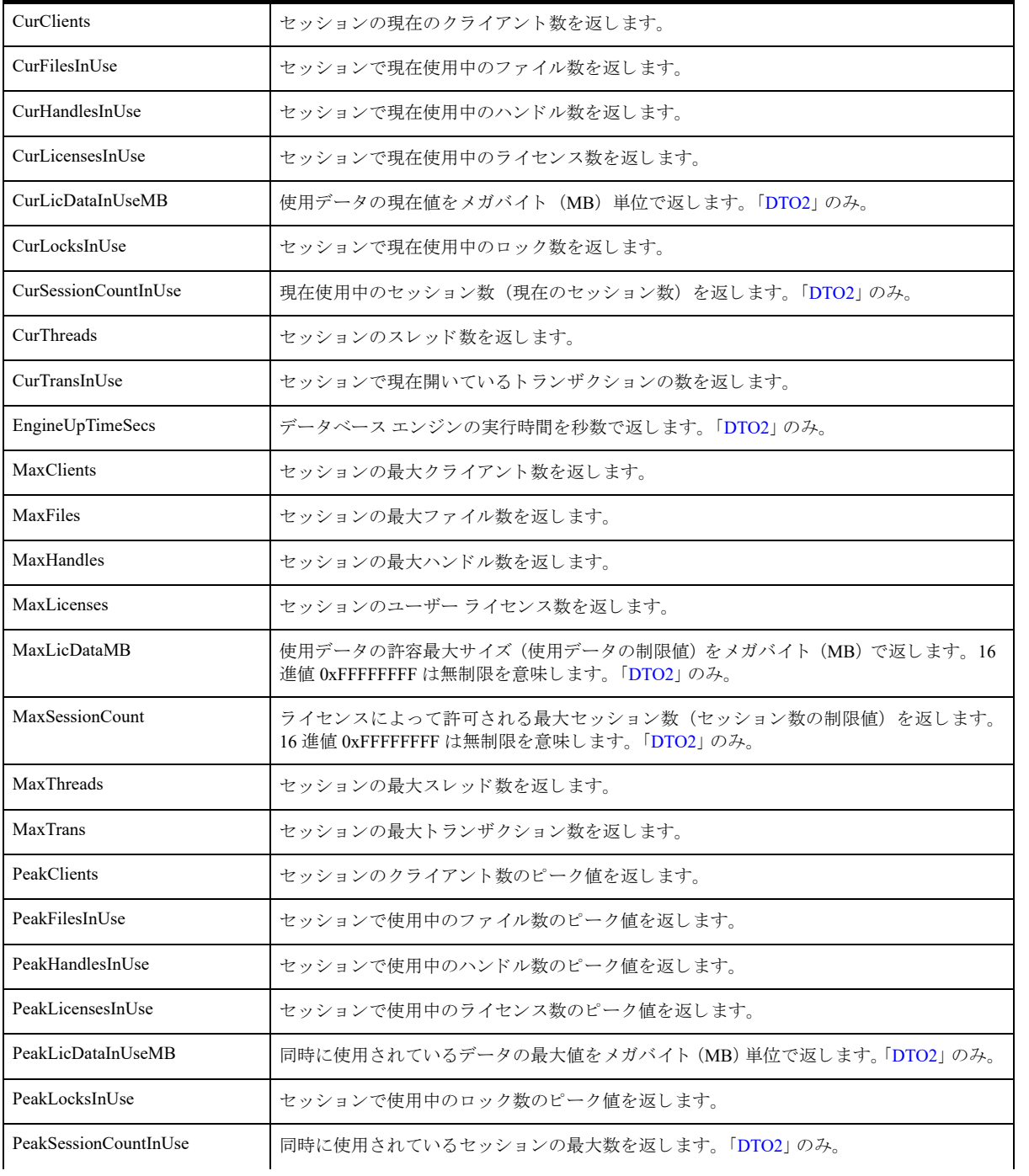

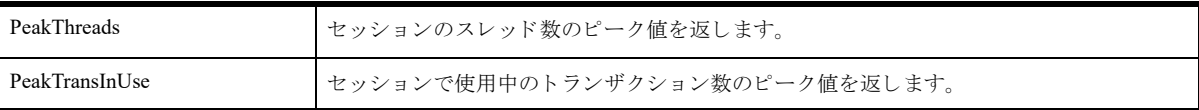

# コレクション

「[DtoMkdeClients](#page-66-0) コレクション」 「DtoOpenFiles [コレクション」](#page-61-0) 「DtoSqlClients [コレクション」](#page-76-0)

# オブジェクト

「[DtoCommStat](#page-72-0) オブジェ ク ト 」 「DtoSession [オブジェ ク ト](#page-31-0) 」 「[DtoMkdeVersion](#page-79-0) オブジェ ク ト 」

# メソッド

なし

## 例

```
' セッションのインスタンスを作成し、サーバーに接続する
Dim my_session as new DtoSession
Dim result as DtoResult
result = my session.Connect("myserver", "username", "password")
```

```
'DtoSession から DtoMonitor オブジェクトを取得する
Dim session_monitor as DtoMonitor
Set session_monitor = my_session.Monitor
```

```
' 現在使用中のフ ァ イルを取得する
Dim current_files as long
current_files = session_monitor.CurFilesInUse
```

```
「DtoOpenFiles コレクション」
「DtoMkdeClients コレクション」
```
## <span id="page-61-0"></span>DtoOpenFiles コレクション

現在開いているファイルを表す DtoOpenFile オブジェクトのコレクションです。

## プロパテ ィ

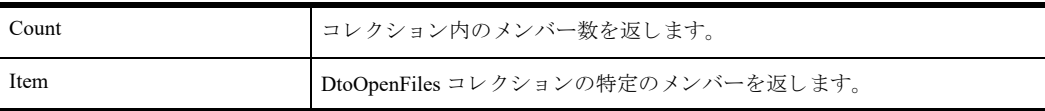

# メソッド

なし

## 備考

Count プロパティを使用してコレクション内のメンバー数を調べます。

「DtoMonitor オブジェクト」のプロパティを使って DtoOpenFiles コレクションを取得することができます。

# 例

```
· セッションのインスタンスを作成して接続する
Dim my_session as new DtoSession
Dim result as DtoResult
result = my_session.Connect("myserver", "username", "password")
```
・セッションからモニター オブジェクトを取得する Dim my\_monitor as DtoMonitor Set my\_monitor = my\_session.Monitor

' モニターから開いているファイルを取得する Dim my\_openfiles as DtoOpenFiles Set my\_openfiles = my\_monitor.OpenFiles

## 関連項目

「DtoMonitor [オブジェ ク ト](#page-59-0) 」

# <span id="page-62-0"></span>DtoOpenFile オブジェ ク ト

開いているファイルを表すオブジェクトです。

# プロパテ ィ

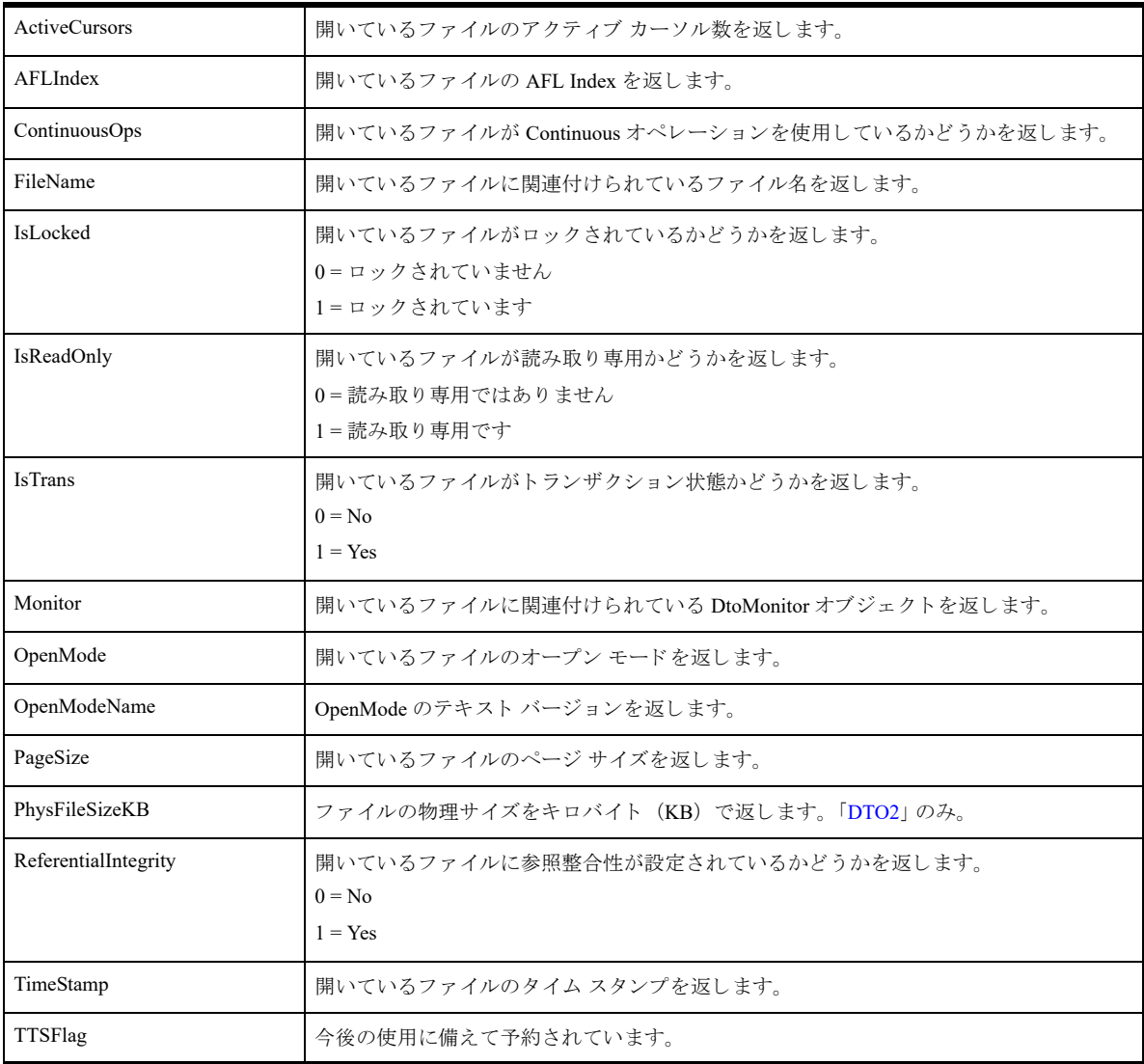

### メソッド

なし

# コレクション

「[DtoFileHandles](#page-64-0) コレクション」

# 備考

このオブジェクトは現在開いているファイルを表します。開いているすべてのファイルのコレクションの場合は、 「DtoOpenFiles [コレクション」](#page-61-0)を使用します。

# 例

```
Dim my_session as new DtoSession
Dim is_read_only as Boolean
Dim my_monitor as DtoMonitor
Dim my_openfiles as DtoOpenFiles
Dim first_file as DtoOpenFile
Dim result as DtoResult
result = my_session.Connect("myserver", "username", "password")
Set my_monitor = my_session.Monitor
Set my_openfiles = my_monitor.OpenFiles
Set first_file = my_openfiles(1)
is_read_only = first_file.IsReadOnly
```
# 関連項目

「DtoOpenFiles [コレクション」](#page-61-0) 「DtoMonitor オブジェクト」

## <span id="page-64-0"></span>DtoFileHandles コレクション

開いているファイルのすべてのファイル ハンドルを表す DtoFileHandle オブジェクトのコレクションです。

# プロパテ ィ

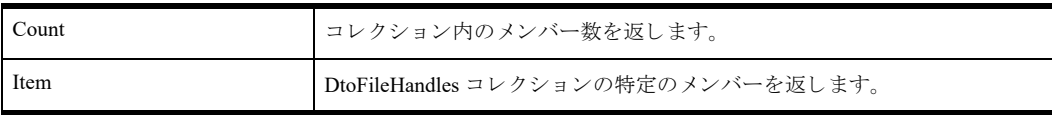

### メソッド

な し

## 備考

Count プロパティを使用してコレクション内のメンバー数を調べます。

## 例

```
Dim my_session as new DtoSession 
Dim my_monitor as DtoMonitor
Dim my_openfiles as DtoOpenFiles
Dim first_file as DtoOpenFile
Dim my_handles as DtoFileHandles 
Dim result as DtoResult 
result = my_session.Connect("myserver", "username", "password")
Set my_monitor = my_session.Monitor
Set my openfiles = my monitor. OpenFiles
Set first_file = my_openfiles.Item(1)
Set my handles = first file.FileHandles
```

```
「DtoFileHandle オブジェ ク ト 」
「DtoOpenFile オブジェ ク ト 」
「DtoMonitor オブジェ ク ト 」
```
## <span id="page-65-0"></span>DtoFileHandle オブジェク ト

開いているファイルのファイル ハンドルを表すオブジェクトです。

# プロパテ ィ

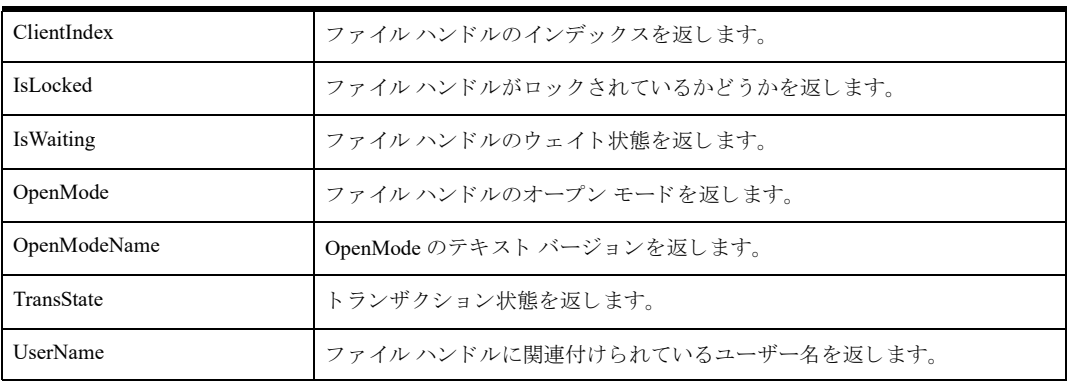

### メソッド

なし

### 備考

「DtoFileHandles [コレクション」](#page-64-0)を使って、開いているファイルのすべてのファイル ハンドルを取得します。

## 例

```
Dim my_session as new DtoSession
Dim my_openfiles as DtoOpenFiles
Dim first file as DtoOpenFile
Dim my_handles as DtoFileHandles
Dim first_handle as DtoFileHandle
Dim locked state as Boolean
Dim result as DtoResult
result = my session. Connect ("myserver", "username", "password")
Set my_monitor = my_session.Monitor
Set my openfiles = my_monitor.OpenFiles
Set first_file = my_openfiles.Item(1)
Set my handles = first file.FileHandles
Set first handle = my handles. Item(1)
locked state = first handle.IsLocked
```

```
「DtoFileHandles コレクション」
「DtoOpenFile オブジェ ク ト 」
「DtoMonitor オブジェ ク ト 」
```
# <span id="page-66-0"></span>DtoMkdeClients コレクション

MicroKernel エンジン クライアント オブジェクトのコレクションです。

# プロパテ ィ

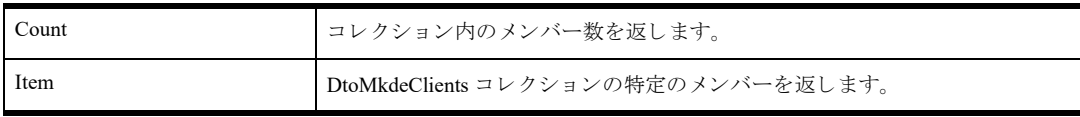

### メソッド

なし

# 備考

Count プロパティを使用してコレクション内のメンバー数を調べます。

# 例

```
· セッションのインスタンスを作成して接続する
Dim my_session as new DtoSession
Dim result as DtoResult
result = my_session.Connect("myserver", "username", "password")
・セッションからモニター オブジェクトを取得する
Dim my_monitor as DtoMonitor
Set my_monitor = my_session.Monitor
・モニターから MicroKernel エンジン クライアントを取得する
Dim my_mkdeclients as DtoMkdeClients
Set my_mkdeclients = my_monitor.MkdeClients
```

```
「DtoMkdeClient オブジェ ク ト 」
「DtoMonitor オブジェ ク ト 」
```
# <span id="page-67-0"></span>DtoMkdeClient オブジェ ク ト

アクティブな MicroKernel エンジン クライアントを表すオブジェクトです。

# プロパテ ィ

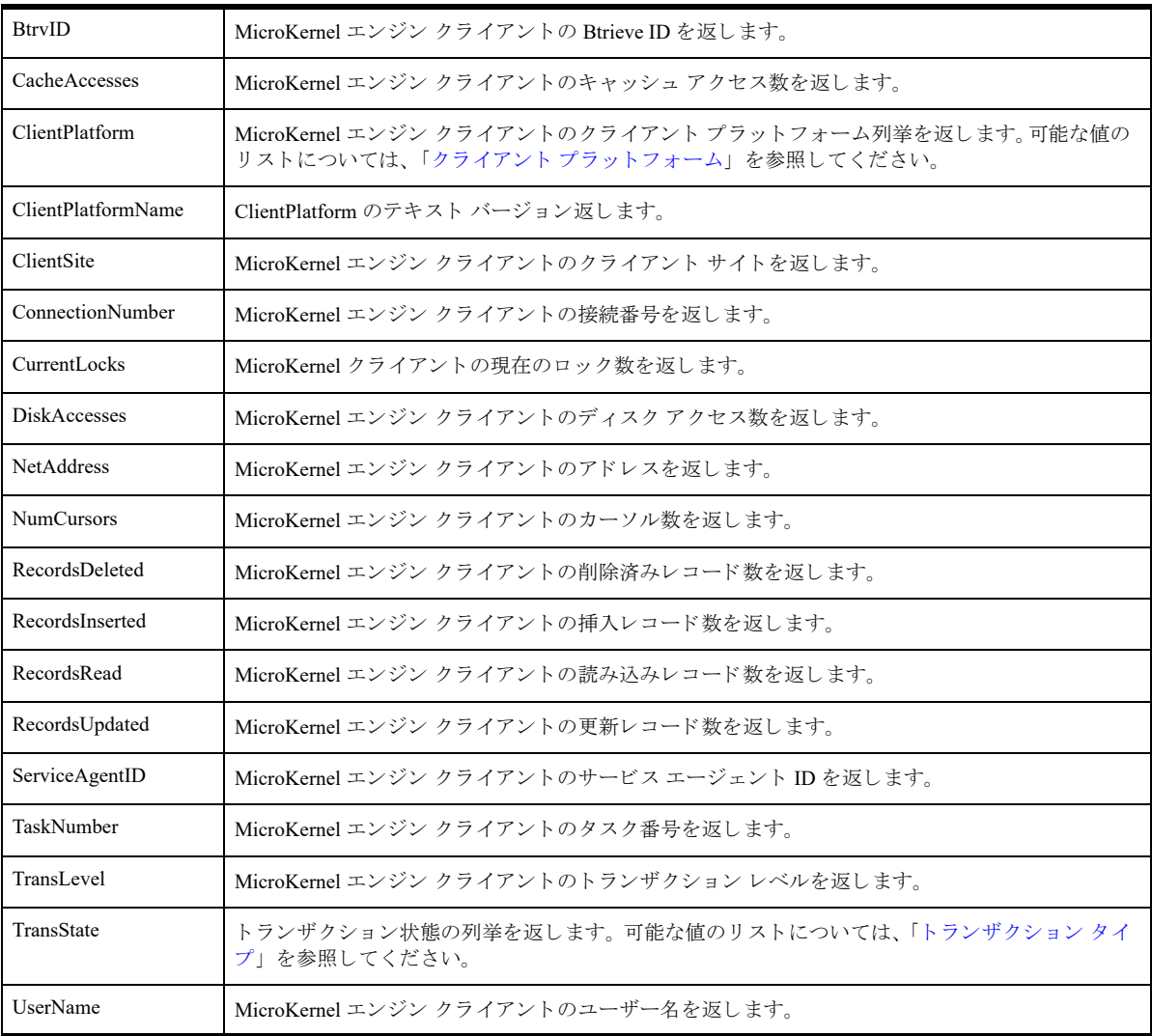

# コレクション

「[DtoMkdeClientHandles](#page-69-0) コレクション」 「DtoMonitor オブジェクト」

# メソッド

「[Disconnect](#page-68-0) メソッド 」

## 備考

すべての MicroKernel エンジン クライアントを取得するには、「[DtoMkdeClients](#page-66-0) コレクション」を使用します。

### 例

```
· セッションのインスタンスを作成して接続する
Dim my_session as new DtoSession
Dim result as DtoResult
result = my_session.Connect("myserver", "username", "password")
・セッションからモニター オブジェクトを取得する
Dim my_monitor as DtoMonitor
my_monitor = my_session.Monitor
```

```
・モニターから MicroKernel エンジン クライアントを取得する
Dim my_mkdeclients as DtoMkdeClients
Set my_mkdeclients = my_monitor.MkdeClients
```

```
'最初のクライアントを取得し、プロパティを照会する
Dim first_client as DtoMkdeClient
Dim num_locks as long
Set first client = my mkdeclients.Item(1)
num_locks = first_client.CurrentLocks
```
# 関連項目

```
「DtoMkdeClientHandles コレクション」
「DtoMkdeClients コレクション」
```
# メ ソ ッ ドの詳細

### <span id="page-68-0"></span>Disconnect メソッド

特定の MicroKernel エンジン クライアントの接続を切断します。

#### 構文

*result = Object.***Disconnect**

#### 引数

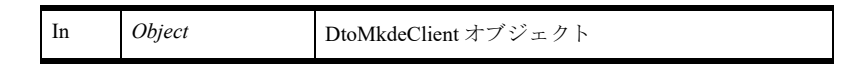

#### 戻り値

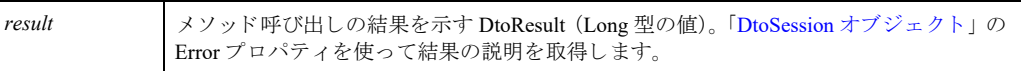

#### 備考

接続を切断する MicroKernel エンジン クライアントごとにこのメソッドを呼び出します。

### 例

```
Dim result as DtoResult
result = my_mkdeclient.Disconnect
```
### <span id="page-69-0"></span>DtoMkdeClientHandles コレクション

DtoMkdeClientHandle オブジ ェ ク ト のコ レ ク シ ョ ンです。

### プロパテ ィ

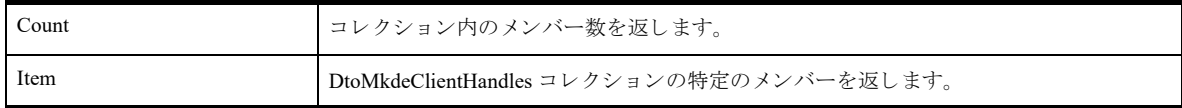

## メソッド

なし

### 備考

Count プロパティを使用してコレクション内のメンバー数を調べます。

## 例

```
· セッションのインスタンスを作成して接続する
Dim my_session as new DtoSession
Dim result as DtoResult
result = my_session.Connect("myserver", "username", "password")
```

```
・セッションからモニター オブジェクトを取得する
Dim my_monitor as DtoMonitor
Set my_monitor = my_session.Monitor
```

```
・モニターから MicroKernel エンジン クライアントを取得する
Dim my_mkdeclients as DtoMkdeClients
Set my_mkdeclients = my_monitor.MkdeClients
```

```
・最初のクライアントを取得し、そのクライアント ハンドルを取得する
Dim first_client as DtoMkdeClient
Dim my_clienthandles as DtoMkdeClientHandles
Set first client = my mkdeclients(1)
' すべてのハン ドルを取得する場合は、 ClientHandles コ レ ク シ ョ ン を使用する
Set my clienthandles = first client.ClientHandles
```
' コレクション内のメンバー数を調べる Dim num\_clienthandles as Long num\_clienthandles = my\_clienthandles.Count

```
「DtoMkdeClientHandle オブジェ ク ト 」
「DtoMonitor オブジェ ク ト 」
```
## <span id="page-70-0"></span>DtoMkdeClientHandle オブジェ ク ト

MicroKernel クライアント ハンドルを表すオブジェクトです。

# プロパテ ィ

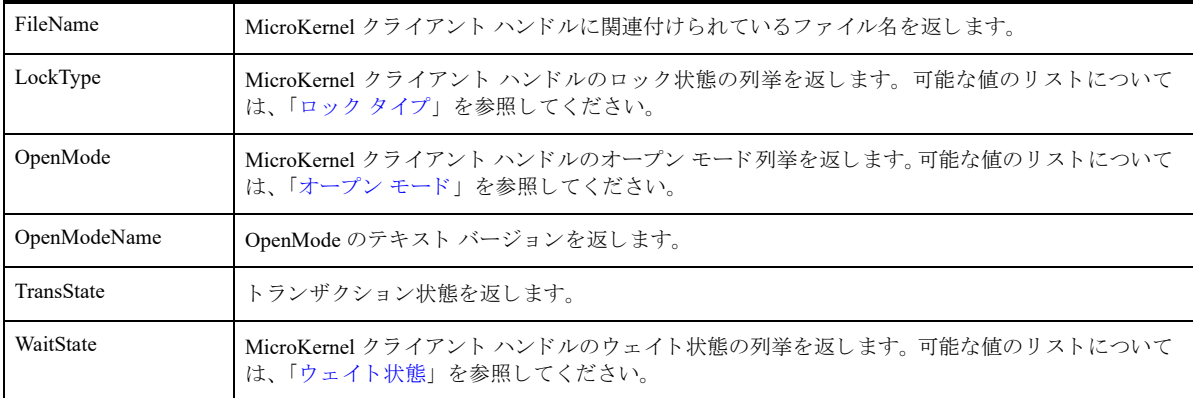

### メソッド

なし

### 備考

特定のクライアントのすべての MicroKernel クライアント ハンドルを取得するには、「[DtoMkdeClientHandles](#page-69-0) コレ [クション」](#page-69-0) を使用し ます。

## 例

```
· セッションのインスタンスを作成して接続する
Dim my_session as new DtoSession
Dim result as DtoResult
result = my session. Connect("myserver", "username", "password")
・セッションからモニター オブジェクトを取得する
Dim my_monitor as DtoMonitor
Set my_monitor = my_session.Monitor
・モニターから MicroKernel エンジン クライアントを取得する
Dim my_mkdeclients as DtoMkdeClients
Set my_mkdeclients = my_monitor.MkdeClients
・最初のクライアントを取得し、そのクライアント ハンドルを取得する
Dim first_client as DtoMkdeClient
Dim my_clienthandles as DtoMkdeClientHandles
Set first client = my mkdeclients(1)
Set my clienthandles = first client.MkdeClientHandles
' コレクション内のメンバー数を調べる
Dim num_clienthandles as long
num_clienthandles = my_clienthandles.Count
```

```
・最初のクライアント ハンドルを取得し、ファイル名を照会する
Dim first_clienthandle as DtoMkdeClientHandle
```

```
Dim fileName as string
Set first_clienthandle = my_clienthandles(1)
fileName = first_clienthandle.FileName
```
# 関連項目

「[DtoMkdeClientHandles](#page-69-0) コレクション」 「[DtoMkdeClient](#page-67-0) オブジェ ク ト 」 「DtoMonitor [オブジェ ク ト](#page-59-0) 」
# <span id="page-72-0"></span>DtoCommStat オブジェ ク ト

サーバーの使用情報を表すオブジェクトです。

# プロパテ ィ

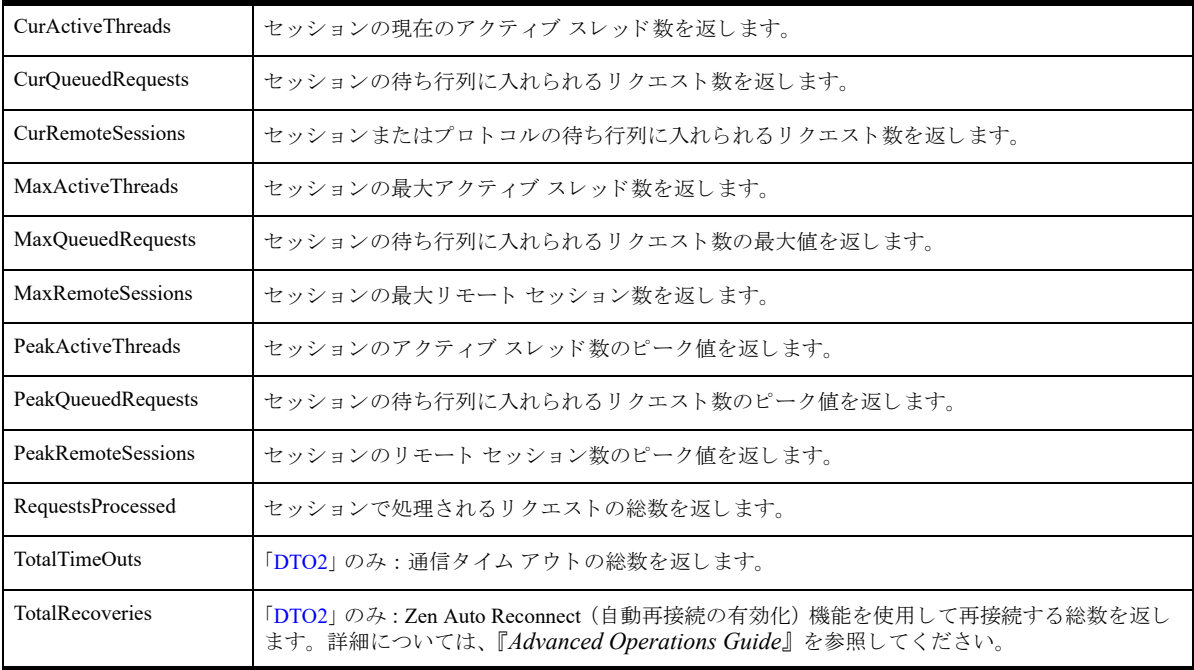

# コレクション

「[DtoProtocolStats](#page-74-0) コレクション」

# オブジェクト

「DtoMonitor [オブジェ ク ト](#page-59-0) 」

# メソッド

なし

# 備考

このオブジェクトのすべてのプロパティは Long 型整数の値を返します。

# 例

```
' セッションのインスタンスを作成して接続する
Dim my_session as new DtoSession
Dim result as DtoResult
result = my_session.Connect("myserver", "username", "password")
・セッションからモニター オブジェクトを取得する
Dim my_monitor as DtoMonitor
Set my_monitor = my_session.Monitor
```
'CommStat オブジェクトを取得する Dim my\_commstat as DtoCommStat Set my commstat = my monitor.MkdeCommStat

' 処理されたリクエストの総数を取得する Dim requests as long requests = my\_commstat.RequestsProcessed

# 関連項目

「DtoMonitor オブジェクト」 「[DtoProtocolStats](#page-74-0) コレクション」 「[DtoProtocolStat](#page-75-0) オブジェ ク ト 」

# <span id="page-74-0"></span>DtoProtocolStats コレクション

DtoProtocolStat オブジェクトのコレクションです。

# プロパテ ィ

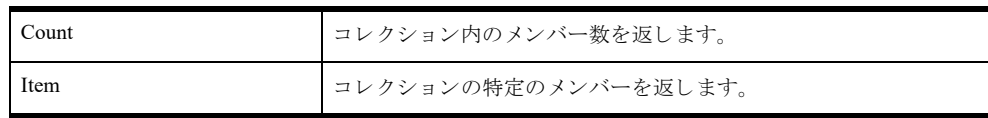

# メソッド

な し

# 備考

Count プロパティを使用してコレクション内のメンバー数を調べます。

# 例

```
· セッションのインスタンスを作成して接続する
Dim my_session as new DtoSession
Dim result as DtoResult
result = my_session.Connect("myserver", "username", "password")
```

```
・セッションからモニター オブジェクトを取得する
Dim my_monitor as DtoMonitor
Set my_monitor = my_session.Monitor
```

```
・モニター オブジェクトから CommStat オブジェクトを取得する
Dim my_commstat as DtoCommStat
Set my_commstat = my_monitor.MkdeCommStat
```

```
'CommStat から ProtocolStats コレクションを取得する
Dim my_protocols as DtoProtocolStats
Set my_protocols = my_commstat.ProtocolStats
```
# 関連項目

「[DtoProtocolStat](#page-75-0) オブジェ ク ト 」 「DtoMonitor [オブジェ ク ト](#page-59-0) 」

# <span id="page-75-0"></span>DtoProtocolStat オブジェ ク ト

通信プロトコルに関する情報を提供します。

# プロパテ ィ

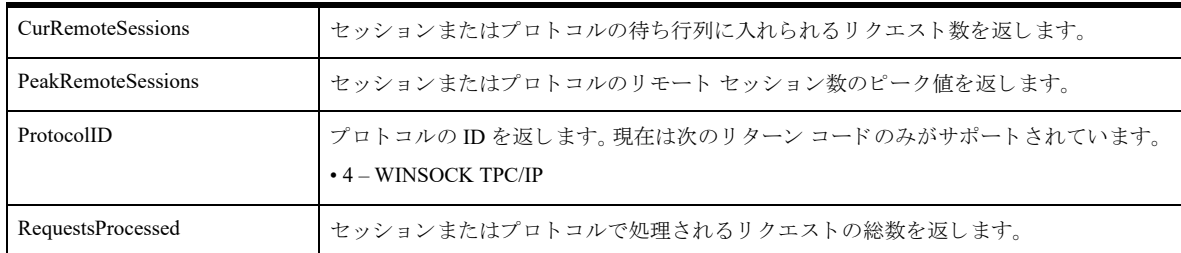

# メソッド

なし

# 備考

このオブジェクトを使って特定のプロトコルにアクセスするには、まず 「DtoMonitor オブジェクト」と 「[DtoCommStat](#page-72-0) オブジェクト」を使用して 「[DtoProtocolStats](#page-74-0) コレクション」を取得します。 このオブジェクトのすべてのプロパティは Long 型整数の値を返します。

# 例

このプロパティを使用して処理されたリクエスト数を取得するには、次のように記述します。

num\_requests = *Object*.**RequestsProcessed**

現在のリモート セッション数を取得するには、次のように記述します。

RemoteSess\_count *= Object*.**CurRemoteSessions**

# 関連項目

「[DtoProtocolStats](#page-74-0) コレクション」 「[DtoCommStat](#page-72-0) オブジェ ク ト 」 「DtoMonitor [オブジェ ク ト](#page-59-0) 」

# <span id="page-76-0"></span>DtoSqlClients コレクション

サーバーのすべての SQL クライアントを表す DtoSqlClient オブジェクトのコレクションです。

# プロパテ ィ

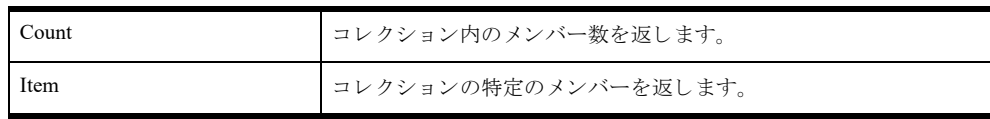

# メソッド

な し

# 備考

Count プロパティを使用してコレクション内のメンバー数を調べます。

# 例

```
· セッションのインスタンスを作成して接続する
Dim my_session as new DtoSession
Dim result as DtoResult
result = my_session.Connect("myserver", "username", "password")
```

```
・セッションからモニター オブジェクトを取得する
Dim my_monitor as DtoMonitor
Set my_monitor = my_session.Monitor
```

```
・モニター オブジェクトから sQL クライアントを取得する
Dim my_sqlclients as DtoSqlClients
Set my_sqlclients = my_monitor.SqlClients
```
# 関連項目

```
「DtoSqlClient オブジェ ク ト 」
「DtoMonitor オブジェ ク ト 」
```
# <span id="page-77-0"></span>DtoSqlClient オブジェ ク ト

SQL クライアントに関する情報の照会および SQL クライアントの接続を切断することができます。

# プロパテ ィ

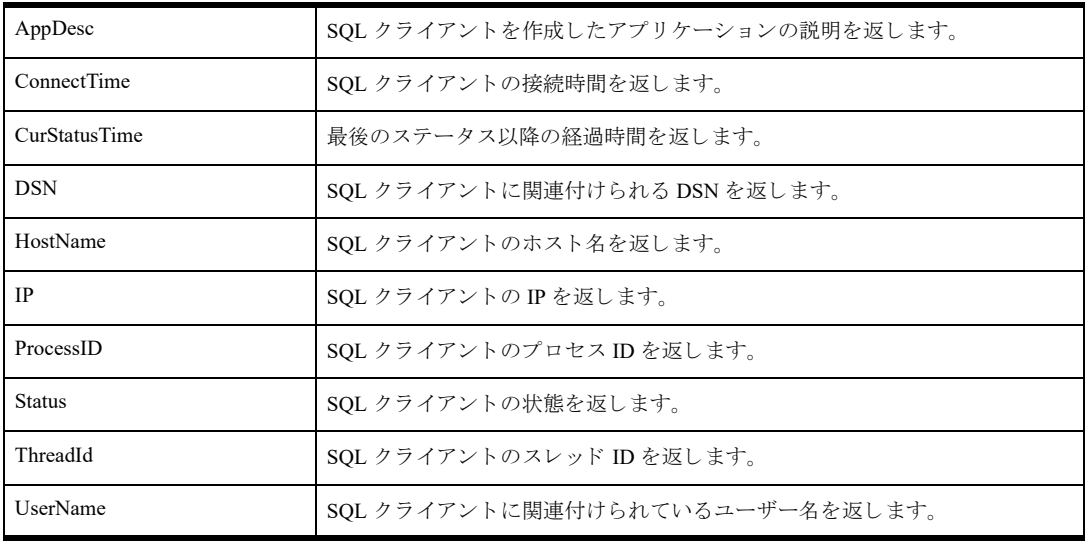

# メソッド

「[Disconnect](#page-78-0) メソッド 」

# 備考

現在の SQL クライアントをすべて取得するには、「DtoSqlClients [コレクション」](#page-76-0)を使用します。

# 例

```
· セッションのインスタンスを作成して接続する
Dim my_session as new DtoSession
Dim result as DtoResult
result = my session. Connect ("myserver", "username", "password")
・セッションからモニター オブジェクトを取得する
Dim my_monitor as DtoMonitor
Set my_monitor = my_session.Monitor
・モニター オブジェクトから sQL クライアントを取得する
Dim my_sqlclients as DtoSqlClients
Set my_sqlclients = my_monitor.SqlClients
· コレクションから最初のクライアントを取得し、
・それに関連付けられている DSN を見つける
Dim first sqlclient as DtoSqlClient
Dim DSNname as string
```
Set first sqlclient =  $my$  sqlclients(1) DSNname = first\_sqlclient.DSN

# 関連項目

「DtoSqlClients [コレクション」](#page-76-0) 「DtoMonitor [オブジェ ク ト](#page-59-0) 」

# メ ソ ッ ドの詳細

# <span id="page-78-0"></span>Disconnect メソッド

特定の SQL クライアントの接続を切断します。

# 構文

*result = Object.***Disconnect**

### 引数

*Object* DtoSqlClient オブジェ ク ト

# 戻り値

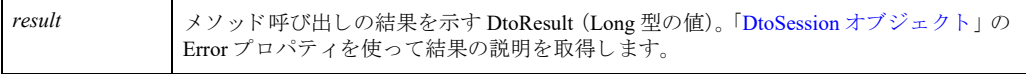

# 備考

接続を切断する SQL クライアントごとにこのメソッドを呼び出します。

# 例

result = my\_sqlclient.Disconnect

# DtoMkdeVersion オブジェク ト

「[DTO2](#page-17-0)」のみ: MicroKernel エンジンのバージョンを表すオブジェクトです。

# プロパテ ィ

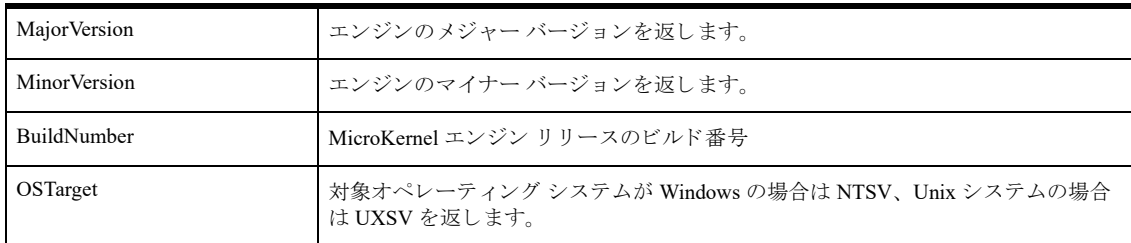

# メソッド

なし

# 備考

「DtoMonitor オブジェクト」のプロパティを使って DtoMkdeVersion オブジェクトを取得することができます。

# 例

```
· セッションのインスタンスを作成して接続する
Dim my_session as new DtoSession
Dim result as DtoResult
result = my session. Connect ("myserver", "username", "password")
```
・セッションからモニター オブジェクトを取得する Dim my\_monitor as DtoMonitor Set my\_monitor = my\_session.Monitor

```
・モニターから MkdeVersion オブジェクトを取得する
Dim my_mkdeversion as DtoMkdeVersion
MajorVer = my_mkdeversion.MajorVersion
```
# 関連項目

「DtoMonitor [オブジェ ク ト](#page-59-0) 」

# DtoEngineInformation オブジェク ト

「[DTO2](#page-17-0)」 のみ: データベース エンジンに関する情報を表すオブジェクトです。

# プロパテ ィ

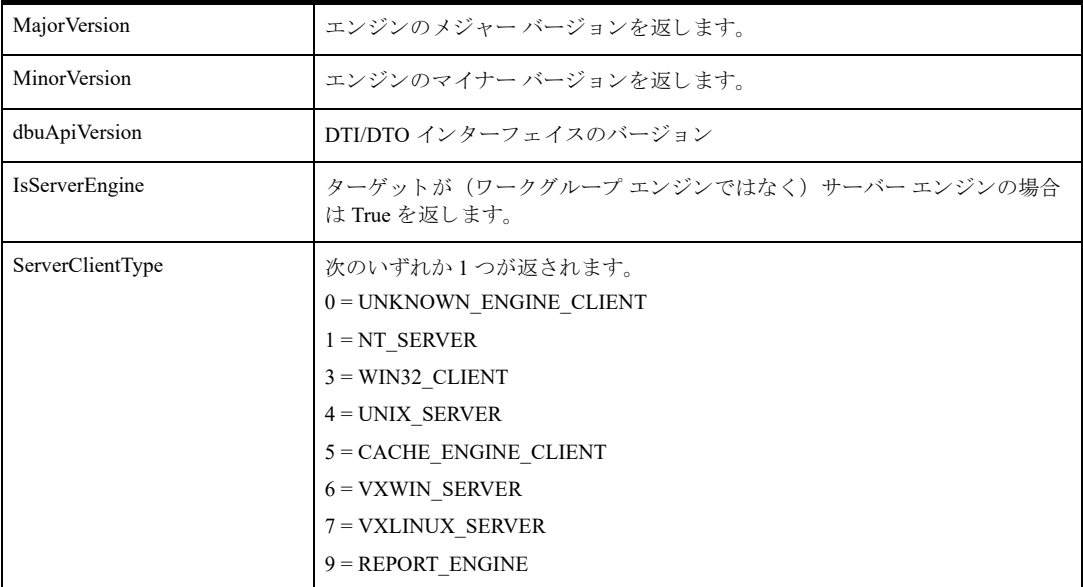

### メソッド

な し

# 備考

「DtoSession オブジェクト」のプロパティを使って DtoEngineInformation オブジェクトを取得することができます。

# 例

```
· セッションのインスタンスを作成して接続する
Dim my_session as new DtoSession
Dim result as DtoResult
result = my_session.Connect("myserver", "username", "password")
```

```
' セッションからエンジン情報を取得する
Dim my_engineInfo as DtoEngineInformation
Set my_engineInfo = my_session.EngineInformation
```

```
・エンジン情報のオブジェクトからクライアントのタイプを取得する
clientType = my_engineInfo.ServerClientType
```
# 関連項目

「DtoSession オブジェクト」

# DTO を使用したカタログと辞書の 作成および管理

Zen データベースおよび辞書機能を実行する COM インターフェイス

この章では、Distributed Tuning Objects のカタログ グループを構成するオブジェクトについて説明します。

- 「DtoDatabases [コレクション」](#page-83-0)
- 「DtoDatabase オブジェクト」
- 「DtoDSNs [コレクション」](#page-100-0)
- 「DtoDSN オブジェクト」
- 「[DtoDictionary](#page-105-0) オブジェクト」
- 「DtoTables [コレクション」](#page-113-0)
- 「DtoTable オブジェクト」
- 「DtoColumns [コレクション」](#page-117-0)
- 「DtoColumn オブジェクト」
- 「DtoIndexes [コレクション」](#page-121-0)
- 「DtoIndex オブジェクト」
- 「DtoSegments [コレクション」](#page-126-0)
- 「DtoSegment オブジェクト」

# <span id="page-83-0"></span>DtoDatabases コレクション

# プロパテ ィ

Count コレクション内のメンバー数を返します。 Item DtoDatabases コレクションの特定のメンバーを返します。

# メソッド

「Add [メソッド](#page-83-1) 」 「Remove [メソッド](#page-84-0) 」

# 備考

Count プロパティを使用してコレクション内のメンバー数を調べます。

# 例

・セッション オブジェクトのインスタンスを作成し、サーバーに接続する Dim my\_session as New DtoSession Dim result as DtoResult result = my session.Connect("myserver", "username", "password")

・セッション オブジェクトを使用して Databases コレクションを取得する Dim my\_databases as DtoDatabases Set my databases = my session.Databases

# 関連項目

「DtoDatabase [オブジェ ク ト](#page-86-0) 」 「DtoSession [オブジェ ク ト](#page-31-0) 」

# メ ソ ッ ドの詳細

### <span id="page-83-1"></span>Add メソッド

DtoDatabases コレクションに項目を追加します。

# 構文

*result* = *Collection*.**Add**(*Object*[, *dsnName*])

### 引数

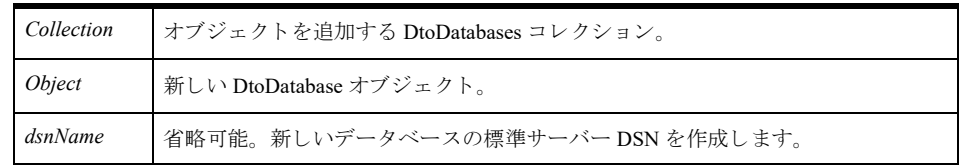

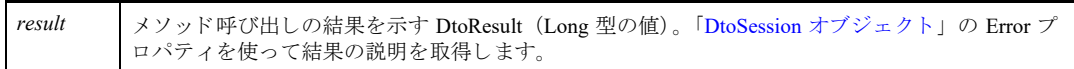

#### 備考

このメソッドはオブジェクト タイプのパラメーターを使用します。このため、コレクションにオブジェクトを追 加する前に、まずオブジェクトのインスタンスを作成してそのプロパティを設定する必要があります。

このメソッドは、指定したデータベースをコレクションとサーバー上の基となる DBNAMES.CFG ファイルに追 加し ます。

#### 例

```
Dim result As dtoResult
Dim database As DtoDatabase
```

```
Set database = New DtoDatabase
' 新しいデータベースにプロパティを設定する
database.Name = "MyDemodata"
database.DdfPath = "C:\n#test"database.DataPath = "C:\n    <i>Ytest"</i>\ndatabase.Flags = dtoDbFlagCreateDDF + dtoDbFlagRI
result = my_session.Databases.Add(database)
If NOT result = Dto_Success Then
```

```
 MsgBox "Error"+ Session.Error(result)
End If
```
### <span id="page-84-0"></span>Remove メソッド

DtoDatabases コレクションから項目を削除します。

### 構文

*result* = *Collection*.**Remove**(*database*[, *deleteDDF*])

#### 引数

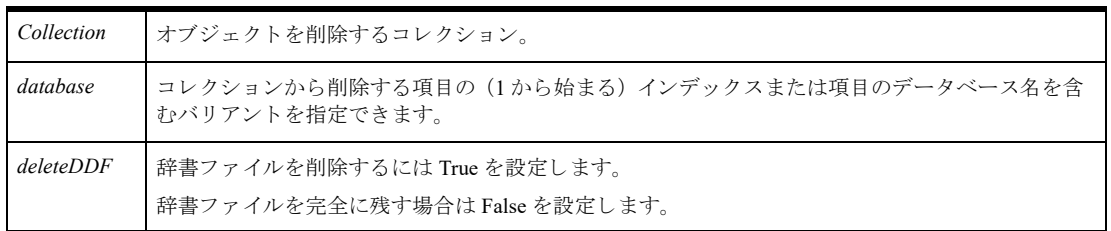

### 戻り値

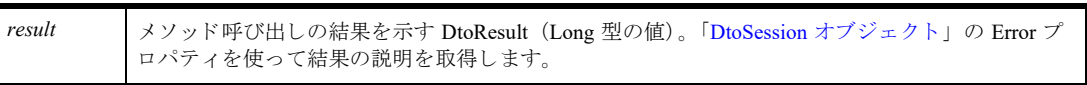

# 備考

このメソッドは、データベース コレクションおよび基となる DBNAMES.CFG ファイルから項目を削除します。

### 例

```
Dim result As dtoResult
result = my_session.Databases.Remove("MyDemodata",1)
If NOT result = Dto Success Then
 MsgBox "Error"+ my_session.Error(result)
End If
```
# <span id="page-86-0"></span>DtoDatabase オブジェ ク ト

# プロパテ ィ

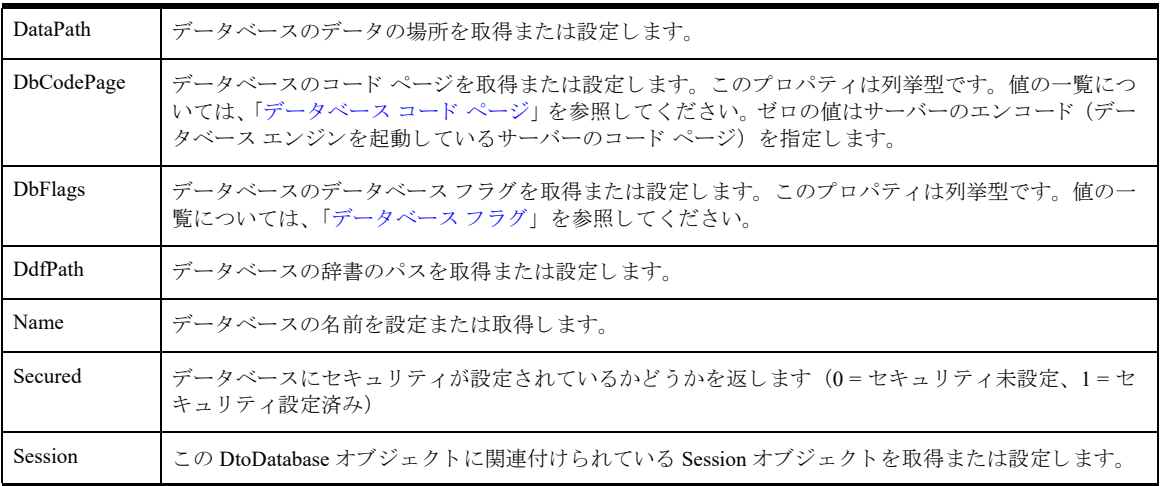

# コレクション

「DtoTables [コレクション」](#page-113-0)

# メソッド

「[AddUserToGroup](#page-87-0) メソッド 」 「[AlterUserName](#page-88-0) メソッド 」 「[AlterUserPassword](#page-89-0) メソッド 」 「Close [メソッド](#page-90-0) 」 「Copy [メソッド](#page-91-0) 」 「[CreateGroup](#page-92-0) メソッド 」 「[CreateUser](#page-93-0) メソッド 」 「[DropGroup](#page-94-0) メソッド 」 「[DropUser](#page-95-0) メソッド 」 「Open [メソッド](#page-96-0) 」 「[RemoveUserFromGroup](#page-97-0) メソッド 」 「Secure [メソッド](#page-98-0) 」 「[UnSecure](#page-98-1) メソッド 」

# 備考

Secure メソッドおよび UnSecure メソッドは、データベースが閉じている場合にのみ使用可能です。

# 例

以下の例では、セッション オブジェクトのインスタンスを作成し、サーバーに接続する方法を示します。 ・セッション オブジェクトのインスタンスを作成し、サーバーに接続する Dim my\_session as New DtoSession

```
Dim result as DtoResult
result = my_session.Connect("myserver", "username", "password")
・セッション オブジェクトを使用して Databases コレクションを取得する
Dim my_databases as DtoDatabases
Set my_databases = my_session.Databases
' 最初のデータベース を取得し、 その辞書のパス を照会する
Dim first_database as DtoDatabase
Dim dictionarypath as string
Set first_database = my_databases(1)
dictionarypath = first_database.DdfPath
以下の例では、"Demodata" サンプル データベースで DBCodePage プロパティを使用したコード ページの取得お
よび設定方法を示し ます。
Dim m_dtoSession1 As New DtoSession
Dim result As dtoResult
result = m dtoSession1.Connect("localhost", "", "")
Dim sCodePage As String
sCodePage = m_dtoSession1.Databases("DEMODATA").DBCodePage
MsgBox "Code Page for database (before change): " & CStr(sCodePage)
If result = Dto_Success Then
Rem Set the code page for the database by passing in
Rem the code page number (for example, 0, 932, 1252,
Rem and so forth).
m_dtoSession1.Databases("DEMODATA").DBCodePage = 0
End If
MsgBox "Code Page for database: " & 
   CStr(m_dtoSession1.Databases("DEMODATA").DBCodePage)
m_dtoSession1.Disconnect
```
# 関連項目

#### 「DtoDatabases [コレクション」](#page-83-0)

# メ ソ ッ ドの詳細

# <span id="page-87-0"></span>AddUserToGroup メソッド

既存ユーザーをデータベースの既存グループに追加します。

#### 構文

*result* = *Object.***AddUserToGroup**(*username*, *groupname*)

#### 引数

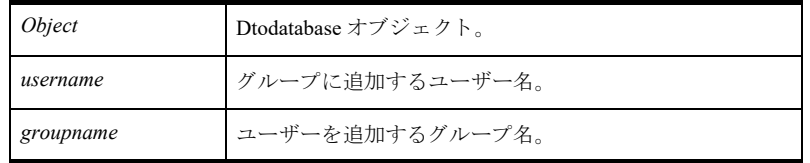

result <br />
<br />
<br />
<br />
<br />
<br />
<br />
<br />
<br />
<br />
<br />
<br />
<br />
<br />
<br />
<br />
<br />
<br />
<br />
Long 型の値)<br />
<br />
<br />
<br />
<br />
<br />
<br />
<br />
<br />
Long 型の値

### 備考

この関数は、指定したグループまたはユーザーがデータベースにあらかじめ存在していない場合や、ユーザーが 別のグループのメンバーである場合は失敗します。

以下の前提条件を満たす必要があります。

- まずセッションを作成し、次に「Open [メソッド](#page-96-0)」を使って、"Master" ユーザーとしてデータベースを正常に 開いておく。
- 関連するデータベースはデータベース レベルのセキュリティが有効である。
- ユーザーおよびグループは指定したデータベースに既に存在している。
- ユーザーは別のグループのメンバーではない。

次の事後条件を満たす必要があります。

■ 「Close [メソッド](#page-90-0)」を使ってデータベースを閉じ、リソースを解放する。

#### 例

```
Function AddUserToGroup(sUserName As String, sGroupName As String) As Boolean 
Dim res As dtoResult 
Dim m_dbn As New DtoDatabase 
Dim m_dbn.Session = m_dto 
Dim m dbn.Name = "demodata"
res = m dbn.Open("Master", "1234")If res = Dto_Success Then
    ' 正常に開いたら、グループにユーザーを追加しましょう
   res = m_dbn.AddUserToGroup(sUserName, sGroupName)
   If res <> Dto Success Then
       LogResult("グループへのユーザーの追加でエラーが発生しました: " & CStr(res))
   Else
       LogResult(" ユーザー " & sUserName & " がグループ " & sGroupName & " に追加 されま
   した。 ")
   End If
End If
m_dbn.Close
End Function
```
### <span id="page-88-0"></span>AlterUserName メソッド

指定されたデータベースの既存のユーザーの名前を変更します。

#### 構文

*result* = *Object.***AlterUserName**(*username*, *new\_username*)

#### 引数

*Object* Dtodatabase オブジェ ク ト 。

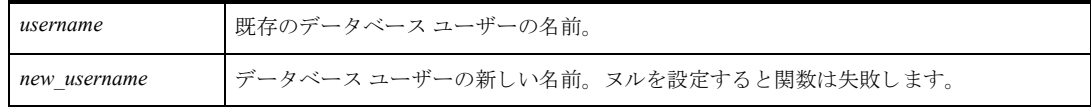

result <br >>
<br />
<br />
<br />
<br />
<br />
<br />
<br />
<br />
<br />
<br />
<br />
<br />
<br />
<br />
<br />
<br />
<br />
<br />
<br />
<br />
<br />
<br />
<br />
<br />
<br />
<br />
<br />
Long 型の値) <br />

#### 備考

以下の前提条件を満たす必要があります。

- まずセッションを作成し、次に「Open [メソッド](#page-96-0)」を使って、"Master" ユーザーとしてデータベースを正常に 開いておく。
- 関連するデータベースはデータベース レベルのセキュリティが有効である。
- ユーザー名は指定したデータベースに既に存在している。
- 新しいユーザー名が指定したデータベースに存在していない。

次の事後条件を満たす必要があります。

■ 「Close [メソッド](#page-90-0)」を使ってデータベースを閉じ、リソースを解放する。

#### 例

```
Function AlterUserName(sUserName As String, sNewUserName As String) As Boolean 
Dim res As dtoResult 
Dim m_dbn As New DtoDatabase 
Dim m_dbn.Session = m_dto 
Dim m dbn.Name = "demodata"
res = m_dbn.Open("Master", "1234")
If res = Dto Success Then
    ・正常に開いたら、ユーザー名を変更しましょう
   res = m_dbn.AlterUserName(sUserName, sNewUserName)
   If res <> Dto Success Then
       LogResult("ユーザー名の変更でエラーが発生しました:" & CStr(res))
   Else
       LogResult("ユーザー名は正常に変更されました。新しいユーザー名: " & sNewUserName)
   End If
End If
m_dbn.Close
End Function
```
#### <span id="page-89-0"></span>AlterUserPassword メソッド

既存のユーザーのパスワードを変更します。

#### 構文

*result* = *Object.***AlterUserPassword**(*username*, *new\_password*)

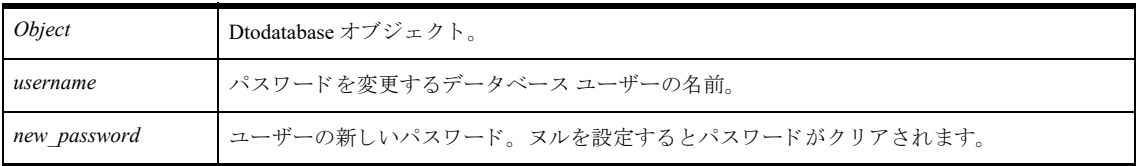

*result* メ ソ ッ ド呼び出しの結果を示す DtoResult (Long 型の値)。

### 備考

以下の前提条件を満たす必要があります。

- まずセッションを作成し、次に「Open [メソッド](#page-96-0)」を使って、"Master" ユーザーとしてデータベースを正常に 開いておく。
- 関連するデータベースはデータベース レベルのセキュリティが有効である。
- ユーザー名は指定したデータベースに既に存在している。

次の事後条件を満たす必要があります。

■ 「Close [メソッド](#page-90-0)」を使ってデータベースを閉じ、リソースを解放する。

#### 例

```
Function AlterUserPassword(sUser As String, sNewPassword As String) As Boolean 
Dim res As dtoResult 
Dim m_dbn As New DtoDatabase 
Dim m_dbn.Session = m_dto 
Dim m dbn.Name = "demodata"
res = m dbn.Open("Master", "1234")
If res = Dto_Success Then
    ・正常に開いたら、ユーザーのパスワードを変更しましょう
   res = m_dbn.AlterUserPassword(sUser, sNewPassword)
   If res <> Dto Success Then
       LogResult("ユーザーのパスワードの変更でエラーが発生しました: " & CStr(res))
   Else
       LogResult("ユーザーのパスワードは正常に変更されました。")
   End If
End If
m_dbn.Close
End Function
```
### <span id="page-90-0"></span>Close メソッド

*Open* メ ソ ッ ド を使用し て開いたデータ辞書フ ァ イルのセ ッ ト を閉じ ます。

#### 構文

*result* = *Object*.**Close**

*Object* DtoDatabase オブジェ ク ト

### 戻り値

r*esult* インッド呼び出しの結果を示す DtoResult (Long 型の値)。「DtoSession オブジェクト」の Error プ ロパティを使って結果の説明を取得します。

#### 備考

*Open* メ ソ ッ ド を使ってデータベース を開い後に この メ ソ ッ ド を呼び出し ます。 エ ラー情報は *Error* プロパテ ィ を 使って取得することができます。

#### 例

'

```
Dim m_database as new DtoDatabase
Dim result as DtoResult
```
result = m\_database.Open("dbuser","pwd")

' こ こで操作を実行

result = m\_database.Close

# <span id="page-91-0"></span>Copy メソッド

現在のデータベースを基にして新しいデータベースを作成します。

### 構文

*result = Object*.**Copy**(*username, password*, *newDBname*, *newDictionaryPath*, *newDataPath*)

### 引数

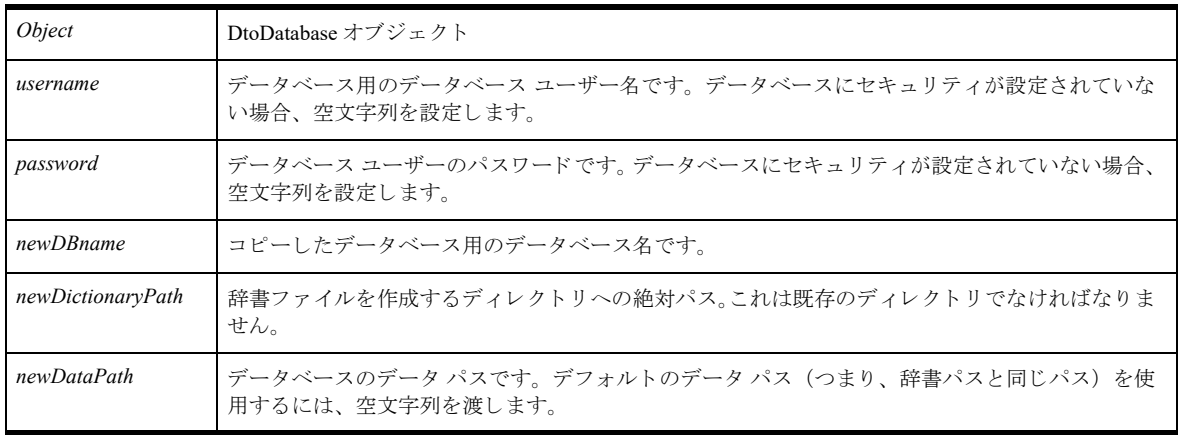

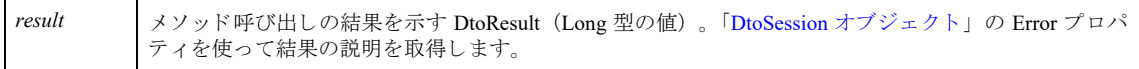

#### 備考

コ ピーされたデータベースにおいて参照整合性は保持 されます。

このメソッドで返されるエラーの詳細については、*Error プロパティ*を使って取得することができます。

#### 例

```
Dim Database As New DtoDatabase
Dim result as DtoResult
Database.Session = my session ' セッションが存在すると仮定
Database.Name = "DEMODATA"
・セキュリティが設定されていないデータベースではユーザー名とパスワードは不要
result = Database.Copy("", "", "DEMODATA2", "D:\DEMODATA2", "D:\DEMODATA2")
```

```
If NOT result = Dto_Success Then
 MsgBox "Error"+ Session.Error(result)
End If
```
### <span id="page-92-0"></span>CreateGroup メソッド

既存のデータベースに新しいユーザー グループを作成し ます。

#### 構文

*result* = *Object*.**CreateGroup**(*groupname*)

#### 引数

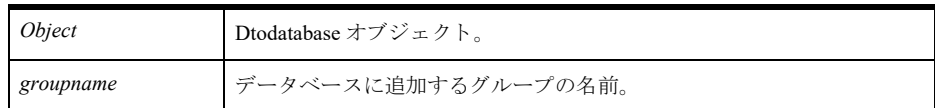

戻り値

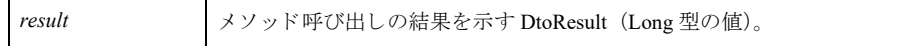

#### 備考

以下の前提条件を満たす必要があります。

- まずセッションを作成し、次に「Open [メソッド](#page-96-0)」を使って、"Master" ユーザーとしてデータベースを正常に 開いておく。
- 関連するデータベースはデータベース レベルのセキュリティが有効である。
- 同じ名前のグループが指定したデータベースに存在していない。

次の事後条件を満たす必要があります。

■ 「Close [メソッド](#page-90-0)」を使ってデータベースを閉じ、リソースを解放する。

#### 例

```
Function CreateGroup(sGroupName As String) As Boolean 
Dim res As dtoResult 
Dim m_dbn As New DtoDatabase 
Dim m_dbn.Session = m_dto 
Dim m_dbn.Name = "demodata"
res = m_dbn.Open("Master", "1234")
If res = Dto_Success Then
    ' 正常に開いたら、グループを作成しましょう
   res = m_dbn.CreateGroup(sGroupName)
   If res <> Dto Success Then
       LogResult("グループの作成でエラーが発生しました: " & CStr(res))
   Else
       LogResult("グループ " & sGroupName & " が作成されました。")
   End If
End If
m_dbn.Close
End Function
```
### <span id="page-93-0"></span>CreateUser メソッド

既存のデータベースに新しいユーザーを作成します。任意で、パスワードを設定することと、新しいユーザーを 既存のグループに割り当てることができます。

#### 構文

*result* = *Object.***CreateUser**(*username*[, *password*][, *groupname*])

#### 引数

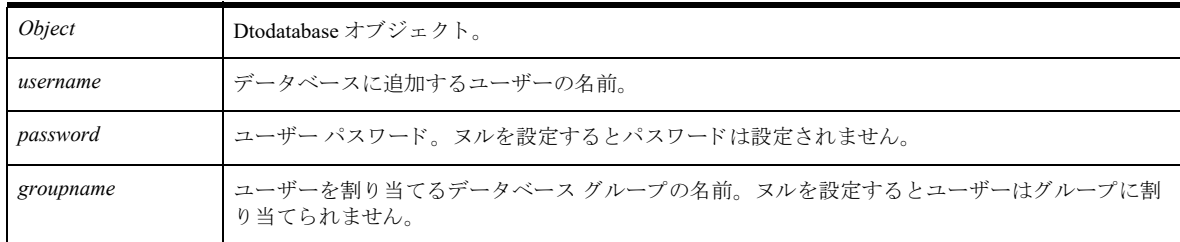

#### 戻り値

result <br >>>
<br />
<br />
<br />
<br />
<br />
<br />
<br />
<br />
<br />
<br />
<br />
<br />
<br />
<br />
<br />
<br />
<br />
<br />
<br />
<br />
<br />
<br />
<br />
<br />
<br />
<br />
<br />
<br />
Long 型の値)

### 備考

以下の前提条件を満たす必要があります。

- まずセッションを作成し、次に「Open [メソッド](#page-96-0)」を使って、"Master" ユーザーとしてデータベースを正常に 開いておく。
- 関連するデータベースはデータベース レベルのセキュリティが有効である。

■ 同じ名前のユーザーが指定したデータベースに存在していない。

次の事後条件を満たす必要があります。

■ 「Close [メソッド](#page-90-0)」を使ってデータベースを閉じ、リソースを解放する。

#### 例

```
Function CreateUser(sUserName As String, sPassword As String, sGroupName As String) 
   As Boolean 
Dim res As dtoResult 
Dim m_dbn As New DtoDatabase 
Dim m_dbn.Session = m_dto 
Dim m dbn.Name = "demodata"
res = m dbn.Open('Master'', '1234")If res = Dto_Success Then
    ' 正常に開いたら、グループを作成しましょう
   res = m_dbn.CreateUser(sUserName, sPassword, sGroupName)
   If res <> Dto Success Then
       LogResult("ユーザーの作成でエラーが発生しました: " & CStr(res))
   Else
       LogResult("ユーザー " & sUserName & " がグループ " & sGroupName & " に作成されま
   した。 ")
   End If
End If
m_dbn.Close
End Function
```
#### <span id="page-94-0"></span>DropGroup メソッド

データベースから既存のグループを削除します。

#### 構文

*result* = *Object*.**DropGroup**(*groupname*)

#### 引数

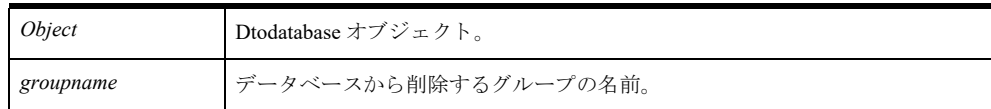

#### 戻り値

result <br >>
<br />
<br />
<br />
<br />
<br />
<br />
<br />
<br />
<br />
<br />
<br />
<br />
<br />
<br />
<br />
<br />
<br />
<br />
Long 型の値)<br />
<br />
<br />
<br />
<br />
<br />
<br />
<br />
<br />
Long 型の値

#### 備考

以下の前提条件を満たす必要があります。

- まずセッションを作成し、次に 「Open [メソッド](#page-96-0)」を使って、"Master" ユーザーとしてデータベースを正常に 開いておく。
- 関連するデータベースはデータベース レベルのセキュリティが有効である。
- 同じ名前のグループが指定したデータベースに存在していない。

■ グループにはメンバーが含まれていない。

次の事後条件を満たす必要があります。

■ 「Close [メソッド](#page-90-0)」を使ってデータベースを閉じ、リソースを解放する。

#### 例

```
Function DropGroup(sGroupName As String) As Boolean 
Dim res As dtoResult 
Dim m_dbn As New DtoDatabase 
Dim m_dbn.Session = m_dto 
Dim m_dbn.Name = "demodata"
res = m dbn.Open('Master'', '1234")If res = Dto Success Then
    ' 正常に開いたら、グループを削除しましょう
    res = m_dbn.DropGroup(sGroupName)
   If res <> Dto Success Then
       LogResult("グループの削除でエラーが発生しました: " & CStr(res))
   Else
       LogResult("グループ " & sGroupName & " が削除されました。")
   End If
End If
m_dbn.Close
End Function
```
### <span id="page-95-0"></span>DropUser メソッド

データベースから既存のユーザーを削除します。

#### 構文

*result* = *Object*.**DropUser**(*username*)

#### 引数

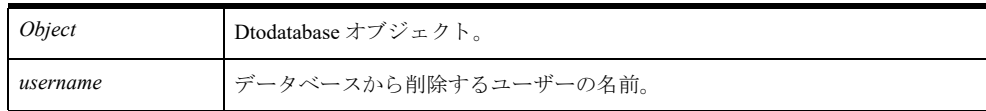

#### 戻り値

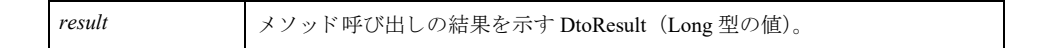

### 備考

以下の前提条件を満たす必要があります。

- まずセッションを作成し、次に「Open [メソッド](#page-96-0)」を使って、"Master" ユーザーとしてデータベースを正常に 開いておく。
- 関連するデータベースはデータベース レベルのセキュリティが有効である。
- 同じ名前のユーザーが指定したデータベースに存在している。

次の事後条件を満たす必要があります。

■ 「Close [メソッド](#page-90-0)」を使ってデータベースを閉じ、リソースを解放する。

### 例

```
Function DropUser(sUserName As String) As Boolean 
Dim res As dtoResult 
Dim m_dbn As New DtoDatabase 
Dim m_dbn.Session = m_dto 
Dim m_dbn.Name = "demodata"
res = m dbn.Open("Master", "1234")
If res = Dto Success Then
    ' 正常に開いたら、ユーザーを削除しましょう
   res = m_dbn.DropUser(sUserName)
   If res <> Dto Success Then
       LogResult("ユーザーの削除でエラーが発生しました: " & CStr(res))
     Else
       LogResult("ユーザー " & sUserName & " の削除は完了しました。")
End If
End If
m_dbn.Close
End Function
```
# <span id="page-96-0"></span>Open メソッド

指定したユーザー名とパスワードでデータベースへの接続を開きます。

### 構文

*result* = *Object*.**Open**(*username*, *password*)

#### 引数

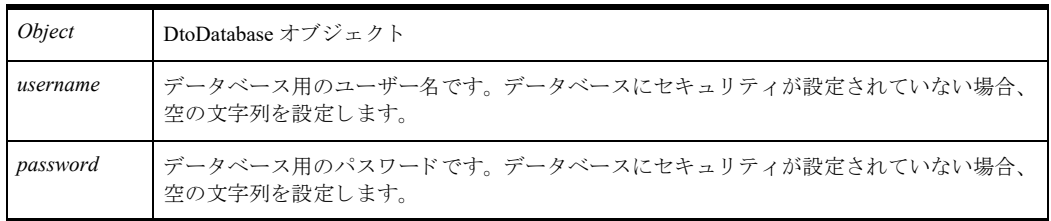

#### 戻り値

r*esult* インッド呼び出しの結果を示す DtoResult (Long 型の値)。 「DtoSession オブジェクト」の Error プ ロパティを使って結果の説明を取得します。

#### 備考

この操作は、辞書ファイルのセットを開く手段として使用されます。このセットには、FILE.DDF、INDEX.DDF および FIELD.DDF が含まれます。また、多くのオプション DDF ファイルも含まれています。メモリを解放する ために *Close* メ ソ ッ ド を呼び出す こ と を忘れないで く だ さい。 データベース を一度開 く と 、Close メ ソ ッ ド が呼び 出される までほかの誰も その辞書セ ッ ト に変更を行 う こ と ができ ません。

データベースが開いている間は、Secure または UnSecure メソッドを実行できません。

このメソッドで返されるエラーの詳細については、「DtoSession オブジェクト」の *Error* プロパティを使って取得 する こ と ができ ます。

### 例

```
Dim m_session as new DtoSession
Dim m_database as new DtoDatabase
Dim result as DtoResult
result = m_session.Connect("myserver","user","pwd")
m_database.Session = m_session
m_database.Name = "DEMODATA"
result = m_database.Open("dbuser","pwd")
```
### <span id="page-97-0"></span>RemoveUserFromGroup メソッド

既存のグループから既存のユーザーを削除します。

#### 構文

*result* = *Object.***RemoveUserFromGroup**(*groupnamem*, *username*)

#### 引数

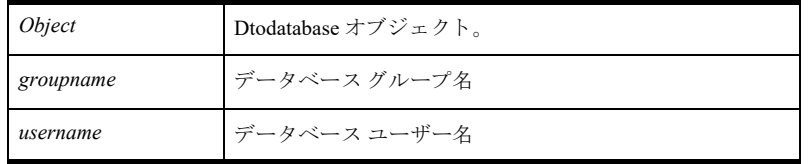

#### 戻り値

result <br />
<br />
<br />
<br />
<br />
<br />
<br />
<br />
<br />
<br />
<br />
<br />
<br />
<br />
<br />
<br />
<br />
<br />
<br />
<br />
<br />
<br />
<br />
<br />
<br />
<br />
<br />
<br />
<br />
<br />
<br

### 備考

以下の前提条件を満たす必要があります。

- まずセッションを作成し、次に「Open [メソッド](#page-96-0)」を使って、"Master" ユーザーとしてデータベースを正常に 開いておく。
- 関連するデータベースはデータベース レベルのセキュリティが有効である。
- ユーザーおよびグループは指定したデータベースに既に存在している。
- ユーザーは別のグループのメンバーではない。

次の事後条件を満たす必要があります。

■ 「Close [メソッド](#page-90-0)」を使ってデータベースを閉じ、リソースを解放する。

#### 例

```
Function RemoveUserFromGroup(sUserName As String, sGroupName As String) As Boolean 
Dim res As dtoResult 
Dim m dbn As New DtoDatabase
Dim m_dbn.Session = m_dto 
Dim m dbn.Name = "demodata"
res = m dbn.Open("Master", "1234")If res = Dto Success Then
    ' 正常に開いたら、グループからユーザーを削除しましょう
   res = m_dbn.RemoveUserFromGroup(sGroupName, sUserName)
```

```
If res <> Dto_Success Then
       LogResult("グループからのユーザーの削除でエラーが発生しました: " & CStr(res))
     Else
       LogResult("ユーザー " & sUserName & " をグループ " & sGroupName & " から削除しま
   した。 ")
   End If
End If
m_dbn.Close
End Function
```
#### <span id="page-98-0"></span>Secure メソッド

データベースのセキュリティを有効にします。

#### 構文

*result* = *Object*.**Secure**(*user*, *password*)

#### 引数

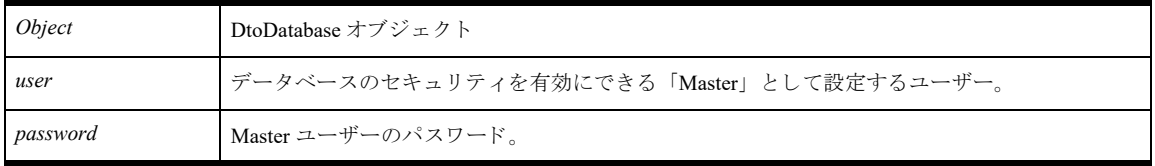

#### 戻り値

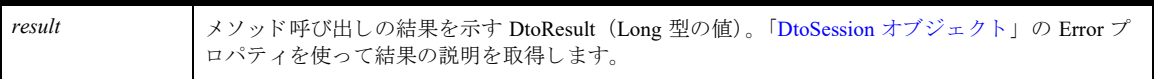

#### 備考

データベースのセキュリティを有効にする際、データベース ユーザー名として Master を指定し、パスワードを 選択する。データベースのセキュリティは、そのデータベースに定義されているアクセス権に基づいて施行され ます。このセキュリティは SOL または ODBC アクセス方法で見られる動作と一致します。

セキュリティを設定する場合は、データベースが閉じていることを確認してください。

このメソッドで返されるエラーの詳細については、「DtoSession オブジェクト」の *Error* プロパティを使って取得 する こ と ができ ます。

#### 例

Dim m\_database as new DtoDatabase Dim result as DtoResult m\_database.Name = "DEMODATA" m\_database.Session = my\_session ' セッションが存在すると仮定 result = m\_database.Secure("Master", "password")

#### <span id="page-98-1"></span>UnSecure メソッド

データベースのセキュリティを無効にします。

### 構文

*result* = *Object*.**UnSecure**(*user*, *password*)

# 引数

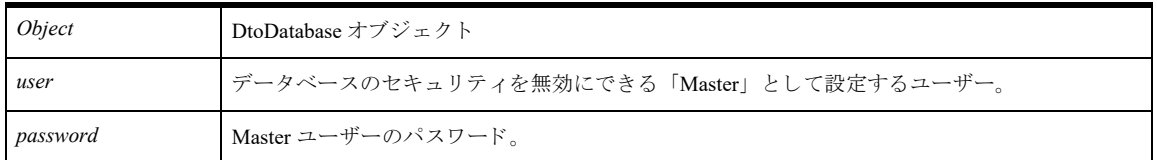

### 戻り値

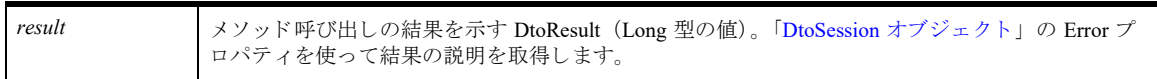

### 備考

データベースのセキュリティを無効にする際、データベース ユーザーとして Master を指定し、Master ユーザー パス ワー ド を提供する必要があ り ます。

セキュリティを無効にする場合は、データベースが閉じていることを確認してください。

このメソッドで返されるエラーの詳細については、「DtoSession オブジェクト」の Error プロパティを使って取得 する こ と ができ ます。

# 例

Dim m\_database as new DtoDatabase Dim result as DtoResult m\_database.Name = "DEMODATA" m\_database.Session = my\_session ' セッションが存在すると仮定 result = m\_database.UnSecure("Master", "password")

# <span id="page-100-0"></span>DtoDSNs コレクション

DtoDSN オブジェクトのコレクションです。

# プロパテ ィ

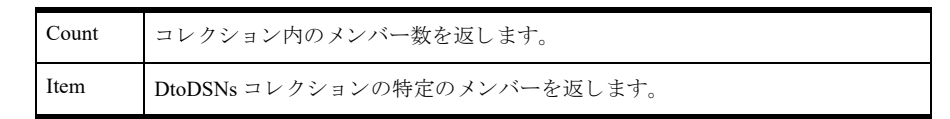

# メソッド

「Add [メソッド](#page-100-1) 」 「Remove [メソッド](#page-101-0) 」

# 備考

Count プロパティを使用してコレクション内のメンバー数を調べます。

# 例

```
・セッション オブジェクトのインスタンスを作成する
Dim my_session as New DtoSession
Dim result as DtoResult
```

```
' サーバーに接続する
result = my session.Connect("myserver", "username", "password")
```
'DSN コレクションを取得する Dim my\_dsns as DtoDSNs  $Set my_dsms = my_session.DSNs$ 

# 関連項目

「DtoDSN オブジェクト」 「DtoSession [オブジェ ク ト](#page-31-0) 」

# メ ソ ッ ドの詳細

### <span id="page-100-1"></span>Add メソッド

DtoDSNs コレクションに項目を追加し、サーバーに DSN を作成します。

# 構文

*result* = *Collection*.**Add**(*Object*)

### 引数

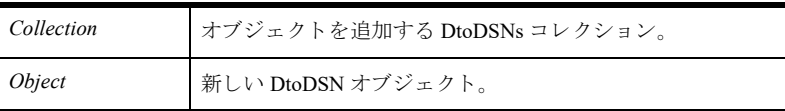

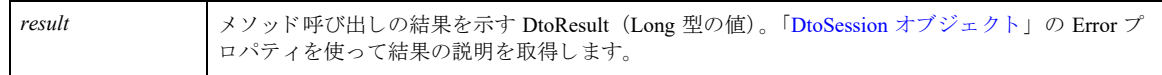

# 備考

このメソッドはオブジェクト タイプのパラメーターを使用します。このため、コレクションにオブジェクトを追 加する前に、まずオブジェクトのインスタンスを作成してそのプロパティを設定する必要があります。

#### 例

```
Dim result As dtoResult
Dim DSNs As DtoDSNs
Dim dsn As DtoDSN
Set dsn = New DtoDSN
・新しい DSN にプロパティを設定する
dsn.Name = "MyDemodata_DSN"
dsn.Description = "a sample DSN"
dsn.Dbname = "MyDemodata"
dsn.Openmode = dtoNormalDSNOpenMode
result = my_session.DSNs.Add(dsn)
```

```
If NOT result = Dto_Success Then
  MsgBox "Error"+ my_session.Error(result)
End If
```
### <span id="page-101-0"></span>Remove メソッド

DtoDSNs コレクションから DSN 項目を削除し、サーバーからも削除します。

### 構文

*result* = *Collection*.**Remove**(*dsn*)

#### 引数

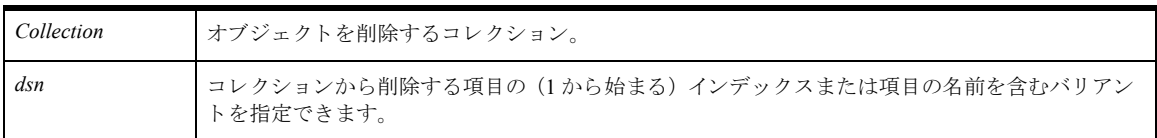

#### 戻り値

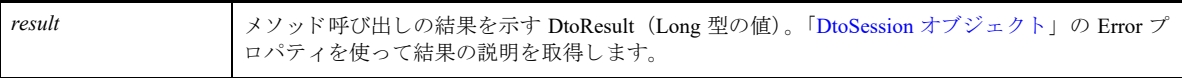

#### 備考

このメソッドでは、関連するデータベースまたはデータベース名を削除しません。

### 例

Dim result As dtoResult Dim DSNs As DtoDSNs result = my\_session.DSNs.Remove("MYDSN") If NOT result =  $Dto$  Success Then MsgBox "Error"+ my\_session.Error(result) End If

# <span id="page-103-0"></span>DtoDSN オブジェクト

Zen DSN を表すオブジェクトです。

# プロパテ ィ

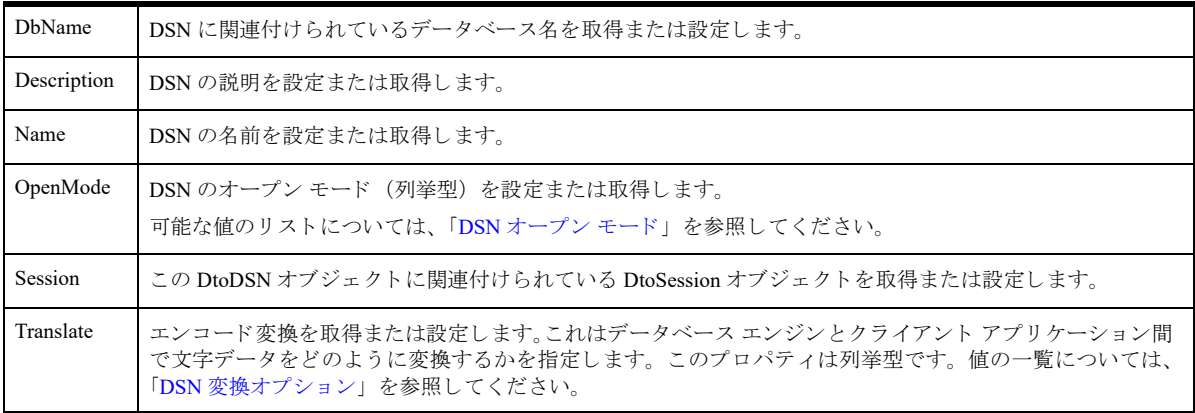

### メソッド

なし

### 備考

特定のデータベースに関する情報を取得するには、「DtoDatabase オブジェクト」を使用します。

### 例

### DSN の関連するデータベース名を照会するには

```
・セッション オブジェクトのインスタンスを作成する
Dim my_session as New DtoSession
' サーバーに接続する
my_session.Connect("myserver", "username", "password")
・セッション オブジェクトを使用して Databases コレクションを取得する
my_dsns = my_session.DSNs
first_dsn = my_dsns.Item(1)
dsn_dbname = first_dsn.DbName
```
# 新しい DSN を追加するには

```
・セッション オブジェクトのインスタンスを作成する
Dim my_session as New DtoSession
Dim result as dtoResult
' サーバーに接続する
result = my_session.Connect("myserver", "username", "password")
・セッション オブジェクトを使用して DSNs コレクションを取得する
Dim my_dsns as DtoDSNs
Set my_dsns = my_session.DSNs
```

```
・新しい DtoDSN オブジェクトを作成する
```

```
Dim NewDSN as New DtoDSN
NewDSN.DbName = "DEMODATA"
NewDSN.Description = "A DSN for the DEMODATA db"
NewDSN.Name = "Demodata_DSN"
```

```
・新しい DSN をコレクションに追加する
result = my_dsns.Add(NewDSN)
```
#### エンコード変換を取得または設定するには

```
Dim m_dtoSession1 As New DtoSession
Dim result As dtoResult
result = m_dtoSession1.Connect("localhost", "", "")
Dim sTranslate As String
Dim iTranslate As Integer
iTranslate = m_dtoSession1.DSNs("DEMODATA").Translate
If iTranslate = 0 Then sTranslate = "None"
If iTranslate = 1 Then sTranslate = "OEM/ANSI Conversion"
If iTranslate = 2 Then sTranslate = "Automatic"
MsgBox "DSN Translate Setting (before change): " & sTranslate
If result = Dto Success Then
Rem set the encoding translation.
m_dtoSession1.DSNs("DEMODATA").Translate = 1
End If
iTranslate = m_dtoSession1.DSNs("DEMODATA").Translate
If iTranslate = 0 Then sTranslate = "None"
If iTranslate = 1 Then sTranslate = "OEM/ANSI Conversion"
If iTranslate = 2 Then sTranslate = "Automatic"
```

```
MsgBox "DSN Translate Setting (after change): " & sTranslate
m_dtoSession1.Disconnect
```
# 関連項目

```
「DtoDSNs コレクション」
「DtoSession オブジェ ク ト 」
```
# <span id="page-105-0"></span>DtoDictionary オブジェ ク ト

Zen 辞書を表すオブジェクトです。このオブジェクトは「DtoDatabase オブジェクト」に置き換わるため、使用す る こ と は推奨されません。DtoDictionary は、Open メ ソ ッ ド で辞書へのパス を指定する場合にのみ今後も使用でき ます。

# プロパテ ィ

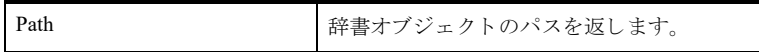

# コレクション

「DtoTables [コレクション」](#page-113-0)

### メソッド

```
「Open メソッド 」
「Create メソッド 」
「Close メソッド 」
「AddTable メソッド 」
「DropTable メソッド 」
「Reload メソッド 」
「Delete メソッド 」
```
# 備考

€7-

辞書ファイルに影響するすべての操作は、このオブジェクトから行う必要があります。このオブジェクトを使用 してユーザーは、辞書のオープン、辞書の作成、テーブル情報の取得、テーブルの追加または削除を行うことが でき ます。

メモ ASP を使って、または Visual Basic の CreateObject メソッドを使ってこのオブジェクトのインスタンス を作成する場合、 DtoDictionary のプログラム ID は、 DTO2 の場合は "DTO.DtoDictionary.2"、 DTO バージ ョ ン 1の場合は "DTO.DtoDictionary.1" になります。これら2つのバージョンの違いについては、「[DTO2](#page-17-0)」を参照 して く ださい。

# 例

```
Dim result as DtoResult
Dim dictionary as New DtoDictionary
result = dictionary.Open("d:\MyDemodata")
```
### 関連項目

「DtoTables [コレクション」](#page-113-0) 「DtoTable [オブジェ ク ト](#page-115-0) 」

# メ ソ ッ ドの詳細

### <span id="page-106-0"></span>Open メソッド

データベース名または辞書のパスを使ってデータ辞書ファイル セットを開きます。

#### 構文

*result* = *Object*.**Open**(*path*[, *user*][, *password*])

#### 引数

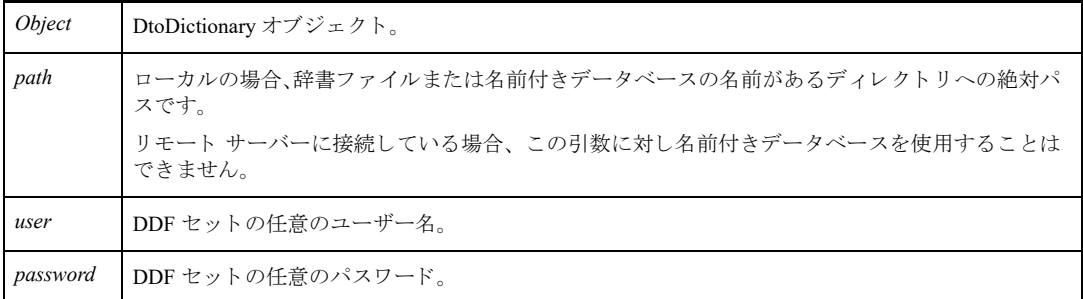

#### 戻り値

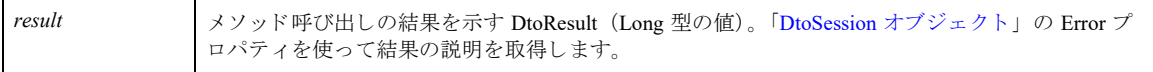

#### 備考

# <u> 13 L</u>

メモ 引数 path には、DDF ファイルがあるディレクトリへのパス、あるいは ローカルの DBNAMES.CFG に 含まれるデータベース名を使用することができます。データベース名の作成および管理については、 「DtoDatabases [コレクション」](#page-83-0)を参照してください。

この操作は、辞書ファイルのセットを開く手段として使用されます。このセットには、FILE.DDF、INDEX.DDF および FIELD.DDF が含まれます。また、多くのオプション DDF ファイルも含まれています。メモリを解放する ために *Close* メ ソ ッ ド を呼び出す こ と を忘れないで く だ さい。 辞書セ ッ ト を一度開 く と 、Close メ ソ ッ ド が呼び出 される までほかの誰も その辞書セ ッ ト に変更を行 う こ と ができ ません。

このメソッドで返されるエラーの詳細については、「DtoSession オブジェクト」の Error プロパティを使って取得 する こ と ができ ます。

#### 例

Dim dictionary as new DtoDictionary Dim result as DtoResult

result = dictionary.Open("d:\MyDemodata")

### <span id="page-107-0"></span>Create メソッド

空のデータ辞書フ ァ イルのセ ッ ト を作成し ます。

#### 構文

*result* = *Object*.**Create**(*path*[, *username*][, *password*])

#### 引数

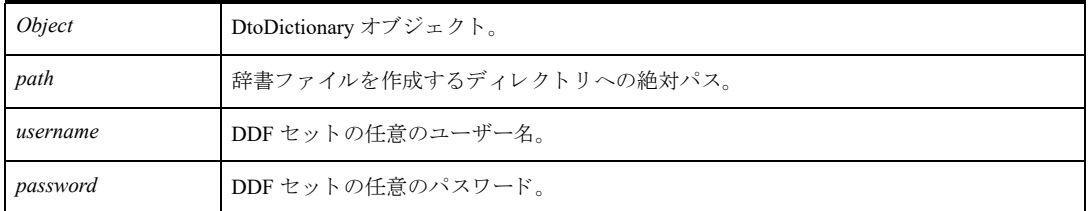

#### 戻り値

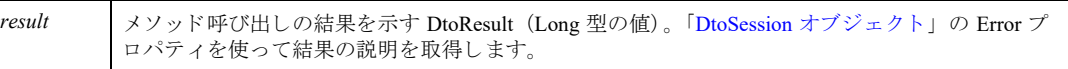

#### 備考

path 引数に指定したディレクトリが存在しなかった場合、そのディレクトリの作成を試行します。操作が成功し た場合、 file.ddf、 field.ddf、 index.ddf のセ ッ ト が作成されます。

メモリを解放するために Close メソッドを呼び出すことを忘れないでください。辞書セットが一度作成される と、その他のクライアントは Close メソッドが呼び出されるまでその辞書セットを開くことも変更を行うことも でき ません。

このメソッドで返されるエラーの詳細については、*Error プロパティ*を使って取得することができます。Open メ ソッドとは異なり、path パラメーターに指定できるのは絶対パスのみです。

#### 例

Dim Dictionary As New DtoDictionary Dim result as DtoResult

result = Dictionary.Create("C:\TEST", "login", "password") If NOT result = Dto Success Then MsgBox "Error"+ Session.Error(result) End If

#### <span id="page-107-1"></span>Close メソッド

データ辞書フ ァ イルのセ ッ ト を閉じ ます。 *Open* メ ソ ッ ド を使って開いている、 または *Create* メ ソ ッ ド を使って 作成されていることが前提です。

#### 構文

*result* = *Object*.**Close**
*Object* **Diobictionary** 
$$
\nexists \forall \forall \forall \forall x \forall b
$$

#### 戻り値

result<br> **x** メソッド呼び出しの結果を示す DtoResult (Long 型の値)。「DtoSession オブジェクト」の Error プ ロパテ ィ を使って結果の説明を取得し ます。

#### 備考

辞書ファイルのセットを Open メソッドを使って開いている、または Create メソッドを使って作成した後にこの メソッドを呼び出します。エラー情報は Error プロパティを使って取得することができます。

#### 例

```
Dim dictionary as new DtoDictionary
Dim result as DtoResult
```
result = dictionary.Open("d:\MyDemodata")

' こ こで操作を実行

result = dictionary.Close

#### <span id="page-108-0"></span>AddTable メソッド

データ辞書ファイルにテーブル情報を追加し、定義を一致させるためにデータファイルを作成します。

メモ 同じディレクトリに、ファイル名が同一で拡張子のみが異なるようなファイルを置かないでください。 たとえば、同じディレクトリ内に Invoice.btr と Invoice.mkd という名前のデータ ファイルを作成しないでく ださい。このような制限が設けられているのは、データベース エンジンがさまざまな機能でファイル名のみ を使用し、 フ ァ イルの拡張子を無視する ためです。 フ ァ イルの識別にはフ ァ イル名のみが使用 される ため、 ファイルの拡張子だけが異なるファイルは、データベース エンジンでは同一のものであると認識されます。

### 構文

*result* = *Object*.**AddTable**(*table*)

#### 引数

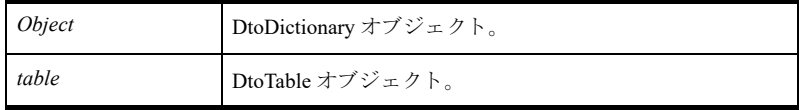

引数

戻り値

result <br>
メソッド呼び出しの結果を示す DtoResult (Long 型の値)。「DtoSession オブジェクト」の Error プ ロパティを使って結果の説明を取得します。

### 備考

このメソッドは、DDF ファイルにテーブル定義を追加し、テーブルの Location プロパティで指定したデータファ イルの作成を試みます。 Location プロパティが空のままの場合、このメソッドでは tableName.mkd という名前の データファイルの作成を試みます。この名前のテーブルが既に存在していた場合は、その名前に1つの番号を追 加し て再度作成を試みます。

この操作が正常終了するためには、少なくとも1列が定義されていなければなりません。

#### 例

以下の例では、辞書オブジェクトを作成し、次にその辞書ファイルにテーブルを追加する方法を示します。

Dim Dictionary As New DtoDictionary Dim Table As DtoTable Dim Tables As DtoTables Dim result As dtoResult Dim Columns As DtoColumns Dim Indexes As DtoIndexes Dim Column As DtoColumn Dim Index As DtoIndex Dim Segments As DtoSegments Dim Segment As DtoSegment result = Dictionary.Create("C:\TEST", "login", "password") If NOT result = Dto Success Then MsgBox "Error"+ Session.Error(result) End If ' \*\*\*\*\*\*\* テーブルの追加の開始 \*\*\*\*\*\*\*\*\*\*\*\*\*\*\*\*\*\*\* Set Table = New DtoTable Set Column = New DtoColumn With Column  $.$ Decimal =  $0$ .Flags = dtoColumnNullable  $.ISR = "$ . Name  $=$  "F  $Int"$  $.$ Number =  $0$  $.Size = 4$ .Type = dtoTypeInteger End With Table.Columns.Add Column Set Column = New DtoColumn With Column .Decimal  $= 4$ .Flags = dtoColumnNullable + dtoColumnCaseInsensitive  $.ISR = "$ . Name  $=$  "F Str"  $.$ Number = 1

```
.Size = 55.Type = dtoTypeLString
   End With
    Table.Columns.Add Column
Set Column = New DtoColumn
    With Column
    .Decimal = 4.Flags = dtoColumnCaseInsensitive
    .ISR = "".Name = "F_Str_Second"
    .Number = 2
    .Size = 100
    .Type = dtoTypeLString
   End With
   Table.Columns.Add Column
   Set Column = New DtoColumn
   With Column
    .Decimal = 10
    .Flags = dtoColumnDefault
    .ISR = ".Name = "F_Float"
    .Number = 3
    .Size = 8.Type = dtoTypeBFloat
   End With
   Table.Columns.Add Column
' インデックスを追加
    Set Index = New DtoIndex
    result = Index.AddSegment("F_Int", 0)
    Set Segment = New DtoSegment
    Segment.Number = 0
    Segment.ColumnName = "F_Int"
    Segment.Flags = dtoSegmentAscending
    Index.Segments.Add Segment
    Index.Name = "FintInd"
    Index.Number = 0
    Index.Flags = dtoIndexModifiable
   Table.Indexes.Add Index
'2 番目のインデックスを追加
   Set Index = New DtoIndex
   Set Segment = New DtoSegment
    Segment.Number = 0
    Segment.ColumnName = "F_Str"
    Segment.Flags = dtoSegmentAscending
    Index.Segments.Add Segment
    Set Segment = New DtoSegment
    Segment.Number = 1
    Segment.ColumnName = "F_Str_Second"
    Segment.Flags = dtoSegmentAscending
    Index.Segments.Add Segment
    Index.Name = "FStrTagInd"
    Index.Number = 1
```

```
Index.Flags = dtoIndexModifiable
Table.Indexes.Add Index
Table.Overwrite = true
Table.Flags = dtoTableTrueNullable
Table.Name = "Table3"
result = Dictionary.AddTable(Table)
If NOT result = Dto_Success Then
   MsgBox "Error"+ Session.Error(result)
End If
```
## <span id="page-111-0"></span>DropTable メソッド

現在の辞書からテーブルを削除します。

#### 構文

*result* = *Object*.**DropTable**(*tableName*[, *deleteFile*])

#### 引数

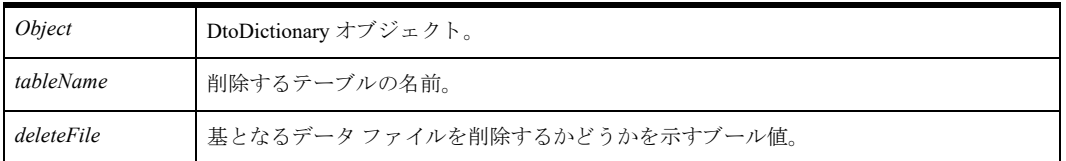

#### 戻り値

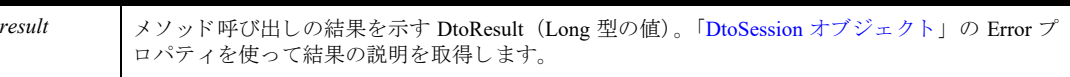

#### 備考

この操作を成功させるには、辞書が正常に開かれている必要があります。

#### 例

```
result = Dictionary.DropTable("Table3", true)
If NOT result = Dto Success Then
   MsgBox "Error"+ Session.Error(result)
End If
```
## Reload メソッド

辞書オブジェクトをリフレッシュします。

#### 構文

*result* = *Object*.**Reload**

*Object* **Diobictionary** 
$$
\overrightarrow{A} \overrightarrow{C} \overrightarrow{C} \overrightarrow{A}
$$
  $\overrightarrow{C}$ 

戻り値

result <br>
メソッド呼び出しの結果を示す DtoResult (Long 型の値)。「DtoSession オブジェクト」の Error プ ロパティを使って結果の説明を取得します。

#### Delete メソッド

辞書オブジェクトおよび対応する DDF ファイルを削除します。

## 構文

*result* = *Object*.**Delete**

#### 引数

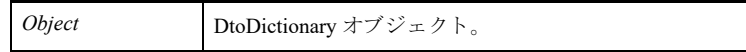

#### 戻り値

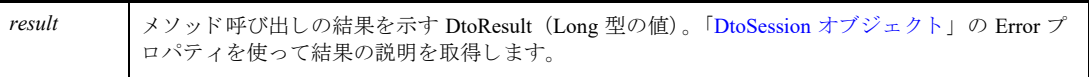

## <span id="page-113-0"></span>DtoTables コレクション

DtoTable オブジェクトのコレクションを返します。

## プロパテ ィ

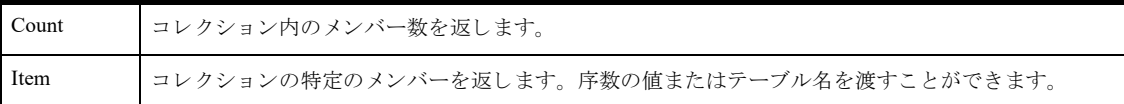

## メソッド

なし

### 備考

このコレクションにはユーザー定義テーブルのみが含まれ、システム テーブルは含まれません。辞書は正常に開 かれている必要があります。コレクションにテーブルを追加、あるいはコレクションからテーブルを削除するに は、 AddTable と DropTable を使用し ます。

Count プロパティを使用して DtoTables コレクション内のメンバー数を見つけます。

#### 例

#### DtoDatabase の使用

Tables コレクションを取得する前に、まずデータベース オブジェクトに対して Open メソッドを実行する必要が あります。これはそのデータベースにセキュリティが設定されていない場合でも必要です。

```
Dim m_session as new DtoSession
Dim m_database as new DtoDatabase
Dim table as new DtoTable
Dim result as DtoResult
result = m_session.Connect("server","user","password")
m_database.Name = "demodata"
m_database.Session = m_session
・データベースを開く。データベースのセキュリティは設定されていないことを前提とする。
result = m_database.Open("","")
For each table in m_database.Tables
  if table. Name = \overline{\text{``Billing''}} then
      'billing テーブルの検索
   End If
next
m_database.Close 'データベースを開いていた場合は閉じる
```
#### DtoDictionary の使用

```
Dim dictionary as new DtoDictionary
Dim table as new DtoTable
Dim result as DtoResult
Dim location as string
'Mytable テーブルの場所を検索する
result = dictionary.open("d:\nPsi yDemodata")
```

```
For Each table In dictionary.Tables
   If table.Name = "Mytable" Then
       location = table.Location
       exit For
    End If
next
```
## 関連項目

「DtoDatabase [オブジェ ク ト](#page-86-0) 」 「[AddTable](#page-108-0) メソッド 」 「[DropTable](#page-111-0) メソッド 」 「DtoTable [オブジェ ク ト](#page-115-0) 」

## <span id="page-115-0"></span>DtoTable オブジェ ク ト

データベース内のテーブルを表すオブジェクトです。

## プロパテ ィ

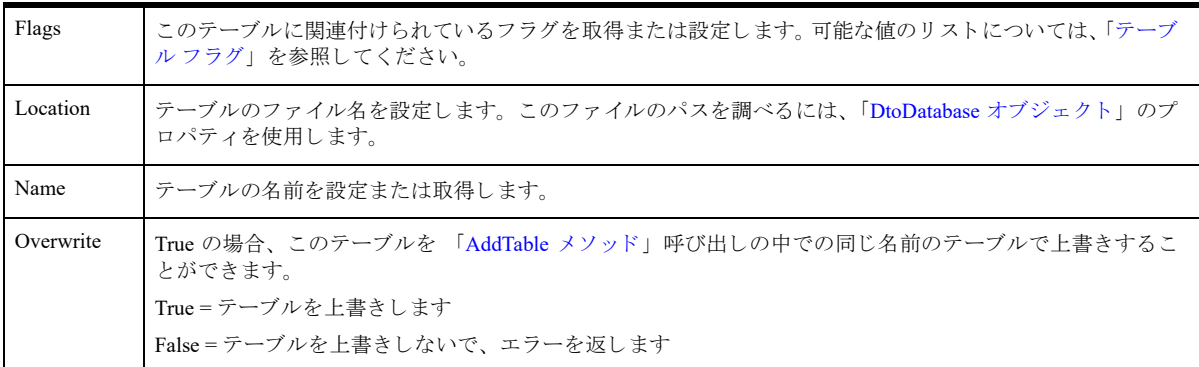

## コレクション

「DtoColumns [コレクション」](#page-117-0)

「DtoIndexes [コレクション」](#page-121-0)

## メソッド

なし

## 備考

DtoTable オブジェクトには Columns と Indexes という 2 つのコレクション オブジェクトがあります。列やイン デックスに関連するすべての操作は、これらのオブジェクトを使って行います。 辞書に新しいテーブルを追加するには、「[AddTable](#page-108-0) メソッド」を使用します。 辞書からテーブルを削除するには、「[DropTable](#page-111-0) メソッド」を使用します。

## 例

DtoTable オブジェクトを新規作成する例については、「[AddTable](#page-108-0) メソッド」を参照してください。

```
Dim dictionary as new DtoDictionary
Dim table as new DtoTable
Dim result as DtoResult
Dim location as string
'Mytable テーブルのファイル名を調べる
result = dictionary.Open("d:\MyDemodata")
For Each table In dictionary.Tables
   If table.Name = "Mytable" Then
      location = table.Location
   End If
next
```
## 関連項目

「DtoTables [コレクション」](#page-113-0) 「DtoColumn [オブジェ ク ト](#page-120-0) 」 「DtoIndex オブジェクト」

## <span id="page-117-0"></span>DtoColumns コレクション

テーブル内のすべての列を表す DtoColumn オブジェクトのコレクションです。

## プロパテ ィ

Count コレクション内のメンバー数を返します。 Item | DtoColumns コレクションの特定のメンバーを返します。

## メソッド

「Add [メソッド](#page-117-1) 」 「Remove [メソッド](#page-118-0) 」 「Clear [メソッド](#page-118-1) 」

## 備考

「DtoTable オブジェクト」のプロパティからこのコレクションを取得することができます。 Count プロパティを使用してコレクション内のメンバー数を調べます。

## 例

```
Dim dictionary as new DtoDictionary
dictionary.Open("d:\MyDemodata")
students table = dictionary.GetTable("STUDENT")
students cols = students table.Columns
```
## 関連項目

```
「DtoIndexes コレクション」
「DtoColumn オブジェ ク ト 」
「DtoTable オブジェ ク ト 」
```
## メ ソ ッ ドの詳細

## <span id="page-117-1"></span>Add メソッド

DtoColumns コレクションに項目を追加します。

## 構文

*result* = *Collection*.**Add**(*Object*)

#### 引数

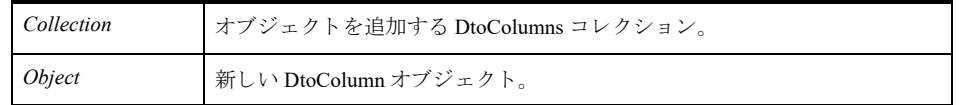

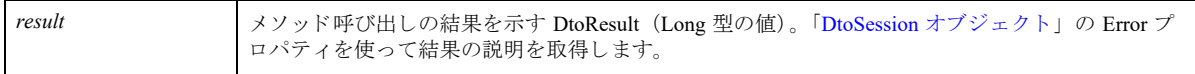

#### 備考

每一

このメソッドは DtoColumn タイプのパラメーターを使用します。このため、コレクションにオブジェクトを追加 する前に、まずオブジェクトのインスタンスを作成してそのプロパティを設定する必要があります。

メモ 既存の Zen テーブルに列を追加する場合に、このメソッドを使用することはできません。このメソッ ドでは、データ ファイルおよび DDF ファイルを変更しません。テーブルを作成する前に、メモリ内で列を 追加する場合にのみ使用できます。参考として、「[AddTable](#page-108-0) メソッド」のコード例をご覧ください。

#### <span id="page-118-0"></span>Remove メソッド

DtoColumns コレクションから項目を削除します。

#### 構文

*result* = *Collection*.**Remove**(*column*)

#### 引数

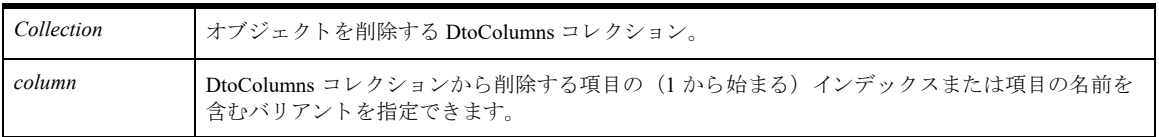

#### 戻り値

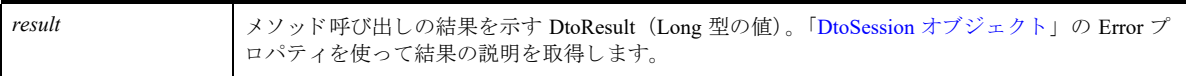

#### 備考

DtoColumns コレクション内の項目の列名または1から始まる序数を渡すことができます。

## Ë.

メモ 既存の Zen テーブルから列を削除する場合に、このメソッドを使用することはできません。このメソッ ドでは、データ ファイルおよび DDF ファイルを変更しません。テーブルを作成する前に、メモリ内で列を 削除する場合にのみ使用できます。参考として、「[AddTable](#page-108-0) メソッド」のコード例をご覧ください。

#### <span id="page-118-1"></span>Clear メソッド

DtoColumns コレクションからすべての項目を削除します。

## 構文

*result* = *Collection*.**Clear**

#### 引数

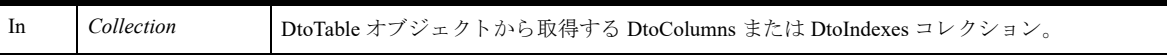

#### 戻り値

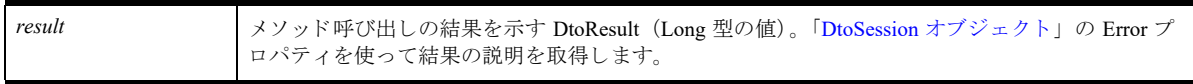

#### 備考

このメソッドはメモリ内にあるテーブルからすべての列を削除します。

## \$7-

メモ 既存の Zen テーブルから列を削除する場合に、このメソッドを使用することはできません。このメソッ ドでは、データファイルおよび DDF ファイルを変更しません。テーブルを作成する前に、メモリ内ですべ ての列を削除する場合にのみ使用できます。参考として、「[AddTable](#page-108-0) メソッド」のコード例をご覧ください。

## <span id="page-120-0"></span>DtoColumn オブジェ ク ト

このオブジェクトはテーブルの列を表します。

## プロパテ ィ

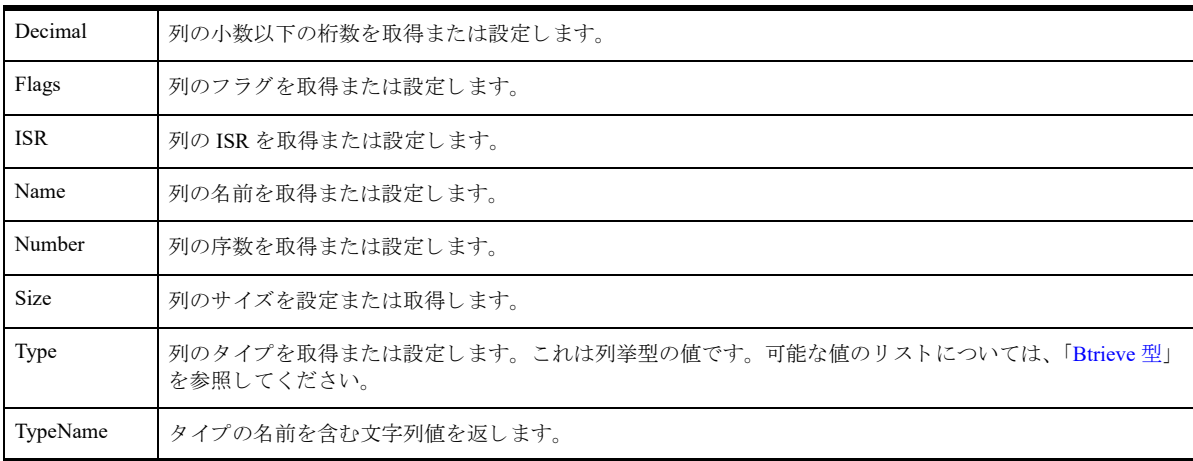

## メソッド

なし

## 備考

このオブジェクトを使用すれば、特定のテーブル列のプロパティを表示することができます。

## 例

```
' 辞書をインスタンス化して開く
Dim dictionary as new DtoDictionary
Dim result as DtoResult
result = dictionary.Open("d:\MyDemodata")
```

```
'MyDemodata データベースから STUDENT テーブルを取得する
Dim students_table as DtoTable
Set students_table = dictionary.Tables("STUDENTS")
```

```
'STUDENT テーブルから Columns コレクションを取得する
Dim students_cols as DtoColumns
Set students_cols = students_table.Columns
```

```
' 最初の列を取得し、 その名前を取得する
Dim first_col as DtoColumn
Set first_col = students_cols(1)
name = first_col.Name
```
## 関連項目

```
「DtoColumns コレクション」
「DtoTable オブジェ ク ト 」
```
## <span id="page-121-0"></span>DtoIndexes コレクション

テーブルのインデックスを表す DtoIndex オブジェクトのコレクションです。

## プロパテ ィ

```
Count コレクション内のメンバー数を返します。
Item | DtoIndexes コレクションの特定のメンバーを返します。インデックスの1から始まる序数または名前を渡すことが
    できます。
```
### メソッド

「Add [メソッド](#page-121-1) 」 「Remove [メソッド](#page-122-0) 」 「Clear [メソッド](#page-123-0) 」

### 備考

Count プロパティを使用してコレクション内のメンバー数を調べます。

### 例

```
' 辞書をインスタンス化して開く
Dim dictionary as new DtoDictionary
Dim result as DtoResult
result = dictionary.Open("d:\mydemodata")
```

```
'MYDEMODATA データベースから STUDENT テーブルを取得する
Dim students_table as DtoTable
Set students_table = dictionary.Tables("STUDENT")
```

```
'DEMODATA の Indexes コレクションを取得する
Dim students_idx as DtoIndexes
Set students idx = students table. Indexes
```
## 関連項目

「DtoIndex オブジェクト」 「DtoTable [オブジェ ク ト](#page-115-0) 」

## メ ソ ッ ドの詳細

#### <span id="page-121-1"></span>Add メソッド

コレクションに項目を追加します。

#### 構文

*result* = *Collection*.**Add**(*Object*)

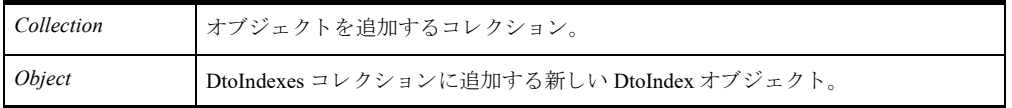

戻り値

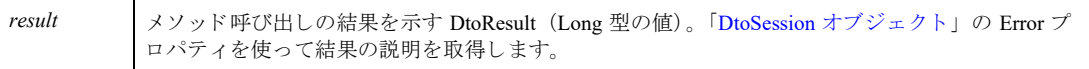

#### 備考

\$7—

このメソッドは DtoIndex タイプのパラメーターを使用します。このため、コレクションにオブジェクトを追加す る前に、まずオブジェクトのインスタンスを作成してそのプロパティを設定する必要があります。

メモ 既存の Zen テーブルにインデックスを追加する場合に、このメソッドを使用することはできません。こ のメソッドでは、データファイルおよび DDF ファイルを変更しません。テーブルを作成する前に、メモリ 内でインデックスを追加する場合にのみ使用できます。参考として、「[AddTable](#page-108-0) メソッド」のコード例をご

## コレクションから項目を削除します。

覧ください。

<span id="page-122-0"></span>Remove メソッド

#### 構文

*result* = *Collection*.**Remove**(*index*)

#### 引数

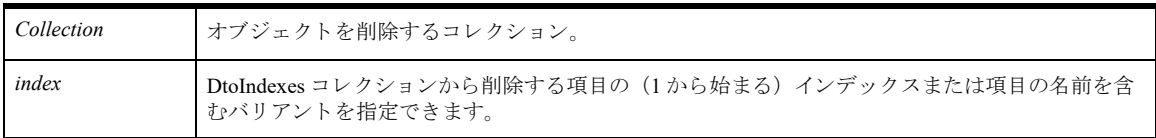

#### 戻り値

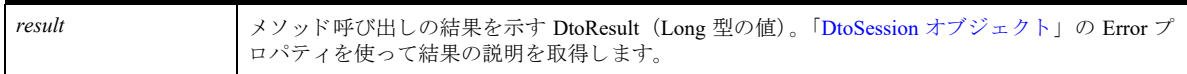

#### 備考

Remove メソッドには、項目の名前または1から始まる序数を渡すことができます。

\$7

メモ 既存の Zen テーブルからインデックスを削除する場合に、このメソッドを使用することはできません。 このメソッドでは、データファイルおよび DDF ファイルを変更しません。テーブルを作成する前に、メモ リ内でインデックスを削除する場合にのみ使用できます。参考として、「[AddTable](#page-108-0) メソッド」のコード例を ご覧 く ださい。

## <span id="page-123-0"></span>Clear メソッド

DtoColumns または DtoIndexes コレクションからすべての項目を削除します。

#### 構文

*result* = *Collection*.**Clear**

#### 引数

*Collection* DtoTable オブジ ェ ク ト か ら取得する DtoIndexes コレ クシ ョ ン。

#### 戻り値

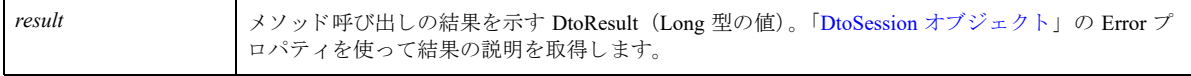

#### 備考

このメソッドはメモリ内にあるテーブルからすべてのインデックスを削除します。

メモ 既存の Zen テーブルからインデックスを削除する場合に、このメソッドを使用することはできません。 このメソッドでは、データファイルおよび DDF ファイルを変更しません。テーブルを作成する前に、メモ リ内ですべてのインデックスを削除する場合にのみ使用できます。参考として、「[AddTable](#page-108-0) メソッド」のコー ド例をご覧ください。

## <span id="page-124-0"></span>DtoIndex オブジェ ク ト

このオブジェクトはテーブルのインデックスを表します。

## プロパテ ィ

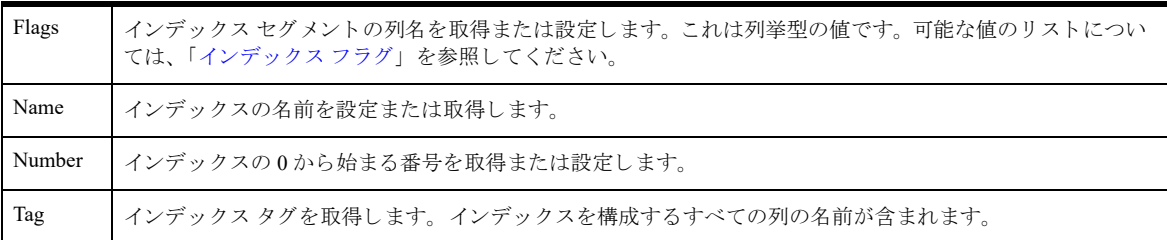

## コレクション

「DtoSegments [コレクション」](#page-126-0)

### メソッド

なし

### 備考

1つのインデックスに対し、119個のセグメントが許可されます。1つのインデックスのセグメントに含まれるす べての列を結合したサイズは、255 バイトより大きくすることはできないことに注意してください。

インデックス セグメントの中で最後の列のみが部分インデックス フラグを持つことができます。インデックスの 最後のセグメントでないのに部分インデックス フラグを使用しているインデックス セグメントでは、部分フラグ が無視されます。

## 例

```
' 辞書をインスタンス化して開く
Dim dictionary as new DtoDictionary
Dim result as DtoResult
result = dictionary.Open("d:\mydemodata")
```

```
'MYDEMODATA データベースから STUDENT テーブルを取得する
Dim students_table as DtoTable
Set students_table = dictionary.Tables("STUDENT")
```

```
'DEMODATA の Indexes コレクションを取得する
Dim students_idx as DtoIndexes
Set students_idx = students_table.Indexes
```

```
' 最初のインデックスを取得し、その名前を調べる
Dim first_idx as DtoIndex
Set first \bar{idx} = students_idx(1)
Dim index_name as String
index_name = first_idx.Name
```
## 関連項目

「DtoIndexes [コレクション」](#page-121-0) 「DtoSegments [コレクション」](#page-126-0)

## <span id="page-126-0"></span>DtoSegments コレクション

インデックスのセグメントを表す DtoSegment オブジェクトのコレクションです。

## プロパテ ィ

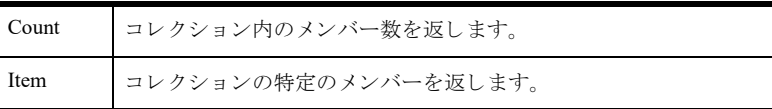

## メソッド

「Add [メソッド](#page-126-1) 」 「Remove [メソッド](#page-127-0) 」 「Clear [メソッド](#page-128-0) 」

## 備考

Count プロパティを使用してコレクション内のメンバー数を調べます。

## 例

```
' 辞書を開 く
Dim dictionary as new DtoDictionary
Dim result as DtoResult
result = dictionary.Open("d:\mydemodata")
```

```
'Students テーブルを取得する
Dim students table as DtoTable
Set students table = dictionary.GetTable("Student")
```

```
'Students テーブルから Indexes コレクションを取得する
Dim students_idx as DtoIndexes
Set students idx = students table. Indexes
```

```
' すべてのインデックスを削除する
Dim first_idx as DtoIndex
Set first idx = students idx(1)
```

```
・最初のインデックスから DtoSegments コレクションを取得する
Dim my segments as DtoSegments
Set my segments as first idx. Segments
```
## 関連項目

```
「DtoSegment オブジェ ク ト 」
「DtoTable オブジェ ク ト 」
```
## メ ソ ッ ドの詳細

```
Add メソッド
コレクションに項目を追加します。
```
## 構文

result = *Collection*.**Add**(*Object*)

## 引数

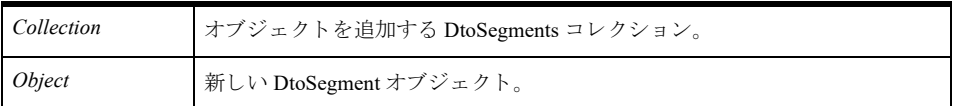

#### 戻り値

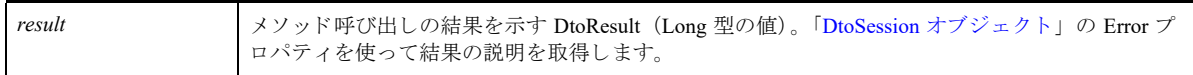

#### 備考

このメソッドは DtoSegment タイプのパラメーターを使用します。このため、コレクションにオブジェクトを追加 する前に、まずオブジェクトのインスタンスを作成してそのプロパティを設定する必要があります。

## 每一

メモ 既存の Zen テーブルにセグメントを追加する場合に、このメソッドを使用することはできません。こ のメソッドでは、データファイルおよび DDF ファイルを変更しません。テーブルを作成する前に、メモリ 内でセグメントを追加する場合にのみ使用できます。参考として、「[AddTable](#page-108-0) メソッド」のコード例をご覧 く ださい。

## <span id="page-127-0"></span>Remove メソッド

コレクションから項目を削除します。

#### 構文

*result* = *Collection*.**Remove**(*segment*)

#### 引数

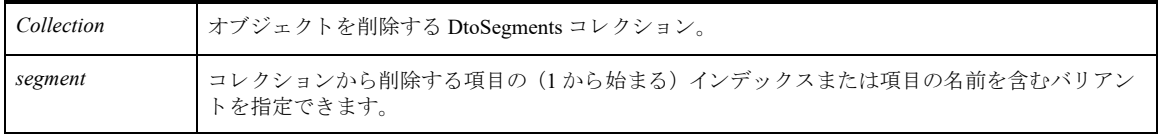

#### 戻り値

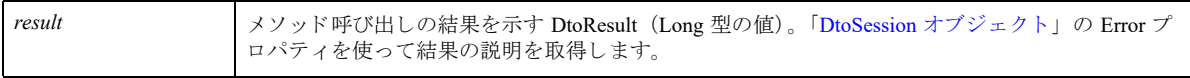

#### 備考

セグメントの1から始まる序数または名前を渡すことができます。

#### \$7.

メモ 既存の Zen テーブルからセグメントを削除する場合に、このメソッドを使用することはできません。こ のメソッドでは、データ ファイルおよび DDF ファイルを変更しません。テーブルを作成する前に、メモリ 内でセグメントを削除する場合にのみ使用できます。参考として、「[AddTable](#page-108-0) メソッド」のコード例をご覧 く ださい。

#### <span id="page-128-0"></span>Clear メソッド

DtoSegments コレクションからすべての項目を削除します。

#### 構文

*result* = *Collection*.**Clear**

#### 引数

*Collection* DtoIndex オブジ ェ ク ト か ら取得する DtoSegments コレ クシ ョ ン。

#### 戻り値

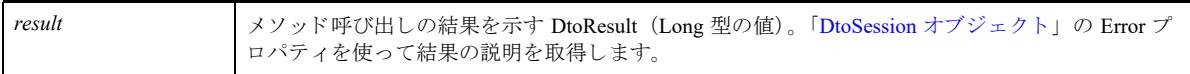

#### 備考

€ 7-

このメソッドはメモリ内にあるインデックスからすべてのセグメントを削除します。

メモ 既存の Zen テーブルからセグメントを削除する場合に、このメソッドを使用することはできません。こ のメソッドでは、データファイルおよび DDF ファイルを変更しません。テーブルを作成する前に、メモリ 内でセグメントを削除する場合にのみ使用できます。参考として、「[AddTable](#page-108-0) メソッド」のコード例をご覧 く ださい。

## <span id="page-129-0"></span>DtoSegment オブジェ ク ト

このオブジェクトはインデックス内のセグメントを表します。

## プロパテ ィ

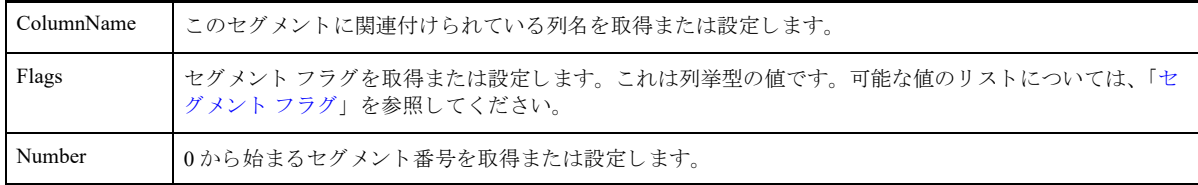

#### メソッド

なし

#### 備考

1つまたは複数のセグメントでインデックスが構成されます。1つのインデックスに対し、119個のセグメントが 許可されます。1つのインデックスのセグメントに含まれるすべての列を結合したサイズは、255 バイトより大き くすることはできないことに注意してください。

#### 例

```
' 辞書を開 く
Dim dictionary as new DtoDictionary
Dim result as DtoResult
result = dictionary.Open("d:\mydemodata")
```

```
'Students テーブルを取得する
Dim students_table as DtoTable
Set students table = dictionary.GetTable("Student")
```

```
'Students テーブルから Indexes コレクションを取得する
Dim students_idx as DtoIndexes
Set students\_idx = students\_tablei
```
・すべてのインデックスを削除する Dim first\_idx as DtoIndex Set first\_idx = students\_idx(1)

・最初のインデックスから DtoSegments コレクションを取得する Dim my\_segments as DtoSegments Set my\_segments as first\_idx.Segments

```
' 最初のセグメントを取得し、列名を照会する
Dim first_seg as DtoSegment
Set first\_seg = my\_segments(1)Dim colname as String
colname = first_seg.ColumnName
```
## 関連項目

「DtoSegments [コレクション」](#page-126-0) 「DtoTable [オブジェ ク ト](#page-115-0) 」 「DtoIndexes [コレクション」](#page-121-0)

# Distributed Tuning Objects 列挙

Zen Distributed Tuning Objects の列挙

この章では、 Distributed Tuning Objects で使用する列挙について説明し ます。

■ 「DTO [の列挙型」](#page-133-1)

## <span id="page-133-1"></span>DTO の列挙型

DTO は以下の列挙型をサポートしています。

- 「[Btrieve](#page-133-2) 型」
- [「列フラグ」](#page-134-0)
- 「インデックス フラグ」
- 「セグメント フラグ」
- [「テーブル](#page-135-5) フラグ」
- 「[DtoResult](#page-135-6)」
- 「設定ランク」
- 「設定タイプ」
- 「クライアント サイト」
- 「クライアント プラットフォーム」
- 「トランザクション タイプ」
- [「オープン](#page-140-1) モード」
- 「DSN [オープン](#page-141-0) モード」
- 「DSN 変換オプション」
- [「ロック](#page-141-2) タイプ」
- 「ウェイト状態」
- [「データベース](#page-142-0) コード ページ」
- [「データベース](#page-142-1) フラグ」
- 「SQL [接続状態」](#page-142-2)
- [「サービス](#page-142-3) ID」
- 「サービス状態」

## <span id="page-133-2"></span><span id="page-133-0"></span>Btrieve 型

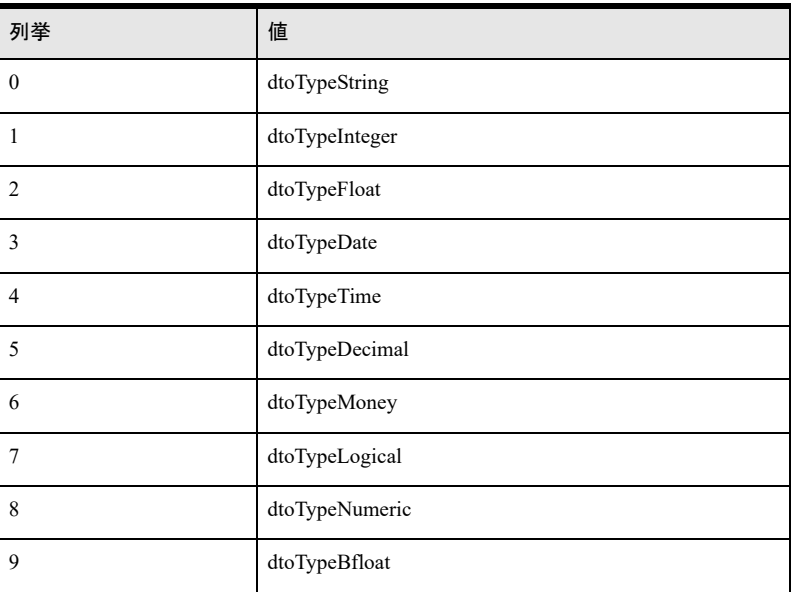

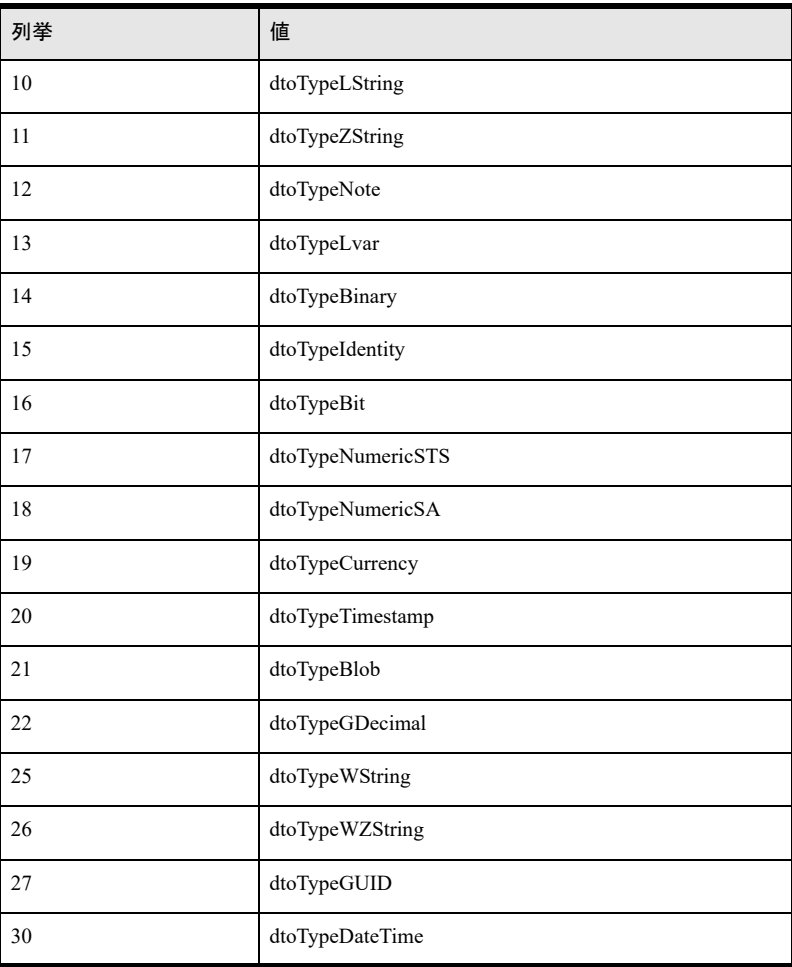

## <span id="page-134-0"></span>列フラグ

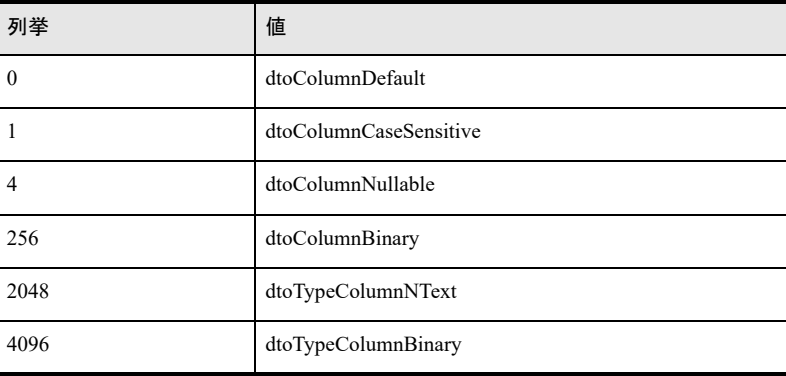

## <span id="page-135-3"></span><span id="page-135-1"></span>インデックス フラグ

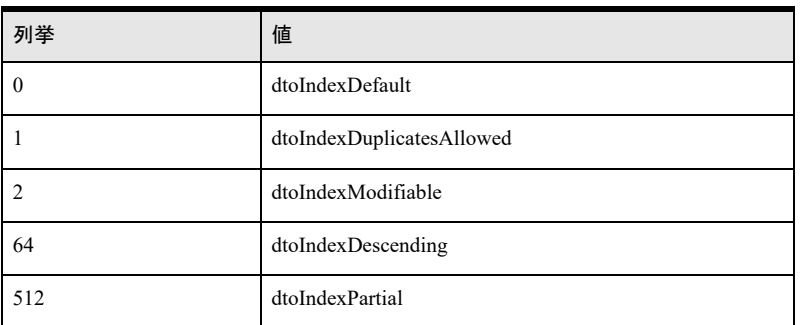

## <span id="page-135-4"></span><span id="page-135-2"></span>セグメント フラグ

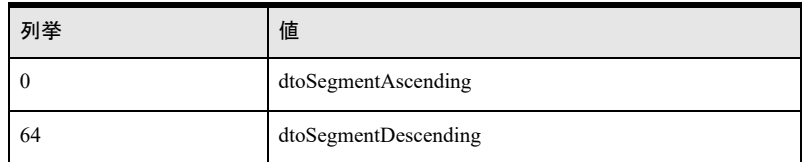

## <span id="page-135-5"></span><span id="page-135-0"></span>テーブル フラグ

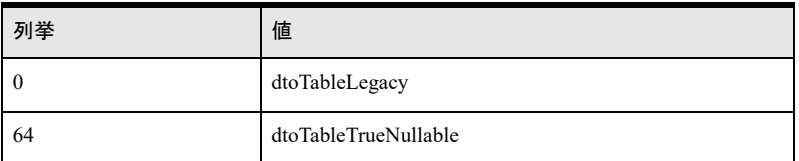

## <span id="page-135-6"></span>**DtoResult**

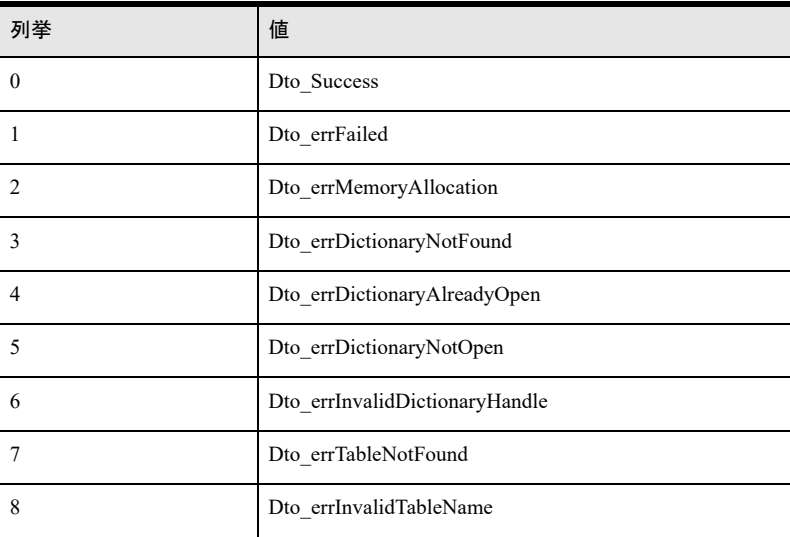

<span id="page-136-0"></span>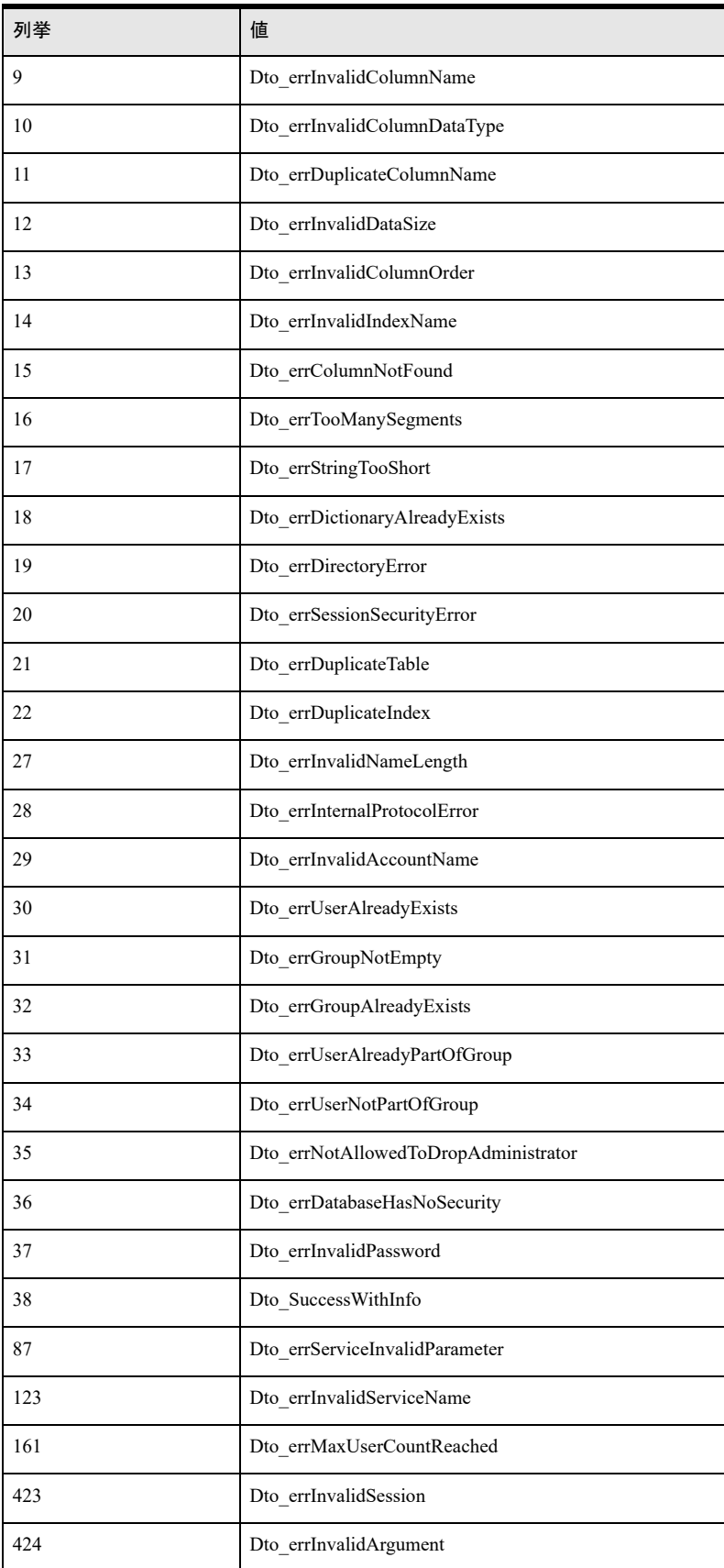

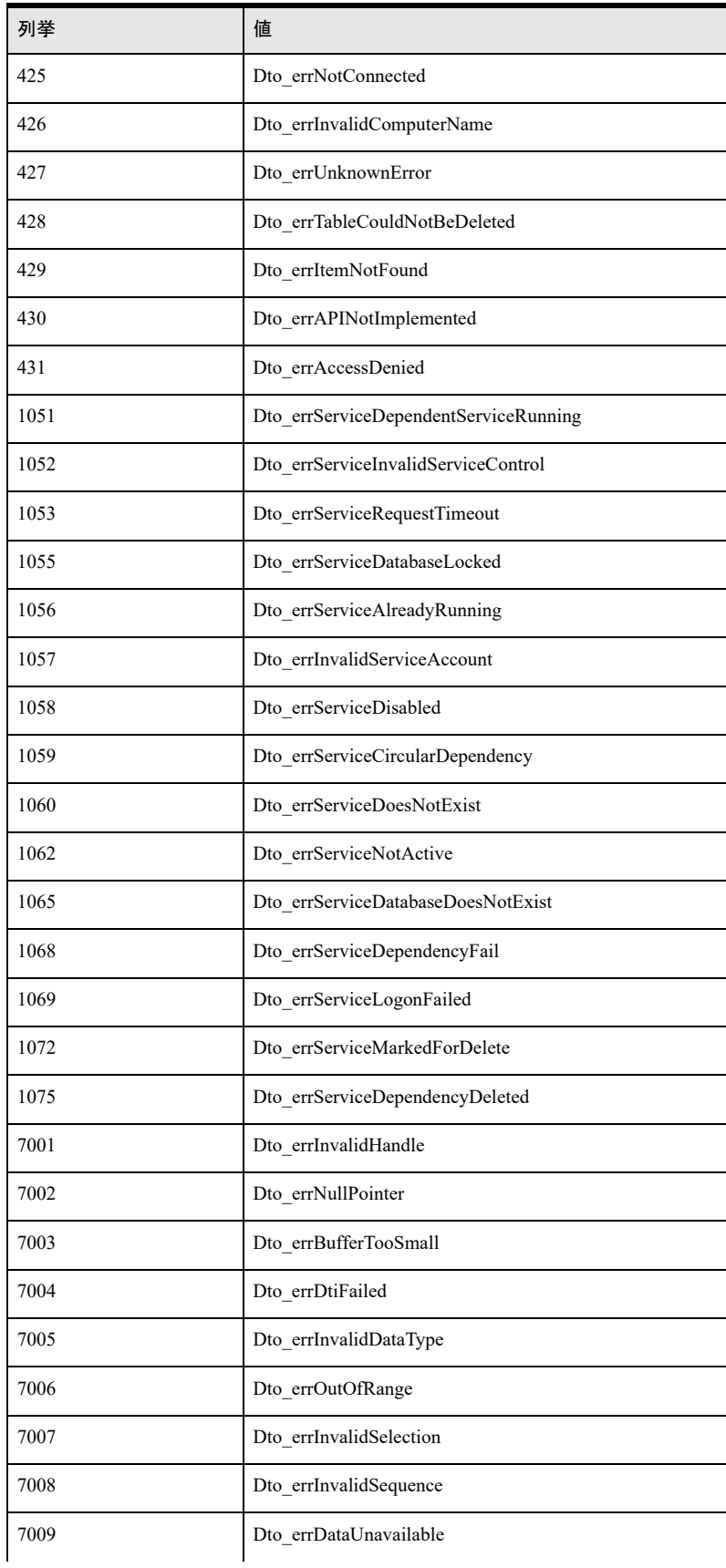

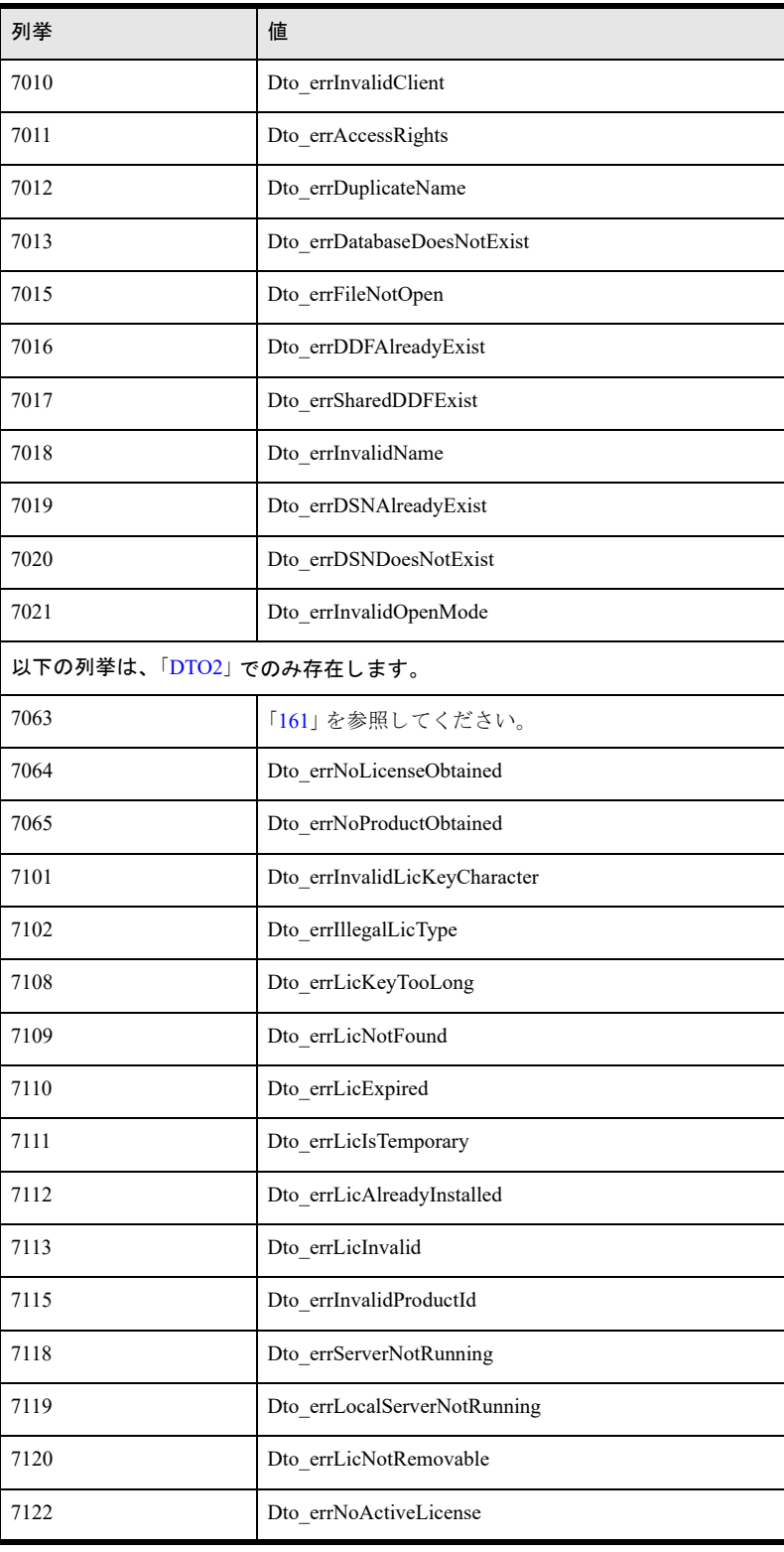

## <span id="page-139-0"></span>設定ランク

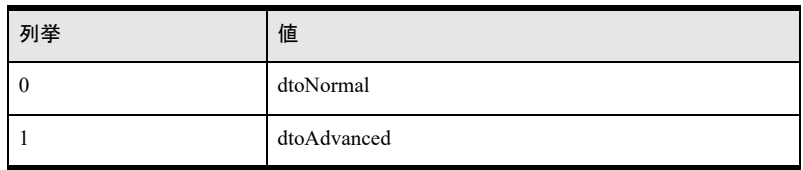

<span id="page-139-1"></span>設定タイプ

| 列挙 | 値              |
|----|----------------|
| 0  | dtoBooleanType |
|    | dtoLongType    |
|    | dtoStringType  |
|    | dtoSingleSel   |
|    | dtoMultiSel    |

<span id="page-139-2"></span>クライアント サイト

| 列挙 | 値                   |
|----|---------------------|
|    | dtoClientSiteLocal  |
|    | dtoClientSiteRemote |

<span id="page-139-3"></span>クライアント プラットフォーム

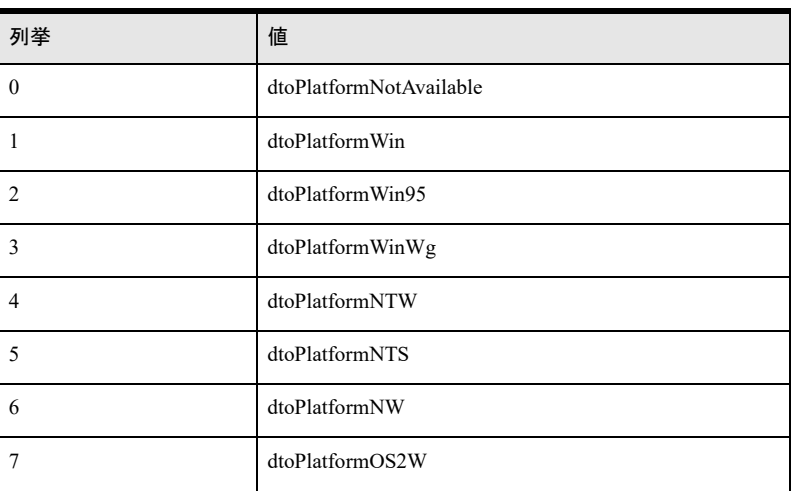

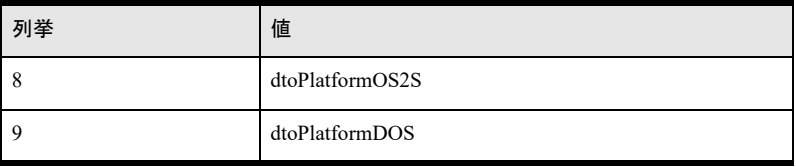

## <span id="page-140-0"></span>トランザクション タイプ

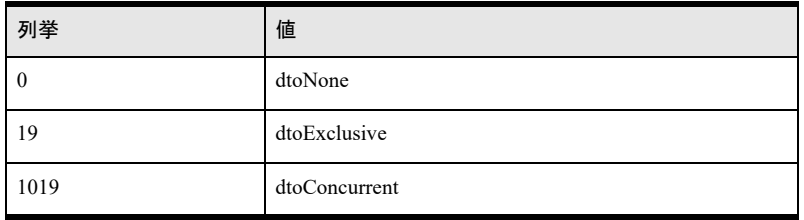

## <span id="page-140-1"></span>オープン モード

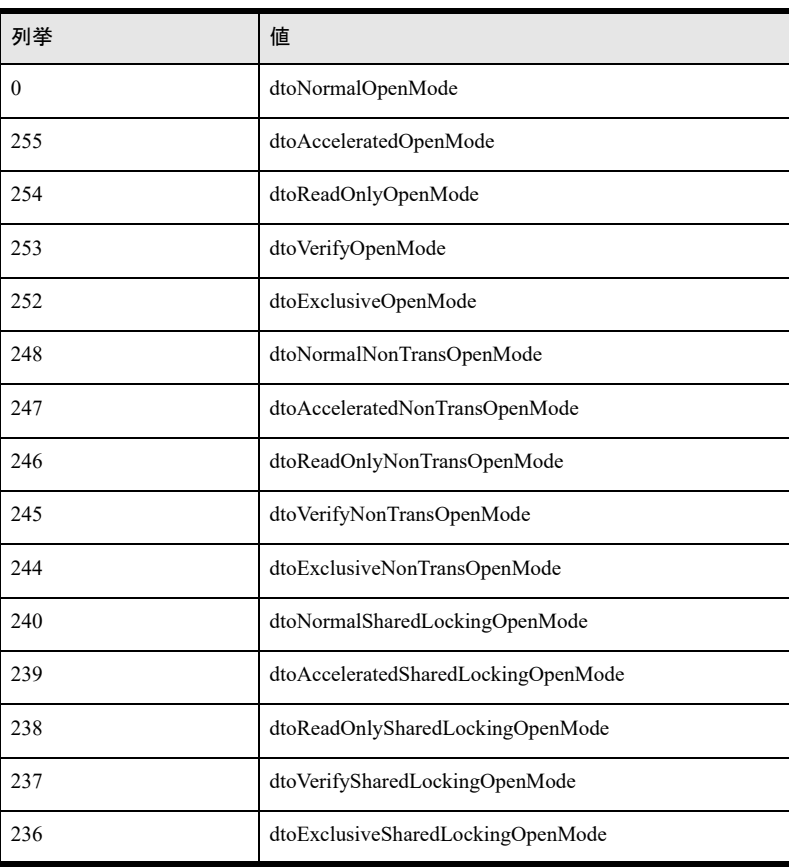

## <span id="page-141-0"></span>DSN オープン モード

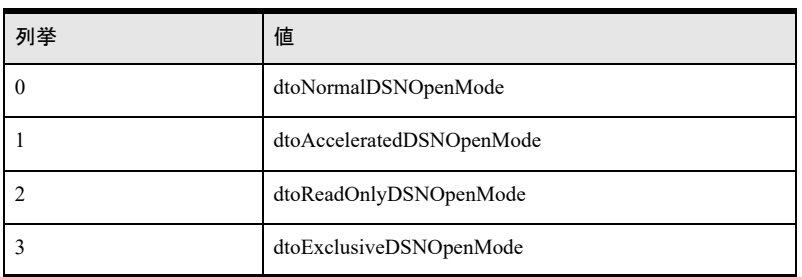

## <span id="page-141-1"></span>DSN 変換オプション

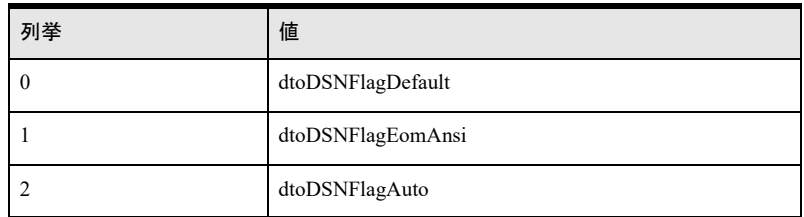

<span id="page-141-2"></span>ロック タイプ

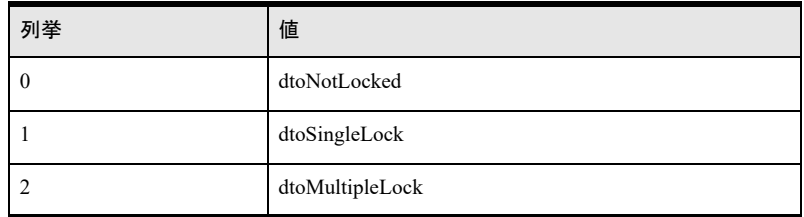

## <span id="page-141-3"></span>ウェイト状態

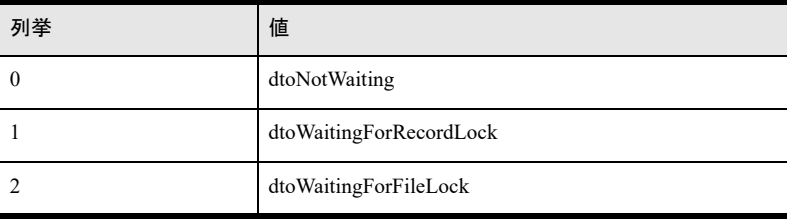

## <span id="page-142-0"></span>データベース コード ページ

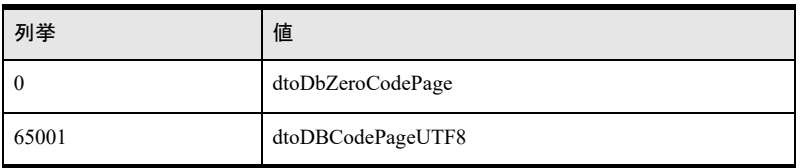

<span id="page-142-1"></span>データベース フラグ

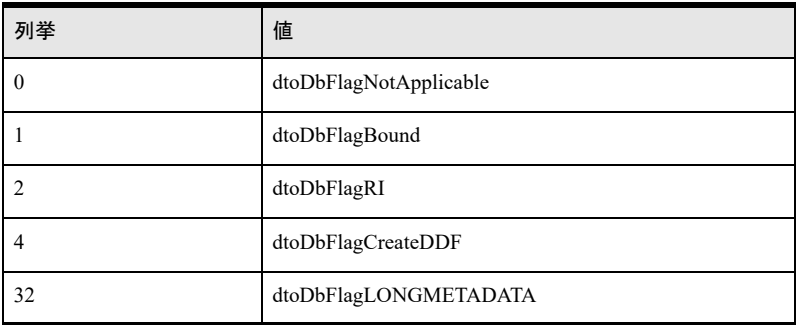

## <span id="page-142-2"></span>SQL 接続状態

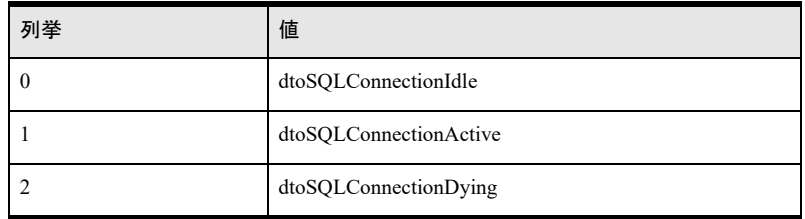

<span id="page-142-3"></span>サービス ID

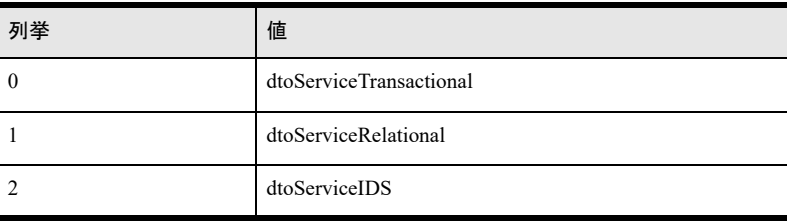

## <span id="page-143-0"></span>サービス状態

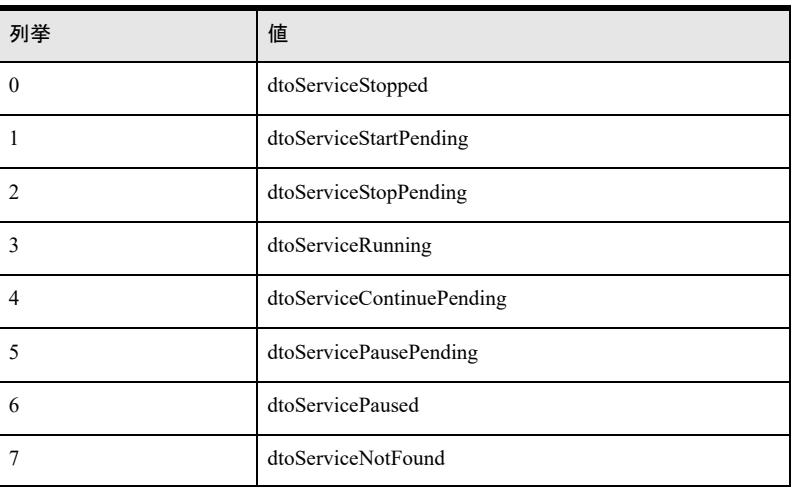